Appendix

English

WORKIO Before operating this machine, please carefully read this manual, and keep this documentation in a safe place for future reference. (Illustration shows optional accessories that may not be installed on your machine.)

Download from Www.Somanuals.com. All Manuals Search And Download.

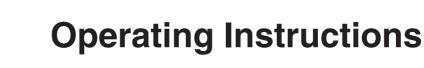

(For Facsimile and Internet Fax/ **Email Functions**) **Digital Imaging Systems** 

DP-8060 / 8045 / 8035

**Panasonic**<sup>®</sup>

Model No.

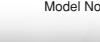

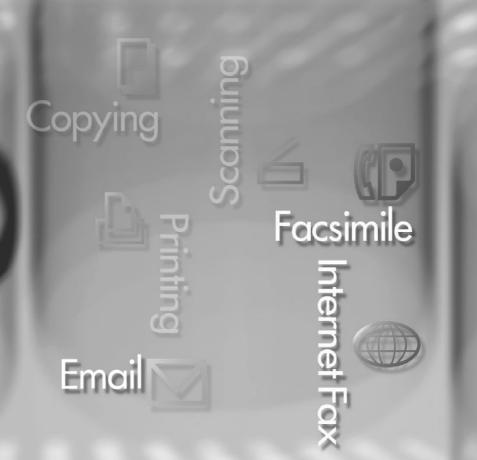

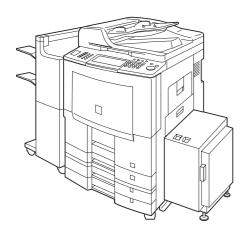

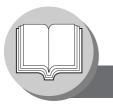

# **Getting to Know Your Machine**

### **Operating Instructions**

The following Operating Instruction manuals are included with this machine. Please refer to the appropriate manual and keep all manuals in a safe place for future reference. If you lose a manual, contact an authorized Panasonic dealer.

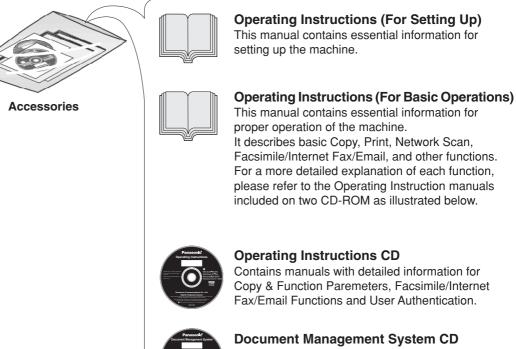

Contains the Application Software, and manuals with detailed information for the Print function, and Application software.

#### **Operating Instructions CD**

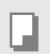

#### **Copy Function**

Describes how to make a copy with creative features.

#### **Function Parameters**

Describes how to change the default settings of each function using the Control Panel of the machine.

| C |   |
|---|---|
| - |   |
| A | A |

# Facsimile and Internet Fax/Email Function

(The Facsimile function is available when optional Fax Communication Board (DA-FG600) is installed.) Describes how to send/receive a Facsimile/Internet Fax/Email, or describes the course of action to take when a trouble message appears, etc.

#### **User Authentication**

Describes how to enable and use the user authentication function.

#### **Document Management System CD**

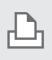

#### **Print Function**

Describes how to print, change default printer settings, or describes the course of action to take when a problem message appears, etc.

#### **Application Software**

Describes how to use the application software.

Ex: Quick Image Navigator, Network Scanner, Utilities (Network Status Monitor, Address Book Editor, Device Configuration Editor)

## **Symbol Marks/Icons**

The following symbol marks/lcons are used in this operating instructions manual.

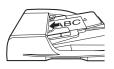

#### Place original(s) on the ADF

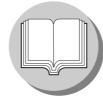

Getting to know your machine before starting

When sending/receiving document(s)

with FAX

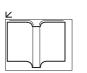

Place original on the Platen (Book)

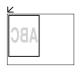

Place original on the Platen (Sheet)

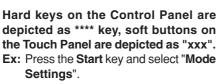

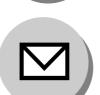

When sending/receiving document(s) with Email

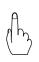

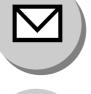

When setting the machine modes

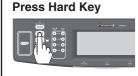

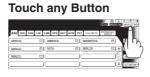

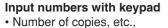

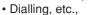

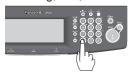

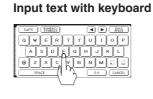

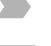

Go to next step

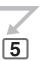

Go to next step (below)

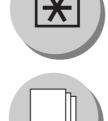

**Printing Journals and Lists** 

**Problem solving** 

Others (Index)

# **Table of Contents**

# Getting to Know Your Machine

| Operating Instructions  | 2  |
|-------------------------|----|
| Symbol Marks/Icons      | 3  |
| Connecting the Cable    | 9  |
| Control Panel           | 10 |
| Mode Setting (Menu Map) | 12 |

## **Facsimile Features**

| <b>Sending Documents</b>  |                                                         | 14 |
|---------------------------|---------------------------------------------------------|----|
| U U                       | Transmitting a Document Stored in Memory                | 14 |
|                           | Additional Settings                                     | 16 |
|                           | Send Documents by using the Platen Glass                | 17 |
|                           | Direct Transmission (Priority Transmission) Reservation | 18 |
|                           | To Stop the Transmission (Memory Transmission)          | 20 |
|                           | To Stop the Transmission (Direct Transmission)          | 20 |
|                           | Rotated Transmission                                    | 22 |
|                           | 2-Sided Transmission                                    | 22 |
|                           | On-Hook Dialling                                        | 24 |
| <b>Receiving Document</b> | S                                                       | 26 |
|                           | Automatic Reception                                     | 26 |
|                           | Manual Reception                                        | 26 |
|                           | <ul> <li>Print Reduction Setting</li> </ul>             | 27 |
|                           | Substitute Memory Reception                             | 27 |
|                           | Duplex Print                                            | 27 |
| Timer Controlled Cor      | nmunications                                            | 28 |
|                           | General Description                                     | 28 |
|                           | Deferred Transmission                                   | 28 |
|                           | Deferred Polling                                        | 30 |
| Batch Transmission        |                                                         | 32 |
|                           | General Description                                     | 32 |
|                           | Real-Time Batch Transmission                            | 32 |
| Dolling                   |                                                         |    |
| Polling                   |                                                         | 34 |
|                           | General Description                                     | 34 |
|                           | Preparing to be Polled                                  | 34 |
|                           | Poll Documents from Another Station                     | 36 |
| Program Keys              |                                                         | 38 |
|                           | General Description                                     | 38 |
|                           | Setting for Group Dialling                              | 38 |
|                           | Setting for Program Dial                                | 40 |

# Internet Fax Features

| Setup (SMTP Mail Server/POP3 Client)       44         Internet Communication Features       48         Transmission/Reception       48         Internet Fax Delivery Notice (MDN)       48         Internet Mail Reception       49         Direct SMTP       49         Important Information       50         General Description       50         Differences between Internet Fax and Regular Fax       50         Transmitted Document Confirmation       50         Your Machine Cannot Make a Phone Call via LAN       50         Dual Port Communication       50         Internet Mail Reception       50         Internet Mail Reception       50         Internet Mail Reception       50 |
|----------------------------------------------------------------------------------------------------|
| Internet Communication Features       48         Transmission/Reception       48         Internet Fax Delivery Notice (MDN)       48         Internet Mail Reception       49         Direct SMTP       49         Important Information       50         General Description       50         Differences between Internet Fax and Regular Fax       50         Transmitted Document Confirmation       50         Your Machine Cannot Make a Phone Call via LAN       50         Dual Port Communication       50         Transmission Resolution       50                                                                                                    |
| Internet Fax Delivery Notice (MDN)       48         Internet Fax Delivery Notice (MDN)       48         Internet Mail Reception       49         Direct SMTP       49         General Description       50         Differences between Internet Fax and Regular Fax       50         Transmitted Document Confirmation       50         Your Machine Cannot Make a Phone Call via LAN       50         Dual Port Communication       50         Transmission Resolution       50                                                                                                    |
| <ul> <li>Internet Fax Delivery Notice (MDN)</li> <li>Internet Mail Reception</li> <li>Direct SMTP</li> <li>Direct SMTP</li> <li>General Description</li> <li>Differences between Internet Fax and Regular Fax</li> <li>Differences between Internet Fax and Regular Fax</li> <li>Transmitted Document Confirmation</li> <li>Your Machine Cannot Make a Phone Call via LAN</li> <li>Dual Port Communication</li> <li>Transmission Resolution</li> </ul>                                                                                                    |
| <ul> <li>Internet Mail Reception</li></ul>                                                                                                    |
| Important Information       50         General Description       50         Differences between Internet Fax and Regular Fax       50         Transmitted Document Confirmation       50         Your Machine Cannot Make a Phone Call via LAN       50         Dual Port Communication       50         Transmission Resolution       50                                                                                                    |
| General Description50Differences between Internet Fax and Regular Fax50Transmitted Document Confirmation50Your Machine Cannot Make a Phone Call via LAN50Dual Port Communication50Transmission Resolution50                                                                                                    |
| General Description50Differences between Internet Fax and Regular Fax50Transmitted Document Confirmation50Your Machine Cannot Make a Phone Call via LAN50Dual Port Communication50Transmission Resolution50                                                                                                    |
| <ul> <li>Differences between Internet Fax and Regular Fax</li> <li>Transmitted Document Confirmation</li> <li>Your Machine Cannot Make a Phone Call via LAN</li> <li>Dual Port Communication</li> <li>Transmission Resolution</li> </ul>                                                                                                    |
| <ul> <li>Transmitted Document Confirmation</li></ul>                                                                                                    |
| <ul><li>Dual Port Communication</li></ul>                                                                                                    |
| Transmission Resolution                                                                                                    |
|                                                                                                    |
| Internet Mail Reception                                                                                                    |
|                                                                                                    |
| Sending a Document to a PC via LAN                                                                                                    |
| Internet Relayed Transmission                                                                                                    |
| Setting the Internet Parameters                                                                                                    |
| Basic Parameters                                                                                                    |
| User Parameters (Internet Parameters)                                                                                                    |
| Sending Documents                                                                                                    |
| Manual Email Addressing                                                                                                    |
| Multi Email Station Addressing (Broadcasting)                                                                                                    |
| Change the File Format and File Name                                                                                                    |
| Searching, and Editing the Address Book                                                                                                    |
| Ledger Size Document Transmission                                                                                                    |
| Using a Completion Notice                                                                                                    |
| Returned Email                                                                                                    |
| Receiving Documents                                                                                                    |
| General Description                                                                                                    |
| <ul> <li>Internet Fax Received on a PC</li> <li>70</li> </ul>                                                                                                    |
| Receiving Email from a POP Server                                                                                                    |
| Setting the POP Parameters                                                                                                    |
| Manual Reception from the POP Server                                                                                                    |
| Program Keys                                                                                                    |
| Setting the POP Email Retrieval Key                                                                                                    |
| ■ Using POP Email Retrieval Key                                                                                                    |

# Advanced Facsimile Features

| <b>Confidential Mailbo</b> | DX                                                                                                   | 80  |
|----------------------------|----------------------------------------------------------------------------------------------------|-----|
|                            | General Description                                                                                  |     |
|                            | Sending a Confidential Document                                                                      |     |
|                            | Polling a Confidential Document                                                                      |     |
|                            | Storing a Confidential Document                                                                      |     |
|                            | Printing Out a Confidential Document                                                                 |     |
|                            | Deleting a Confidential Document                                                                     |     |
| Sub-Addressing             |                                                                                                    |     |
| •                          | General Description                                                                                  |     |
|                            | Sending a Fax with Sub-Address                                                                       |     |
|                            | Setting the Sub-Address into an Address Book                                                         |     |
| Fax Cover Sheet            |                                                                                                    |     |
|                            | Using the Fax Cover Sheet                                                                            |     |
| Password Commu             | nications                                                                                            |     |
|                            | General Description                                                                                  |     |
|                            | Setting Password Transmission/Reception                                                              |     |
|                            | Using Password Transmission                                                                          |     |
| Popoivo to Momory          |                                                                                                    |     |
| neceive to memory          |                                                                                                    |     |
|                            | <ul> <li>General Description</li> <li>Setting Receive to Memory Password</li> </ul>                  |     |
|                            | <ul> <li>Setting heceive to Memory Password</li> <li>Setting the RCV to Memory</li> </ul>            |     |
|                            | <ul> <li>Printing Documents</li> </ul>                                                               |     |
| PIN Code Access            | -                                                                                                    |     |
| FIN COUE ACCESS            |                                                                                                    |     |
|                            | General Description                                                                                  |     |
|                            | <ul> <li>Selecting the Access Method (Prefix or Suffix)</li> <li>Dialling with a PIN Code</li> </ul> |     |
| Oslastina Dasartia         |                                                                                                    |     |
| Selective Reception        | n                                                                                                    |     |
|                            | General Description                                                                                  |     |
|                            | Setting the Selective Reception                                                                      |     |
| Department Code .          |                                                                                                    |     |
|                            | General Description                                                                                  |     |
|                            | Activating the Department Code Feature                                                               |     |
|                            | Sending Document with Department Code                                                                |     |
|                            | Printing a Department Code Journal                                                                   |     |
| Edit File Mode             |                                                                                                    | 118 |
|                            | General Description                                                                                  |     |
|                            | Printing or Viewing a List                                                                           |     |
|                            | Changing the Start Time or the Station of a File                                                     |     |
|                            | Deleting a File                                                                                      |     |
|                            | Printing Out a File                                                                                  |     |
|                            | Adding Documents into a File                                                                         |     |
|                            | Retry an Incomplete File                                                                             | 128 |

# **Advanced Internet Fax Features**

| <b>Internet Communica</b>   | ation Features                                       | 130 |
|-----------------------------|------------------------------------------------------|-----|
|                             | Inbound Routing                                      | 130 |
|                             | Dynamic Host Configuration Protocol (DHCP)           | 131 |
|                             | SMTP Authentication                                  |     |
|                             | Lightweight Directory Access Protocol (LDAP)         | 131 |
|                             | Relayed Transmission                                 |     |
| Sender Selection            |                                                      |     |
|                             | Setting the Sender Selection                         |     |
|                             | Sending Document with Sender Selection               |     |
|                             | Printing the Sender Selection List                   | 136 |
| Inbound Routina             | -                                                    |     |
|                             | Setting the Routing Parameters                       |     |
|                             | Address Book Dialling for Inbound Routing            |     |
| Fax Forward                 | ~ ~ ~                                                |     |
|                             | General Description                                  |     |
|                             | Setting Fax Forward                                  |     |
| Fax Forward (Using          | Document Distribution System)                        |     |
|                             | General Description                                  |     |
|                             | Setting Fax Forward (Using DDS)                      |     |
| <b>Relaved Transmission</b> | on                                                   |     |
|                             | General Description                                  |     |
|                             | Relay Network                                        |     |
|                             | Setting Up Your Machine as an Internet Relay Station |     |
|                             | Setting Up Your Machine for Relayed Transmission     |     |
|                             | Sending via Internet Relay                           |     |
|                             | Sending from a PC to a G3 Fax Machine                |     |
|                             | Printouts and Reports                                | 158 |

# Setting Your Machine

| Adjusting the Volume | and Dialling Method (Tone or Pulse)         | .160  |
|----------------------|---------------------------------------------|-------|
|                      | Setting the Monitor Volume                  | . 160 |
|                      | Setting the Dialling Method (Tone or Pulse) | . 160 |
| User Parameters      |                                             | .162  |
|                      | General Description                         | . 162 |
|                      | Setting the User Parameters                 | . 162 |
| Address Book         |                                             | .164  |
|                      | General Description                         |       |
|                      | Adding Address Book                         | . 164 |
| Fax Parameters       |                                             | .166  |
|                      | General Description                         | . 166 |
|                      | Setting the Fax Parameters                  | . 166 |
| Fax Parameter Table  |                                             | .168  |

## Printout Journals and Lists

| Transaction Journal                   |  |
|---------------------------------------|--|
| Communication Journal (COMM. JOURNAL) |  |
| Address Book List                     |  |
| Group and Program List                |  |
| Fax Parameter List                    |  |

# **Problem Solving**

| Troubleshooting             | 184 |
|-----------------------------|-----|
| Information Code            | 186 |
| Power Failure               | 190 |
| Checking the Telephone Line | 191 |
| Verification Stamp          | 192 |

# Appendix

| Index |
|-------|
|-------|

# **Getting to Know Your Machine**

## **Connecting the Cable**

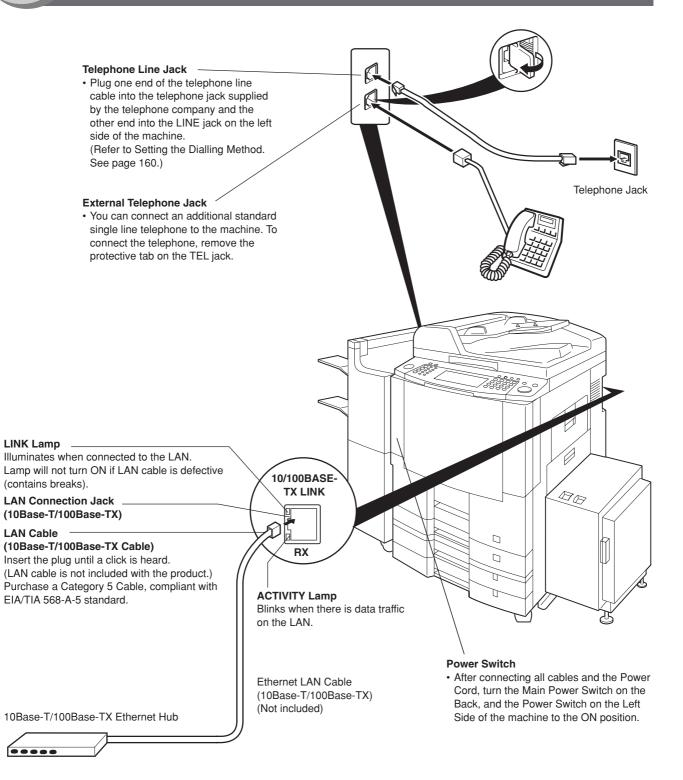

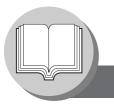

# **Getting to Know Your Machine**

**Control Panel** 

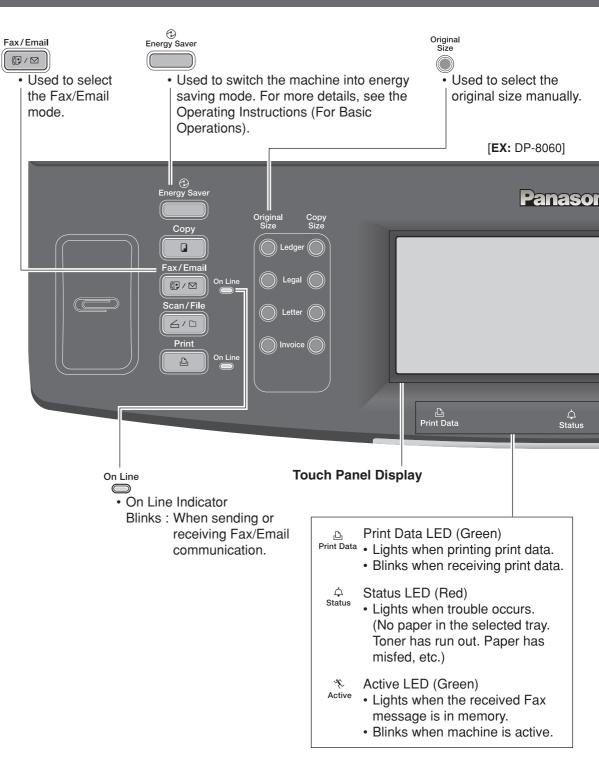

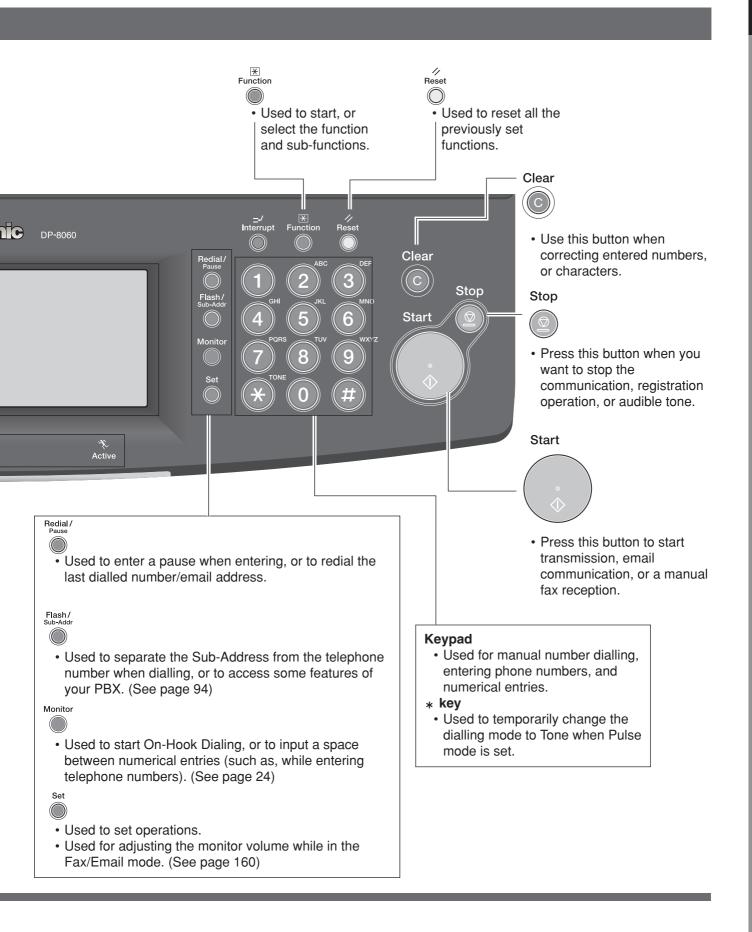

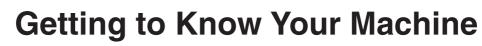

Mode Setting (Menu Map)

The main screen and menu of the fax features are as follows:

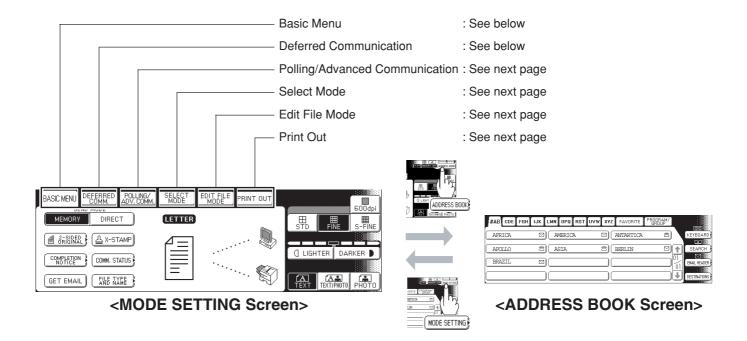

| BASIC MENU | (See page 16) |
|------------|---------------|
|------------|---------------|

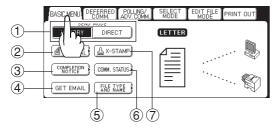

#### DEFERRED COMM.

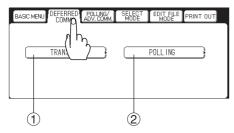

- (1) Send Mode (Memory, Direct)
- 2 2-Sided Original
- 3 Completion Notice
- ④ Get Email
- 5 File Type and Name
- 6 Communication Status
- 7 Verification-Stamp
- ① Deferred Transmission (See page 28)
- ② Deferred Polling (See page 30)

#### POLLING/ADV. COMM.

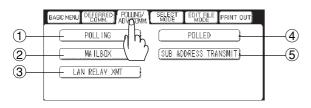

#### SELECT MODE

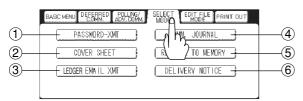

#### EDIT FILE MODE

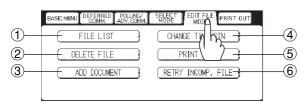

#### PRINT OUT

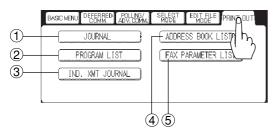

- 1 Polling (See page 36)
- (2) Confidential Mailbox (See page 80)
- ③ Relayed Transmission (See page 146)
- ④ Polled (See page 34)
- (5) Sub Address Transmission (See page 92)
- 1 Password Transmission (See page 100)
- (2) Cover Sheet (See page 96)
- ③ Ledger Email XMT (See page 64)
- (4) Communication Journal (See page 176)
- (5) Receive to Memory (See page 102)
- (6) Delivery Notice (See page 48)
- 1 File List (See page 118)
- (2) Deleting a File (See page 122)
- ③ Adding Documents (See page 126)
- (4) Changing the Start Time/Station (See page 120)
- (5) Printing Out a File (See page 124)
- (6) Retry an Incomplete File (See page 128)
- 1 Printing a Transaction Journal (See page 174)
- 2 Printing a Program List (See page 180)
- ③ Printing an Individual XMT Journal (See page 174)
- ④ Printing an Address Book List (See page 178)
- (5) Printing a Fax Parameter List (See page 182)

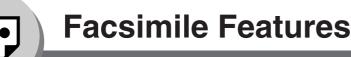

**Sending Documents** 

### Transmitting a Document Stored in Memory

Documents can be quickly scanned, and stored in memory before transmission.

This feature allows you to send documents to multiple destinations without having to scan the same documents over again. It also allows you to retrieve your original(s) immediately without having to wait for the fax transmission to complete.

In addition to memory transmission, the machine supports the direct transmission feature. In direct transmission, a document is transmitted without storing it into memory.

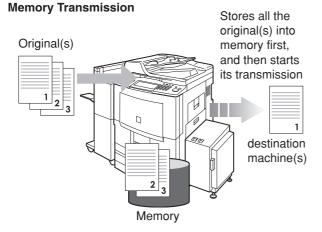

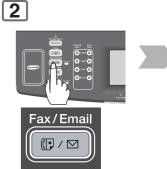

(To use the Platen Glass, see page 17.)

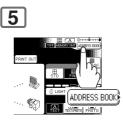

**Quick Memory Transmission** 

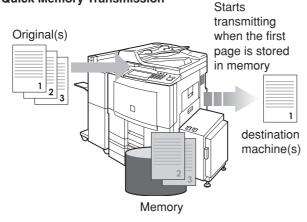

NOTE

- 1. If the memory overflows while original(s) are being scanned for transmission to a single destination, the machine will operate in the following manner:
  - If the Fax Parameter No. 082 (Quick Memory XMT) is set to "Valid" The document is transmitted up to the portion that was stored into memory, and an error message
  - "Memory Full" is displayed.
  - If the Fax Parameter No. 082 (Quick Memory XMT) is set to "Invalid"

The document is transmitted up to the portion that was stored in memory, and then switches to direct transmission, and transmits the remaining original(s) in the ADF during the same phone call.

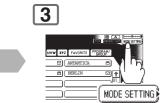

| 4                                                          |                |                   |                                        |                 |
|------------------------------------------------------------|----------------|-------------------|----------------------------------------|-----------------|
| BASIC MENU DEFERRED POLLING/<br>SEND MODE<br>MEMORY DIRECT | SELECT<br>MODE | EDIT FILE<br>MODE | т оџт                                  |                 |
|                                                            | _              |                   |                                        | STD FINE S-FINE |
| COMPLETION COMM. STATUS                                    |                | ···<br>·····      |                                        |                 |
| GET EMAIL                                                  |                |                   | ~~~~~~~~~~~~~~~~~~~~~~~~~~~~~~~~~~~~~~ |                 |

Select additional setting(s) if necessary. (See page 16)

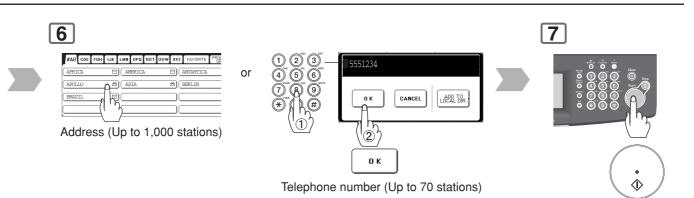

- To cancel a choice, select the same destination again.
- For transmission to additional destinations, continue pressing the relevant keys.
- Select "DESTINATIONS" to confirm your designated destinations. (See page 62)

The original(s) are stored into memory with a file number.

Then starts dialing the telephone number.

#### NOTE

- 2. If the memory overflows while original(s) are being scanned for transmission to multiple destinations, a message appears asking whether to transmit the successfully stored documents in memory or to cancel the transmission. Select "Yes" to start transmitting, or "No" to cancel. If no action is taken within 10 seconds, the machine will start transmitting the stored documents.
- 3. The transmission of a document terminates if memory overflows when the first page is transmitted.
- 4. The standard setting of Memory Transmission is "**On**", and it can be changed with Fax Parameter No. 005 (**Memory (HOME)**). (See page 168)
- 5. The standard setting of the Fax Parameter No. 082 (**Quick Memory XMT**) is "**Valid**"; with this configuration, the device starts transmitting a document when the first page is stored in memory. If you wish to store all the documents into memory first before transmitting, change the setting to "**Invalid**". (See page 170)
- 6. Your machine is preset to transmit all documents from memory.

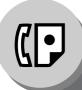

**Sending Documents** 

### Additional Settings

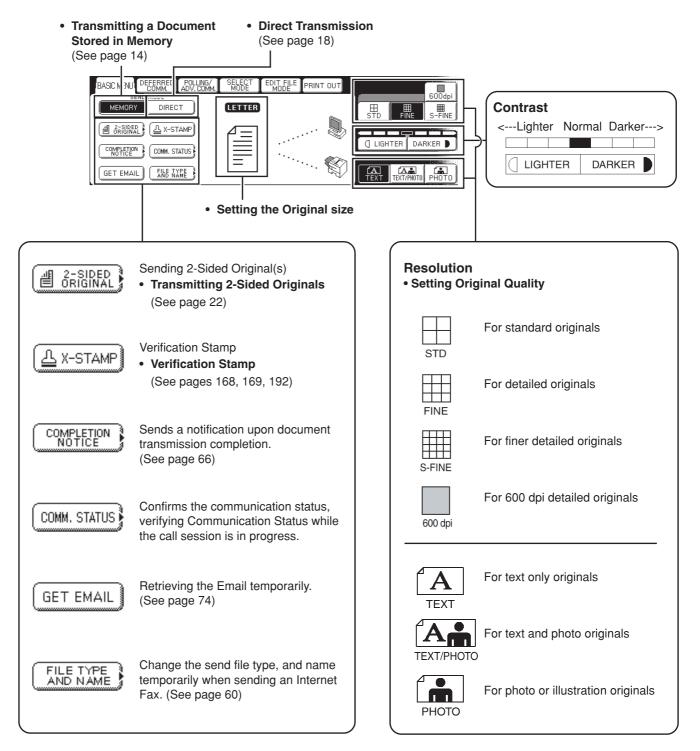

3

## Send Documents by using the Platen Glass

Perform step 7 of Basic Operation

1

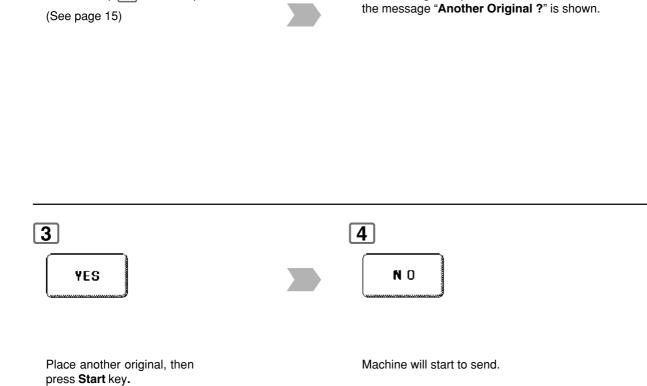

2

When an original is placed on the Platen Glass,

**Sending Documents** 

### Direct Transmission (Priority Transmission) Reservation

Direct transmission is convenient in situations as shown below:

- When you want to send the documents immediately without storing into memory.
- When you want to send an urgent document, however, there are many files in the machine's memory. The urgent document is sent immediately after the current communication is finished.
- · When you want to send a large amount of documents.

#### Originals

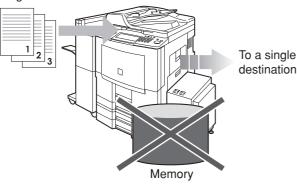

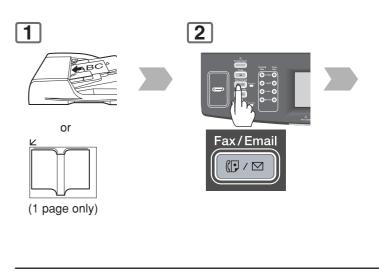

5

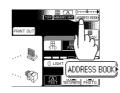

NOTE

- 1. Direct transmission cannot be used to send documents to multiple destinations.
- Memory transmission may be automatically switched to direct transmission when memory overflow occurs while scanning documents.

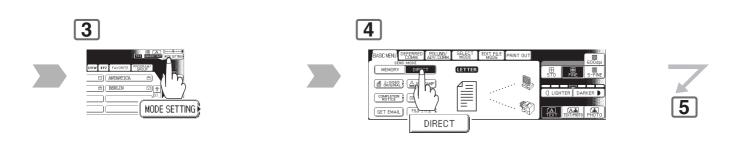

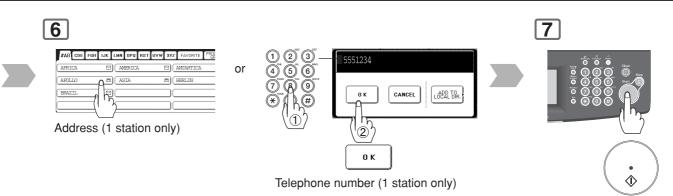

- To cancel a choice, select the same destination again.
- Select "**DESTINATIONS**" to confirm your designated destinations. (See page 62)

 Transmission starts immediately on scanning.

NOTE

3. Memory transmission is the default setting on the machine, however, it can be changed to direct transmission with the Fax Parameter No. 005 (**Memory (HOME)**). (See page 168)

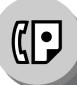

**Sending Documents** 

### ■ To Stop the Transmission (Memory Transmission)

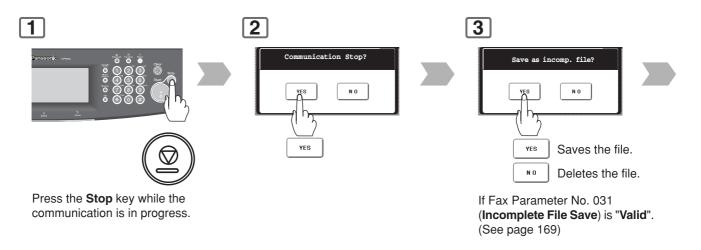

## To Stop the Transmission (Direct Transmission)

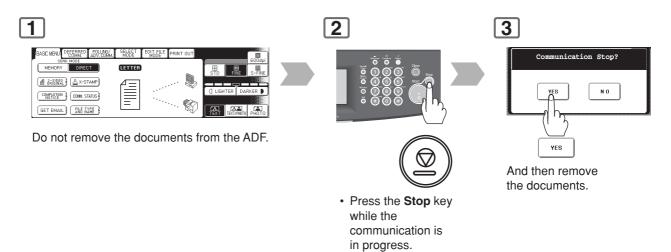

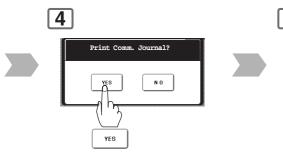

5

Transmission stops.

Print Communication Journal. (COMM. JOURNAL)

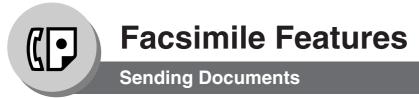

#### Rotated Transmission

Letter or A4 Original(s) are placed in a Portrait (- ) direction, the document(s) will be rotated by 90° and then transmitted in Station.

Rotation XMT Fax Parameter No. 078 (Rotation XMT) set to: Invalid

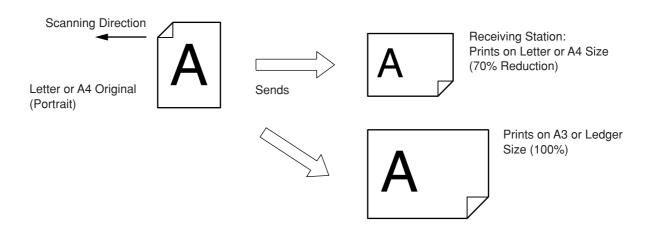

#### 2-Sided Transmission

This machine has duplex SCAN & PRINT capabilities.

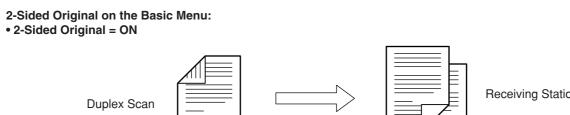

**Receiving Station** 

NOTE

- 1. Rotation XMT requires the use of Memory Transmission.
- 2. Verification Stamp is disabled during Duplex Scan.

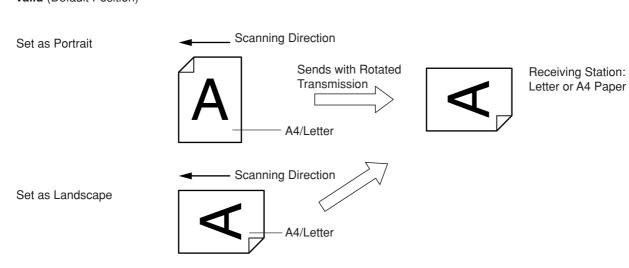

#### • Valid (Default Position)

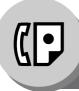

## **Sending Documents**

### On-Hook Dialling

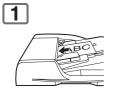

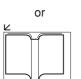

(1 page only)

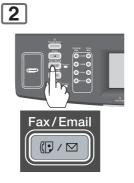

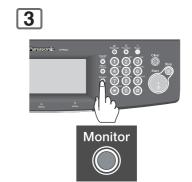

You will hear a dial tone through the monitor speaker. To adjust the Monitor volume, see page 160.

NOTE

- If you need a special access number to get an outside line, dial it first then press Pause key to enter a pause (represented by a "-") before dialling the full number.
   Ex: 9 PAUSE 5551234
- 2. If you are using Pulse dialling and you wish to change to Tone dialling in the middle of dialling, press (\*) key (represented by a "/").

The dialling mode will change from Pulse to Tone after dialling the digit "/". **Ex: 9 PAUSE \* 5551234** 

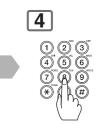

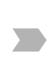

Telephone number

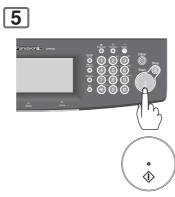

 Transmission starts immediately on scanning.

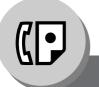

### **Receiving Documents**

### Automatic Reception

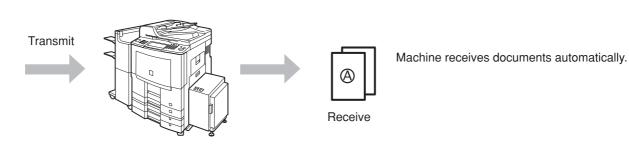

#### Manual Reception

You may wish to receive documents manually if you use the telephone line in your office primarily as a personal telephone, and occasionally for your facsimile machine.

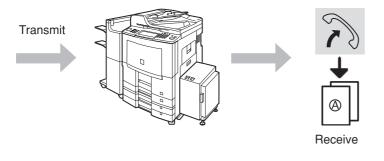

To receive documents manually, change the Fax Parameter No. 017 (**Receive Mode**) to "**Manual**". (See page 168)

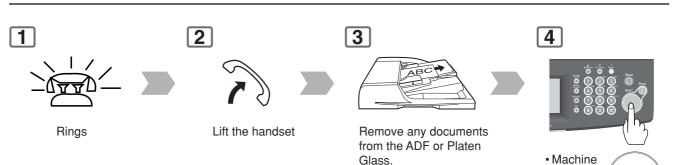

NOTE

 If the received document is extremely long (over 39% longer than the recording paper), the document is divided into separate pages.

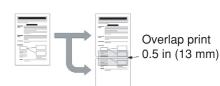

will start

receiving

•

٩

#### Print Reduction Setting

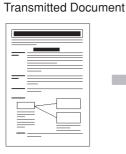

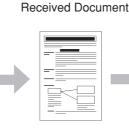

Oversized documents

Reduce within paper size

#### **Automatic Reduction**

Based on the document length, your machine will automatically calculate the suitable reduction ratio (70% to 100%). Set Parameter No. 024 (**Print Reduction**) to "**Auto**". (See page 169)

#### **Fixed Reduction**

Pre-determine the reduction ratio from 70% to 100% in 1% steps.
a) Set Parameter No. 024 (Print Reduction) to "Fixed".
b) Set Parameter No. 025 (Reduction Ratio). (See page 169)
Ex: A4 to A4 96%
A4 to Letter 90%
Letter to Letter 96%
Legal to Letter 75%

#### Substitute Memory Reception

If the recording paper runs out, jams, or if the toner runs out during reception, the machine automatically starts receiving documents into its image data memory. Stored documents are printed automatically after replenishing the recording paper, or toner. (See notes 2 and 3)

| 1                                                |  |
|--------------------------------------------------|--|
| Message In Memory<br>#AB CDE FGH IJK LMN OPQ RST |  |
| AFRICA 🖸                                         |  |

When the machine completes the memory reception, and there is no recording paper or toner, an message will appear on the display.

2

Replenish the recording paper, or the toner.

The machine will automatically start printing the document(s) stored in memory.

#### Duplex Print

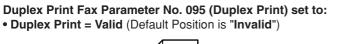

Sending Station (Letter or A4 Originals)

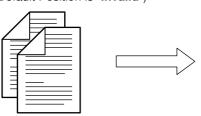

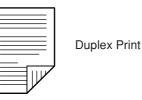

NOTE

- 2. If the memory overflows, the machine will stop receiving, and release the communication line. The document(s) stored in the memory up to that moment will print.
- 3. If you wish to turn off the substitute reception function, change the setting of Fax Parameter No. 022 (Substitute RCV) to "Invalid". (See page 169)

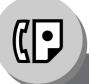

**Timer Controlled Communications** 

### General Description

You can send document(s) to one, or multiple stations at any preset time within the next 24 hours. Up to 50 built-in timers can be set for deferred communication.

### Deferred Transmission

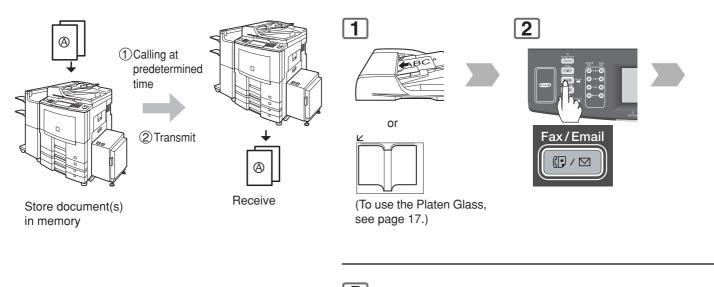

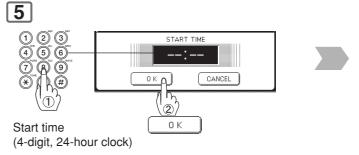

NOTE

To change or cancel the Deferred Communication settings, see pages 120, 122.

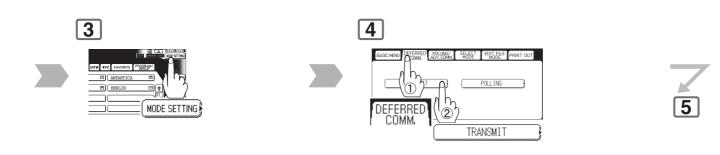

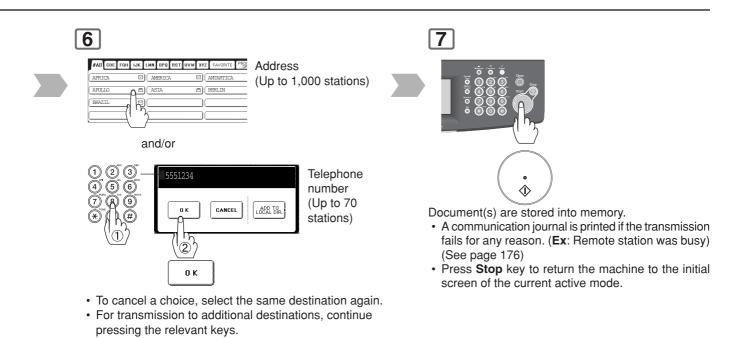

Select "DESTINATIONS" to confirm your designated

destinations. (See page 62)

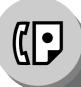

**Timer Controlled Communications** 

## Deferred Polling

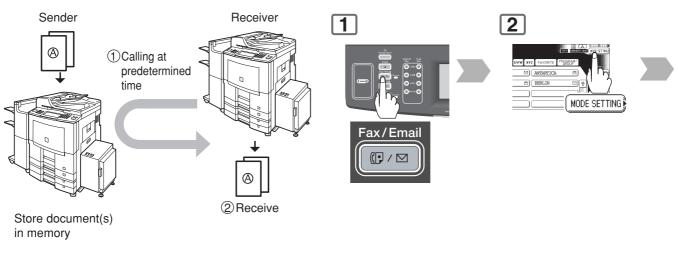

• For instruction on how to use polling without a preprogrammed time, see page 36.

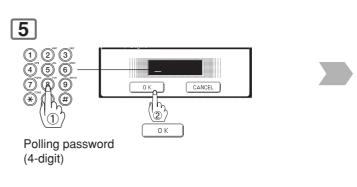

• If you have set the polling password in Fax parameter No. 026 (**Polling Password**), the password will appear on the display. You can still change the password temporarily by overwriting it with a new one.

NOTE

To change or cancel the Deferred Communication settings, see pages 120, 122.

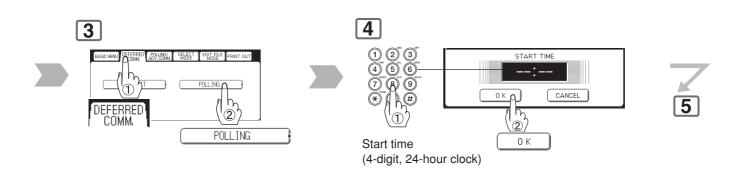

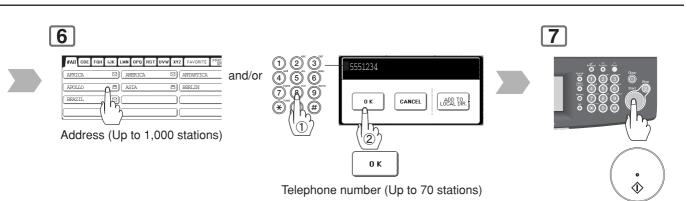

- To cancel a choice, select the same destination again.
- For polling to additional destinations, continue pressing the relevant keys.
- Select "**DESTINATIONS**" to confirm your designated destinations. (See page 62)

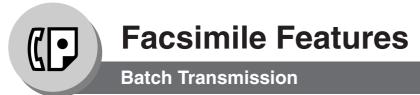

#### General Description

To reduce transmission time and cost, this feature allows your machine to accumulate different documents for the same destination(s) to be transmitted in a single phone call.

#### Real-Time Batch Transmission

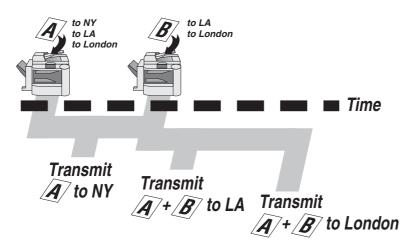

During memory transmission, this machine searches its memory for reserved files (up to 5 files) to transmit to the same destination, automatically batching, and transmitting them in a single phone call.

NOTE

1. The machine can not Batch to a file(s) that is/are Waiting to Redial, or is currently being sent, but it will Batch to files that are pending to dial.

# memo

Facsimile Features

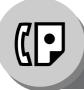

Polling

### General Description

Polling means calling other station(s) to retrieve document(s). The other station must know in advance that you will call, and must have document(s) set on the ADF, or stored in the memory. You may need to set a polling password, shared by the other station, to ensure security.

## Preparing to be Polled

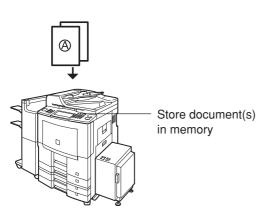

To allow other stations to poll your machine, you must prepare your machine by storing a document in memory.

Be sure to set the polling Password before storing the document into memory. After being polled, the documents stored in the memory will be erased automatically. To retain the documents in memory so that they can be polled repeatedly, change the Fax Parameter No. 27 (**Polled File Save**) to "**Valid**".

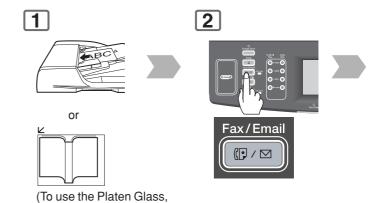

see page 17.)

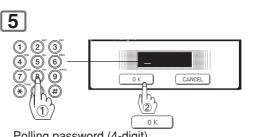

Polling password (4-digit)

The scanned document is stored in the memory as a polled file ready for transmission upon receiving a polling request.

NOTE

- 1. You can still send or receive documents even when set to be polled.
- 2. Only 1 polled file can be stored in memory. If you need to add document(s) into the same polled file, see page 126.

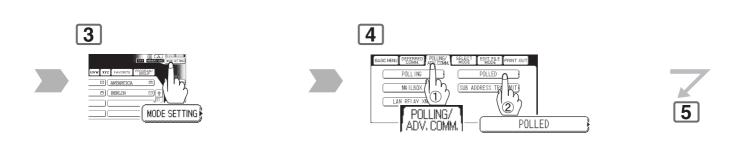

NOTE

If you have set the polling password in Fax Parameter No. 026 (**Polling Password**), the password will appear on the display. You can still change the password temporarily by overwriting it with a new one.
 If a password is not set in the polled station, you may poll the other station even though your machine

has a password. 5. To delete a polled file. (See page 122)

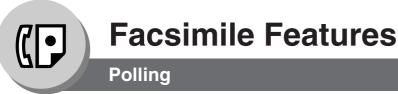

### Poll Documents from Another Station

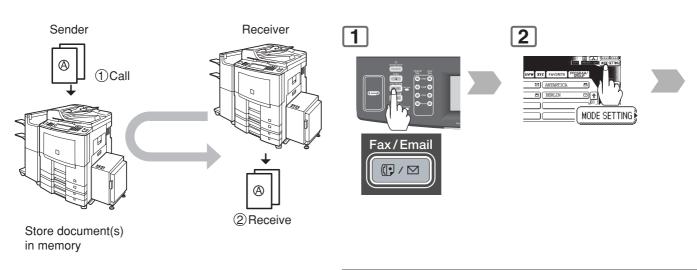

5

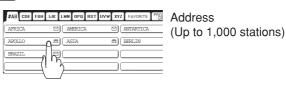

and/or

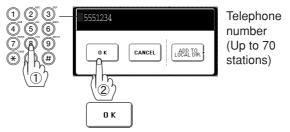

- To cancel a choice, select the same destination again.
- For polling to additional destinations, continue pressing the relevant keys.
- Select "**DESTINATIONS**" to confirm your designated destinations. (See page 62)

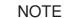

- 1. You can still send or receive documents even when set to be polled.
- 2. Only 1 polled file can be stored in memory. If you need to add document(s) into the same polled file, see page 126.

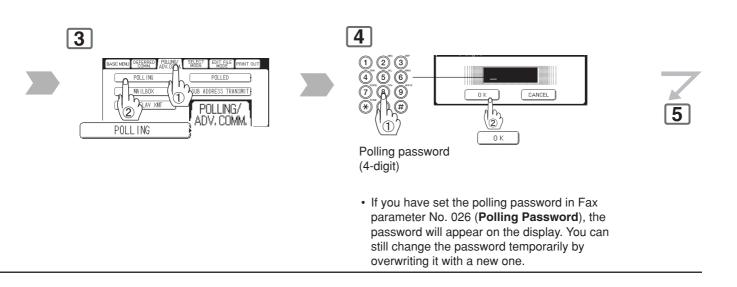

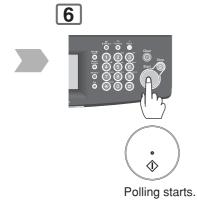

NOTE

3. If a password is not set in the polled station, you may poll the other station even though your machine has a password.

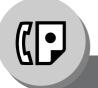

**Facsimile Features** 

**Program Keys** 

### General Description

Your fax machine has special Program keys. These keys are useful if you frequently need to send, or poll the same group of stations. You can use these keys to assign registered Address Book stations as a group keys, a sequence of stations to be polled, a deferred transmission sequence, or an additional address book entry.

# Setting for Group Dialling

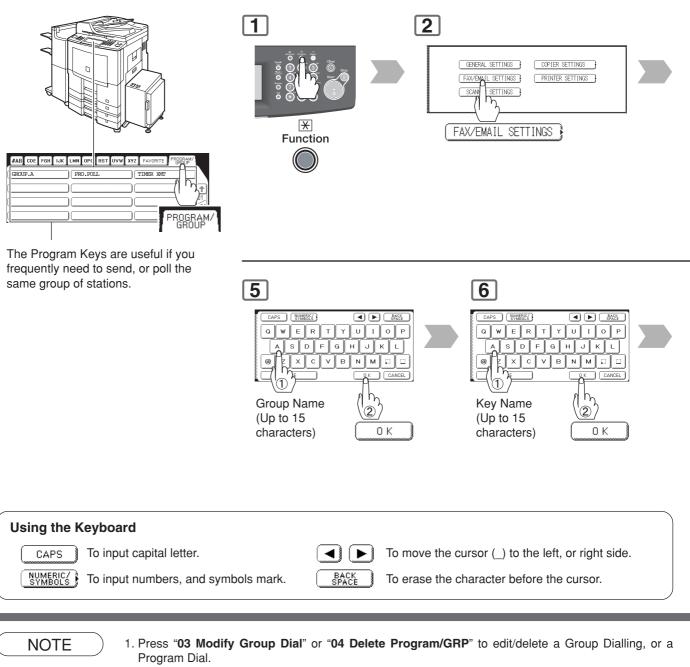

 The Group Dialling, and Program Key cannot be changed or erased until the communication has finished. To change, or erase the settings, cancel the communication first by Edit File Mode. (See pages 120, 122)

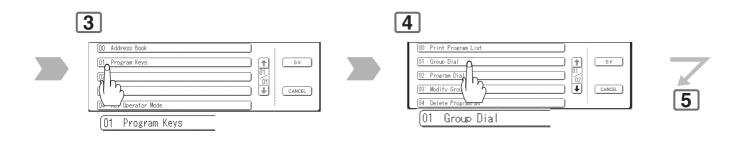

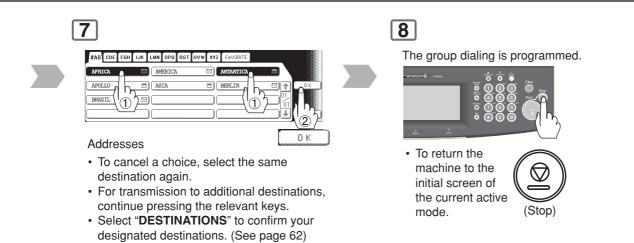

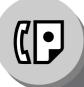

# **Facsimile Features**

**Program Keys** 

# Setting for Program Dial

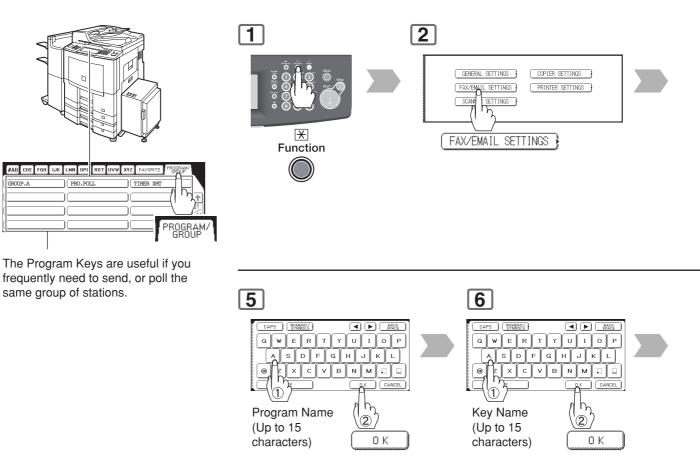

NOTE

- 1. Press "03 Modify Group Dial" or "04 Delete Program/GRP" to edit/delete a Group Dialling or Program Dial.
- The Group Dialling and Program Key cannot be changed or erased until the communication has finished. To change or erase the settings, cancel the communication first by Edit File Mode. (See pages 120, 122)

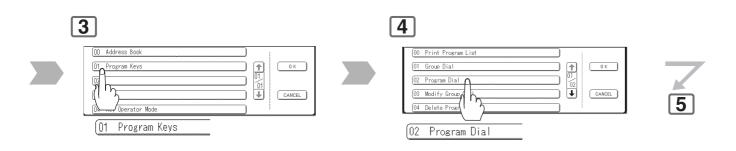

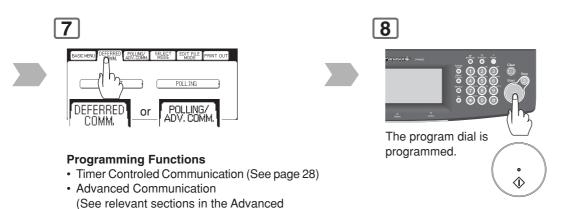

• Press **Stop** key to return the machine to the initial screen of the current active mode.

Facsimile Features, and Advanced Internet

Fax Features)

• Polling (See pages 34, 36)

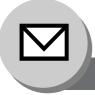

# **Pre-Installation Information/Features**

Before setting up your Panasonic machine on your network, please read this entire section to be familiar with its functions. Your machine is able to perform the following when connected to a 10Base-T/100Base-TX Ethernet LAN (local area network):

- · Send paper-based information as an Internet Email.
- Send Internet fax message (Direct IFAX XMT).
- · Receive and print an Internet Email automatically.
- Forward received G3 fax message or Email automatically to the preprogrammed Email address or regular G3 fax machine (see "Fax Forward" on page 142).
- Route received G3 fax message automatically to the sender-specified Email address or G3 fax machine using ITU-T SUB-Address (see "Inbound Routing" on page 140).
- Route received G3 fax messages automatically to the preprogrammed Email address or G3 fax machine using the sender's fax ID code (see "Inbound Routing" on page 140).
- Relay an Internet Email to a G3 fax machine via regular fax transmission (see "Relayed Transmission" on page 146).
- Scan to Email.

To utilize the above functions, your machine needs to be set up properly on your network. <u>*Please contact your network administrator for actual network setup.*</u>

Copy the Pre-installation Information form found at the end of this section on page 46, record the MAC Address on the form, and ask your network administrator to complete the remaining information on the form. The MAC Address of your machine can be found on the 2nd page of the General Settings List printout.

To print the General Settings List, follow the steps below:

Press Function key, "GENERAL SETTINGS", "Key Operator Mode" , Enter Password, "OK" .

"Printing General Settings", "Start", "OK".

Your machine can be set up as either **SMTP Mail Server**, or as **POP3 Client**. Depending on the type of setup, different functions are available as follows.

| Function                                                                  | SMTP Server Setup | POP3 Client Setup |
|---------------------------------------------------------------------------|-------------------|-------------------|
| Sending paper-based information as an Internet Email                      | Yes               | Yes               |
| Sending and Receiving the Internet fax message with Direct SMTP protocol. | Yes               | No                |
| Receive and print an Internet Email automatically                         | Yes               | Yes               |
| Receive and print an Internet Email manually                              | No                | Yes               |
| Forward received G3 fax message or Email automatically                    | Yes               | Yes               |
| Route received G3 fax message automatically                               | Yes               | Yes               |
| Relay an Internet Email to G3 fax machine                                 | Yes               | No                |

#### NOTE

- 1. To function as SMTP mail server, your machine's email address must include its unique Host name within your company domain. This unique Host name must be registered within your network's DNS (Domain Name System) server.
  - **Example:** Internet\_Fax@fax01.panasonic.com
- 2. Automatically refers to immediate SMTP transfer, or immediate POP3 retrieval. Manually refers to manual retrieval of mail when configured as POP3 client.
- 3. If you are using DHCP to acquire the network parameters, contact your Network Administrator to reserve the obtained IP Address printed on the General Settings List.
- 4. Your machine will receive, print, forward or relay emails in text message format, and TIFF-F image file attachment only.

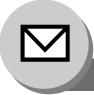

# Setup (SMTP Mail Server/POP3 Client)

To install your machine as SMTP Mail Server, the following network parameters need to be programmed on your network, and on your machine.

- TCP/IP Address of your machine
- TCP/IP Subnet Mask of your machine
- TCP/IP Address of the Default Gateway
- Host Name
- TCP/IP Address of the DNS Server (if not available, see note 2)
- Email Address of your machine (see note 1)
- · Name or IP Address of the Default SMTP mail server
- SMTP Authentication Name (when the authentication with the SMTP server is required)
- SMTP Authentication Password (when the authentication with the SMTP server is required)

#### Email (from your machine to a PC), and Direct Internet Fax Transmission (Using Direct SMTP)

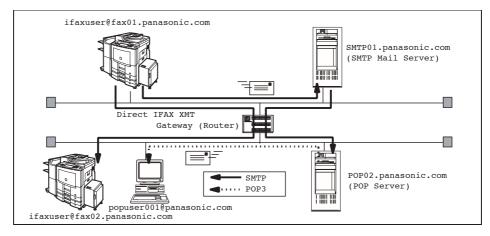

#### Email (from a PC to your machine), and Direct Internet Fax Reception (Using Direct SMTP)

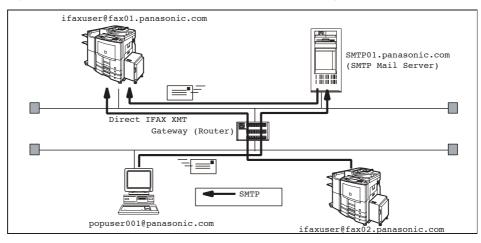

#### NOTE

- 1. To function as SMTP mail server, your machine's email address must include its unique Host name within your company domain. This unique Host name must be registered within your network's DNS (Domain Name System) server.
  - Example: Internet\_Fax@fax01.panasonic.com
- 2. By default the machine requires the IP Address of the DNS Server and prompts you to enter the SMTP Server Name.

If the DNS Server is not available, change the (DNS server address) of General Settings to "**No**" (**Function** key "**GENERAL SETTINGS**" "**Key Operator Mode**", Enter Password, "**OK**" "**DNS server** address"). Then the machine will prompt you to enter the IP Address of the SMTP Server.

To install your machine as POP3 Client, the following network parameters need to be programmed on your network.

- · TCP/IP Address of your machine
- TCP/IP Subnet Mask of your machine
- TCP/IP Address of the Default Gateway
- TCP/IP Address of the DNS Server (if not available, see note 2)
- Email Address of your machine (see note 1)
- Name or IP Address of the Default SMTP mail server
- POP Server Name or IP Address
- POP User Account Name
- POP Password

#### Email Transmission (from your machine to a PC)

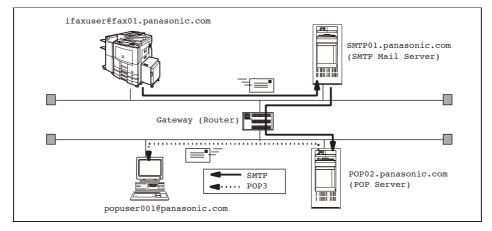

#### Email Reception (from a PC to your machine)

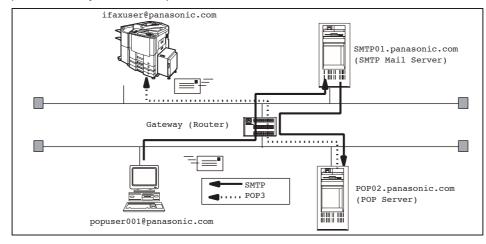

#### NOTE

 The email address format can be the same as your regular email address. If your email address is popuser001@panasonic.com, your machine's email address can be Internet\_Fax@panasonic.com.

## Setup (SMTP Mail Server/POP3 Client)

For the total system to work properly via LAN, certain information and additional parameters must be set. Please contact your network administrator for the required information and connection to the LAN.

Important: Make a copy of this page and ask the Network Administrator to complete the required information.

|                                                                                          | User Information          |         |          |
|------------------------------------------------------------------------------------------|---------------------------|---------|----------|
| Company Name                                                                             |                           |         |          |
| Address                                                                                  |                           |         |          |
| Dept.                                                                                    |                           |         |          |
| City                                                                                     |                           | State   | Zip Code |
| Tel. No.                                                                                 |                           | Fax No. |          |
|                                                                                          |                           |         |          |
|                                                                                          | t Parameters (See page 54 | 4)      |          |
| (1) IP Address:                                                                          |                           |         |          |
| (2) Subnet Mask:                                                                         |                           |         |          |
| (3) Default Gateway IP Address:                                                          |                           |         |          |
| (4) Primary DNS IP Address:                                                              |                           |         |          |
| (5) Secondary DNS IP Address:                                                            |                           |         |          |
| (6) Email Address:                                                                       | 1                         |         |          |
| (7) *SMTP Server Name: or                                                                | *SMTP Server IP Addres    | is:     | Port No: |
| (8) SMTP Auth Name:                                                                      |                           |         |          |
| (9) SMTP Auth Password:                                                                  |                           |         |          |
| (10) *POP Server Name: or                                                                | *POP Server IP Address    | :       | Port No: |
| (11) POP User Name:                                                                      |                           |         |          |
| (12) POP Password:                                                                       | 1                         |         |          |
| (13) LDAP Server Name: or                                                                | LDAP Server IP Address    | S:      | Port No: |
| (14) LDAP User Name:                                                                     |                           |         |          |
| (15) LDAP Password:                                                                      |                           |         |          |
| (16) LDAP Search Base:                                                                   |                           |         |          |
| (17) Host Name:                                                                          |                           |         |          |
| (18) Default Subject:                                                                    |                           |         |          |
| (19) Default Domain:                                                                     |                           |         |          |
| (20) Selectable Domains:                                                                 | 1                         |         |          |
| 1.                                                                                       | 6.                        |         |          |
| 2.                                                                                       | 7.                        |         |          |
| 3.                                                                                       | 8.                        |         |          |
| 4.                                                                                       | 9.                        |         |          |
| 5.                                                                                       | 10.                       |         |          |
| (21) Remote Password:                                                                    |                           |         |          |
| (22) Relay XMT Password:                                                                 |                           |         |          |
| (23) Manager's Email Address:<br>(24) Insert Email Text:                                 |                           |         |          |
| (24) Insert Email Text:<br>(25) Relay Domains (Domains Authorized for Relay Transmission | ١.                        |         |          |
| 1.                                                                                       | 6.                        |         |          |
| 2.                                                                                       | 7.                        |         |          |
| 3.                                                                                       | 8.                        |         |          |
| 4.                                                                                       | o.<br>9.                  |         |          |
| 5.                                                                                       | 9.<br>10.                 |         |          |
| (26) Community Name (1):                                                                 | 10.                       |         |          |
| (20) Community Name (1).                                                                 |                           |         |          |
| (28) Device Name:                                                                        |                           |         |          |
| (29) Device Location:                                                                    |                           |         |          |
|                                                                                          |                           |         |          |

NOTE

- 1. Items in Bold, depict information obtained from your Network Administrator.
- By default the machine requires the IP Address of the DNS Server, and prompts you to enter the SMTP and POP Server Names (items 7, and 10 above).
   If the DNS Server is not available, change the (DNS server address) of General Settings to "No" (Function key, "GENERAL SETTINGS", "Key Operator Mode", Enter Password, "OK", "DNS server
- address") Then the machine will prompt you to enter the IP Address of the SMTP and POP Servers. 3. If required, the MAC Address of your machine can be obtained from the 2nd page of the General Settings List printed by pressing Eulertian key "GENERAL SETTINCS" "Key Operator Mode"
- Settings List printout, by pressing Function key, "GENERAL SETTINGS", "Key Operator Mode", Enter Password, "OK", "Print General Settings", "Start", "OK".

### Explanation of Contents

| MAC Address |
|-------------|
|-------------|

|       | MAC Address                | : MAC Address from the 2nd page of the General Settings List printout by pressing<br>Function key, "GENERAL SETTINGS", "Key Operator Mode", Enter Password,<br>"OK", "Print General Settings", "Start", "OK". |
|-------|----------------------------|----------------------------------------------------------------------------------------------------|
| (1)   | IP Address                 | : The Internet Protocol (IP) address assigned to your machine.                                                                                                    |
|       | Subnet Mask                | : The Subnet Mask number.                                                                                                    |
|       | Default Gateway IP Address | : The Default Gateway's IP Address.                                                                                                    |
|       | Primary DNS IP Address     | : The IP address of the Primary DNS Server.                                                                                                    |
|       | Secondary DNS IP Address   | : The second IP address of the DNS Server.                                                                                                    |
|       | Email Address              | : The Email Address assigned to your machine. (Up to 60 characters)                                                                                                    |
|       | SMTP Server Name or SMTP   | : The SMTP Server Name (up to 60 characters). The SMTP Server IP Address.                                                                                                    |
| (')   | Server IP Address          |                                                                                                    |
| (8)   | SMTP Auth Name             | : The SMTP Auth Name.                                                                                                    |
| • •   | SMTP Auth Password         | : The SMTP Auth Password.                                                                                                    |
|       |                            | : The POP Server Name (up to 60 characters). The POP Server IP Address.                                                                                                    |
| (10)  | IP Address                 | . The for derver hame (up to do characters). The for derver in Address.                                                                                                    |
| (11)  | POP User Name              | : POP User Name. (Up to 40 characters)                                                                                                    |
|       | POP Password               | : POP Password. (Up to 10 characters)                                                                                                    |
|       | LDAP Server Name or LDAP   | : The LDAP Server Name (up to 60 characters). The LDAP Server IP Address.                                                                                                    |
| (10)  | Server IP Address          |                                                                                                    |
| (14)  | LDAP User Name             | : LDAP Login Name. (Up to 40 characters)                                                                                                    |
| • •   | LDAP Password              | : LDAP Password. (Up to 10 characters)                                                                                                    |
|       | LDAP Search Base           | : LDAP Search Base. (Up to 60 characters)                                                                                                    |
|       | Host Name                  | : The name assigned to your machine. (Up to 60 characters)                                                                                                    |
| · /   | Default Subject            | : The information to be added to the Subject Line for all outgoing emails.                                                                                                    |
| (10)  |                            | (Up to 40 characters)                                                                                                    |
| (19)  | Default Domain             | : Specify the Domain Name (up to 50 characters) to be added to frequently used or                                                                                                    |
| (10)  | Boladit Bollan             | incomplete outgoing email addresses (i.e. @yourcompany.com).                                                                                                    |
| (20)  | Selectable Domains         | : Enter up to 10 Domain Names that can be selected during Manual email addressing.                                                                                                    |
| (==)  | Selectable Demaine         | (Up to 30 characters)                                                                                                    |
| (21)  | Remote Password            | : Enter a security password (up to 10 characters) to allow Remote Programming of the                                                                                                    |
| (,    |                            | Internet Parameters and Auto Dialer or the retrieval of the Journal via Email.                                                                                                    |
| (22)  | Relay XMT Password         | : Enter a password to provide network security to your Relay Station (for G3 relay                                                                                                    |
| ()    |                            | purposes). (Up to 10 characters)                                                                                                    |
| (23)  | Manager's Email Address    | : Enter your Department Manager's Email Address for notification of all Internet relayed                                                                                                    |
| (==)  |                            | transmissions for supervision and cost control purposes. (Up to 60 characters)                                                                                                    |
| (24)  | Insert Email Text          | : The email text can be changed. Requires an authorized service provider to activate                                                                                                    |
| ```   |                            | this feature. (Up to 40 characters)                                                                                                    |
| (25)  | Relay Domains (01 to 10)   | : Enter up to 10 Domain Names that are authorized to access your Internet Fax for                                                                                                    |
| ( - ) |                            | Relayed Transmission Request. (Up to 30 characters)                                                                                                    |
|       |                            | Relay Domain, a.k.a. Domain Name in your machine.                                                                                                    |
| (26)  | Community Name (1)         | : Community Name used for the Network Device Locator. (Up to 32 characters)                                                                                                    |
|       | Community Name (2)         | : Community Name used for the Network Device Locator. (Up to 32 characters)                                                                                                    |
|       | Device Name                | : Device Name used for the Network Device Locator. (Up to 32 characters)                                                                                                    |
| · /   | Device Location            | : Device Location for the Network Device Locator. (Up to 32 characters)                                                                                                    |
| )     |                            |                                                                                                    |
|       |                            |                                                                                                    |

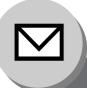

**Internet Communication Features** 

#### Transmission/Reception

Your machine allows you to transmit documents over the Internet to another Internet Fax, or a PC. The document is first scanned and converted into a TIFF-F, or PDF file, and then transmitted to the remote location as an attachment file to an email using MIME encoding.

The email system at the receiving end must support MIME. Otherwise, the attachment file will be detached, and lost.

When you send an email message to someone, your machine uses Simple Mail Transfer Protocol (SMTP) to transfer your outgoing mail to your SMTP mail server, which in turn uses SMTP to send your mail to the Internet.

#### Internet Fax Delivery Notice (MDN)

If the sender (Internet Fax) desires a processing confirmation, it must request a Message Disposition Notification when sending the message itself to a device supporting this notification function.

Several email applications such as Eudora and Outlook Express support, and are able to respond to the delivery confirmation notification sent from the Internet Fax. As well as send a request for notification to the Internet Fax by email applications that support MDN (Message Disposition Notification) function.

For additional details on MDN, consult a suitable reference such as the Help file, and the User's guide of each respective email application.

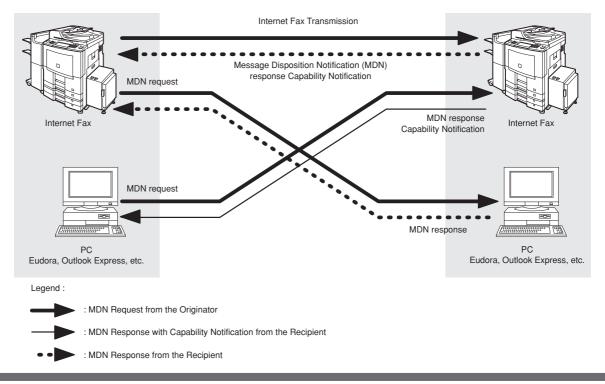

#### Internet Mail Reception

Your machine allows you to receive, and print a PC transmitted email automatically or manually, depending on its setup configuration. However, if the received email includes a file attachment in a format other than TIFF-F, such as PDF, Word, Excel, PowerPoint, your machine prints an error message instead.

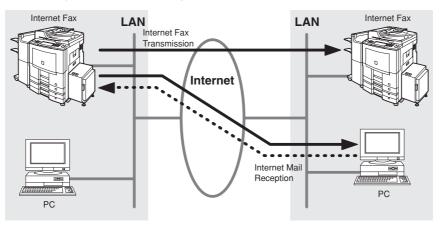

#### Direct SMTP

Simple Mail Transfer Protocol (SMTP) is used to transfer mail reliably and efficiently. An important feature of SMTP is its capability to transport mail across networks, usually referred to as SMTP mail relay by employing SMTP server.

Direct SMTP allows you to transmit documents to another Internet Fax directly without using an SMTP server. For this feature to work reliably, the IP Address should remain unchanged (ask your Network Administrator to reserve the IP Address). The Domain Name of the machines and other record information must be properly registered in the DNS server.

Further more, in common cases only email and web service from the Internet are permitted into the corporate intranet, and corporate network administrators are extremely unwilling to open the firewall for other, incoming services, since each opened path represents additional, potential security threats.

This makes Direct SMTP attractive because it can operate throughout the organization's Intranet.

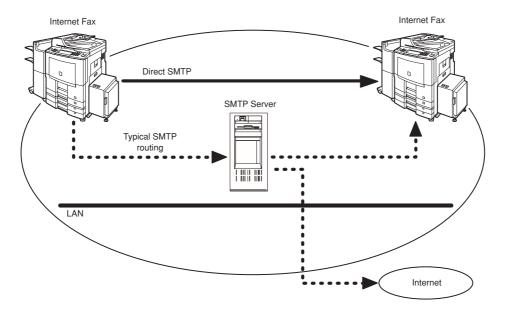

**Important Information** 

#### General Description

Your machine uses the same communication protocols as email: the Simple Mail Transfer Protocol (SMTP). The differences from a standard G3 fax communication using the Public Switched Telephone Networks (PSTN) are as follows.

#### Differences between Internet Fax and Regular Fax

A regular Fax machine goes off-hook, dials, and the phone network completes a circuit over phone lines to the receiving fax. You pay for the circuit. The two faxes negotiate a connection, synchronize and exchange image data. The Internet Fax works like an email, the image data is broken down into packets, and is transmitted through your Local Area Network (LAN) to the Internet or Intranet instead of using a telephone company's network, thus saving you long distance costs.

#### Transmitted Document Confirmation

- 1. Your machine does not directly connect to the final destination (see note below), but rather connects to a Mail Server via LAN. Therefore, if a document cannot be correctly transmitted due to an error, the erroneous mail may be returned from the Mail Server to your machine.
- 2. The erroneous mail may take a long time to return (20 to 30 minutes) depending on the destination location, traffic on the network or LAN system configuration.
- 3. Depending on the Mail Server, it is also possible that erroneous mail is not returned at all. Therefore, when transmitting important or time sensitive documents, it is recommended that you follow up with a telephone call to confirm reception.
- 4. Documents cannot be transmitted correctly if the destination Mail Server does not conform to the MIME protocol. Erroneous mail may not be returned depending on the Mail Server.

#### Note:

- 1) Fax Parameter No. 172 (Direct IFax XMT), if set to "Valid", allows you to configure Address Book so that you can directly send to the destination without medium of SMTP.
- 2) Your machine supports the Delivery Notice feature. (See page 173)

#### I Your Machine Cannot Make a Phone Call via LAN

Your machine can only make a phone call using a regular telephone line (PSTN).

#### Dual Port Communication

Your machine's dual port capability, allows simultaneous G3 Fax Communication over regular telephone line (PSTN) and LAN Communication.

#### Transmission Resolution

In view of PC transmission, the factory default setting for the resolution is set to FINE mode. If required, this setting can be changed to Normal.

### Internet Mail Reception

- 1. Your machine can receive text email from a PC, and print ANSI characters. It will print a "z" symbol if an unrecognized character is received.
- 2. Received email font and character size are fixed, and cannot be changed.
- 3. Text email will be printed at about 72 lines per page. It is recommended that you use A4/Letter size recording paper.
- 4. If the received text email includes a file attachment in a format other than TIFF-F, such as PDF, Word, Excel, PowerPoint, your machine prints an error message instead.
- 5. If the received email includes attached TIFF-F formatted image files, the text and TIFF-F formatted image file will be printed on separate pages.

#### Sending a Document to a PC via LAN

When transmitting a document to an email address, the following instructions are sent as text message in addition to the TIFF-F formatted image file.

An Image data in TIFF-F format has been attached to this email. You can download the TIFF-F Image Viewer from the following URL address:

#### http://panasonic.co.jp/pcc/en/

Note: If the document(s) being sent are in the PDF format, the following message is shown instead.

An image data in PDF format has been attached to this email.

#### Internet Relayed Transmission

To prevent unauthorized stations from accessing your Relay Station for Internet Relayed Transmission, you must set up your Network security. Enter a Relay Station Name, which is concealed from the final destinations, and a Manager's Email Address for notification of all Internet Relayed Transmissions.

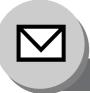

**Setting the Internet Parameters** 

#### Basic Parameters

The following five (5) Basic Parameters must be pre-programmed into the machine.

- \*• TCP/IP Address
- \*• TCP/IP Subnet Mask
- \*• TCP/IP Default Gateway
- EMAIL Address
- SMTP Server Name or IP

(\*These parameters are in the General settings. See the Operating Instructions (For Setting Up))

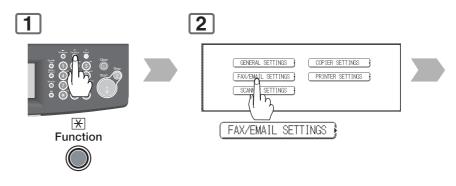

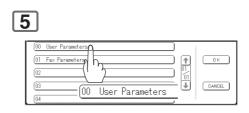

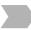

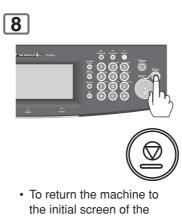

current active mode.

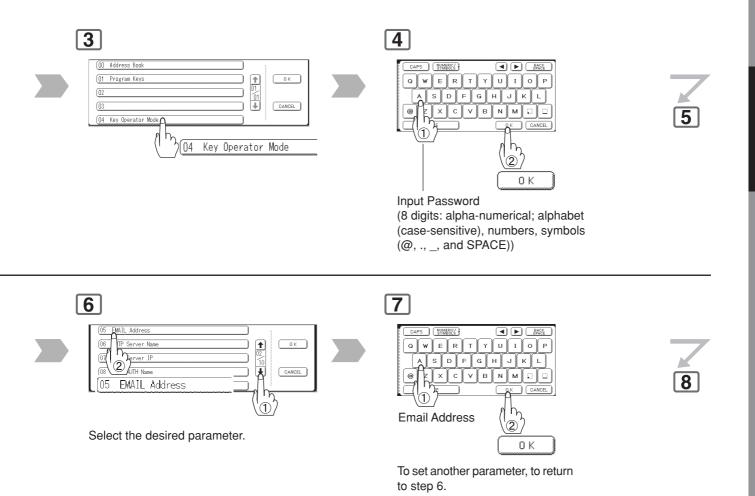

Download from Www.Somanuals.com. All Manuals Search And Download.

**Setting the Internet Parameters** 

#### User Parameters (Internet Parameters)

Depending on how your machine will be configured to communicate on the LAN, the appropriate parameters listed in the table below must be set up first. (See page 46)

|    | Parameter                      | Comments                                                                                                    |
|----|--------------------------------|----------------------------------------------------------------------------------------------------|
| 01 | Logo                           | Up to 25 characters & digits.                                                                                                    |
| 02 | Character ID                   | Up to 16 characters & digits.                                                                                                    |
| 03 | ID No.                         | Your Fax Telephone Number. (Up to 20 digits)                                                                                                    |
| 04 | Time Zone                      | The Time Zone is required as part of the Email header information when sending Internet faxes.                                                                                  |
| 05 | EMAIL Address                  | The Email Address assigned to your machine for sending and receiving. (Up to 60 characters)                                                                                     |
| 06 | SMTP Server Name<br>(See Note) | The name of the SMTP Mail Server with Port Number. (Up to 60 characters)                                                                                                    |
| 07 | SMTP Server IP                 | IP Address of the SMTP Mail Server with Port Number.                                                                                                    |
| 08 | SMTP AUTH Name<br>(See Note)   | The SMTP Auth Name. (When you set this Parameter, change the setting of Fax Parameter No. 170 (SMTP Authentication) to "Valid" in advance. (See page 173)                       |
| 09 | SMTP AUTH Password             | The SMTP Auth Password. (When you set this Parameter, change the setting of Fax Parameter No. 170 ( <b>SMTP Authentication</b> ) to " <b>Valid</b> " in advance. (See page 173) |
| 10 | POP Server Name<br>(See Note)  | The name of the POP Mail Server with Port Number. (Up to 60 characters)                                                                                                    |
| 11 | POP Server IP                  | IP Address of the POP Mail Server with Port Number.                                                                                                    |
| 12 | POP User Name                  | User Name assigned to your machine. (Up to 40 characters)                                                                                                    |
| 13 | POP Password                   | Password assigned to your machine. (Up to 10 characters)                                                                                                    |
| 15 | LDAP Server Name<br>(See Note) | The name of the LDAP Server with Port Number. (Up to 60 characters)                                                                                                    |
| 16 | LDAP Server IP                 | IP Address of the LDAP Server with Port Number.                                                                                                    |
| 17 | LDAP User Name                 | Login Name assigned to your machine. (Up to 40 characters)                                                                                                    |
| 18 | LDAP Password                  | Password assigned to your machine. (Up to 10 characters)                                                                                                    |
| 19 | LDAP Search Base               | ID for starting the search in the directory on the LDAP server. (Up to 60 characters)                                                                                           |

NOTE

 These setting is required only when "26 DNS Server Address" in General Settings is set to "Yes". When the setting is "No", set each IP Address, refer to For Key Operator in the included Operating Instructions (For Copy & Function Parameters).

|       | Parameter                        | Comments                                                                                                    |
|-------|----------------------------------|----------------------------------------------------------------------------------------------------|
| 21    | Default Subject                  | The default information to be added to the Subject Line for all outgoing Email (up to 40 characters).                                                                                                    |
| 22    | Default Domain                   | When the outgoing email address is incomplete by SMTP standards, the<br>Frequently Sent Domain specified here will be automatically added to the email<br>address. This feature is also useful as a shortcut when manually entering email<br>addresses to a frequently used Domain. (Up to 50 characters)                                                                             |
| 25~34 | Selectable Domain<br>(01) ~ (10) | Enter up to 10 Domain Names that can be selected using the "V" or "Λ" key during Manual email addressing. (Up to 30 characters)                                                                                                    |
| 35    | Remote Password                  | This is a security password that allows Remote Programming of the Internet<br>Parameters and Auto Dialer or the retrieval of the Journal via an Email. (Up to 10<br>characters)                                                                                                    |
| 36    | Relay XMT Password               | A password that provides network security for your Relay Station (used exclusively for G3 relay purposes). (Up to 10 characters)<br>Following characters are not available for the Relay XMT Password.<br>() < > [] : ; @ \ , . "<br>(When you set this Parameter, change the setting of Fax Parameter No. 142<br>( <b>Relay XMT</b> ) to " <b>Valid</b> " in advance. (See page 171) |
| 37    | Manager's EMAIL Addr             | Department Manager's Email Address for notification of all Internet relayed transmissions for supervision and cost control purposes. (Up to 60 characters)                                                                                                    |
| 38    | Insert Email Text                | The email text can be changed. Requires an authorized service provider to activate this feature. (Up to 40 characters)                                                                                                    |
| 39    | Fax Server Mail Address          | Enter the RightFax Server Email Address. (up to 60 characters)<br>This parameter will appear when Fax Parameter No. 132 ( <b>Via Fax Server</b> ) is set<br>to " <b>Valid</b> ". For more details, refer to Operating Instructions (For User<br>Authentication).                                                                                                    |
| 40~49 | Relay Domain<br>(01) ~ (10)      | Enter up to 10 Domain Names that have been authorized to access your Internet<br>Fax for Relayed Transmission Request. (Up to 30 characters)<br>Relay Domain, a.k.a. Domain Name in your machine.                                                                                                    |

\* Contact your Network Administrator for this Information.

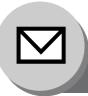

**Sending Documents** 

### Manual Email Addressing

Enter the email address using the QWERTY Keyboard.

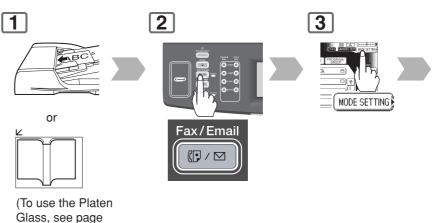

17.)

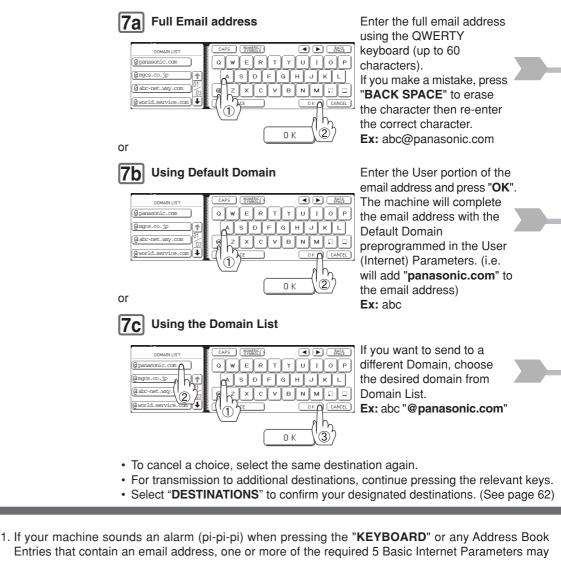

- have been omitted in the User (Internet) Parameter(s). (See page 54)
- 2. The Unit will accept a combination of email addresses, and PSTN dialling numbers.

NOTE

**7**c

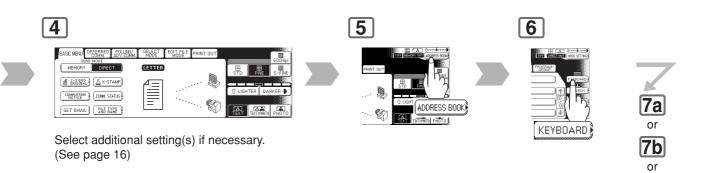

The original

♦

The original(s) are stored into memory with a file number. Then starts the email transmission. • If the transmission fails, an error response

• If the transmission fails, an error response is delivered from the mail server, and is printed on this machine.

The error mail including an error message, and an image of the first page of the transmitted document is received. (See page 68)

- For instructions on how to cancel the transmission, see page 20.
- When sending from the Platen Glass, place the next original, and follow the instructions described on the touch panel display.

NOTE

8

- 3. If the transmission cannot be completed for any reason, the email may be returned undelivered; otherwise no reply will be printed.
- 4. For the machine to perform the email address completion the Fax Parameter No. 160 (**Default Domain**) must be set to "**Valid**" and the Default Domain must be preprogrammed in the User (Internet) Parameters. (See page 172)
- 5. The "Quick Memory Transmission" feature is disabled if multiple stations are set.

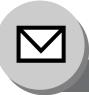

**Sending Documents** 

### Multi Email Station Addressing (Broadcasting)

Address Book Addressing allows you to send email(s) by entering the full email address with a single key. To use this method, you must first preprogram the email addresses into the Address Book.

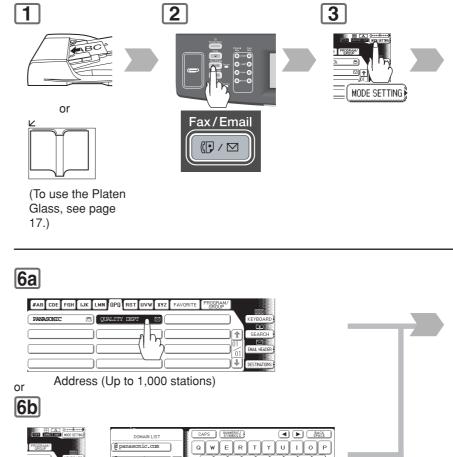

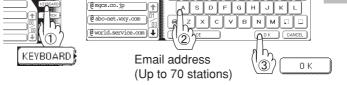

- To cancel a choice, select the same destination again.
- For transmission to additional destinations, continue pressing the relevant keys.
- Select "**DESTINATIONS**" to confirm your designated destinations. (See page 62)

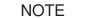

- 1. If your machine sounds an alarm (pi-pi-pi) when pressing the "**KEYBOARD**" or any Address Book Entries that contain an email address, one or more of the required 5 Basic Internet Parameters may have been omitted in the User (Internet) Parameter(s). (See page 54)
- 2. The Unit will accept a combination of email addresses, and PSTN dialling numbers.

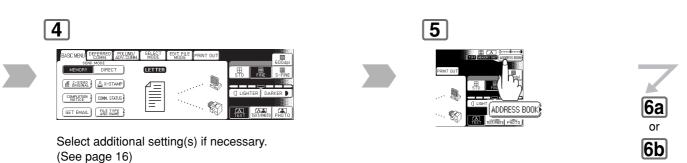

The original(s) are stored into memory with a file number. Then starts the email transmission.

• If the transmission fails, an error response is delivered from the mail server, and is printed on this machine.

The error mail including an error message, and an image of the first page of the transmitted document is received. (See page 68)

- For instructions on how to cancel the transmission, see page 20.
- When sending from the Platen Glass, place the next original, and follow the instructions described on the touch panel display.

NOTE

7

 $\langle \hat{\mathbf{D}} \rangle$ 

- 3. If the transmission cannot be completed for any reason, the email may be returned undelivered; otherwise no reply will be printed.
- 4. For the machine to perform the email address completion the Fax Parameter No. 160 (**Default Domain**) must be set to "**Valid**" and the Default Domain must be preprogrammed in the User (Internet) Parameters. (See page 172)
- 5. The "QUICK MEMORY TRANSMISSION" feature is disabled if multiple stations are set.

59

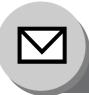

**Sending Documents** 

## Change the File Format and File Name

When sending an Internet Fax, both the File Format, and the File Name can be set.

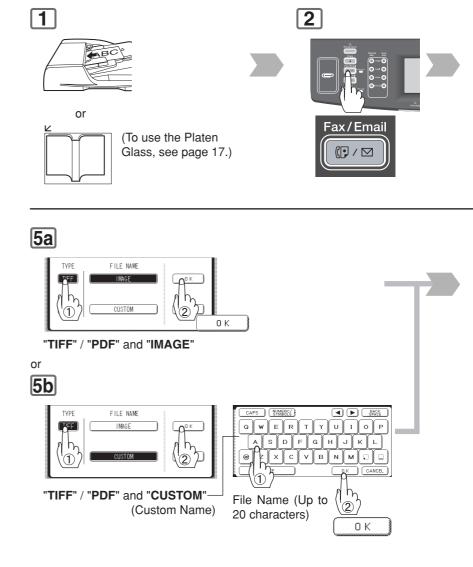

## 8

The original(s) are stored into memory with a file number. Then starts the email transmission.

- If the transmission fails, an error response is delivered from the mail server, and is printed on this machine. The error mail including an error message, and an image of the first page of the transmitted document is received. (See page 68)
- For instructions on how to cancel the transmission, see page 20.
- When sending from the Platen Glass, place the next original, and follow the instructions described on the touch panel display.

NOTE

1. PDF file is only available if sending the document(s) to a PC.

♦

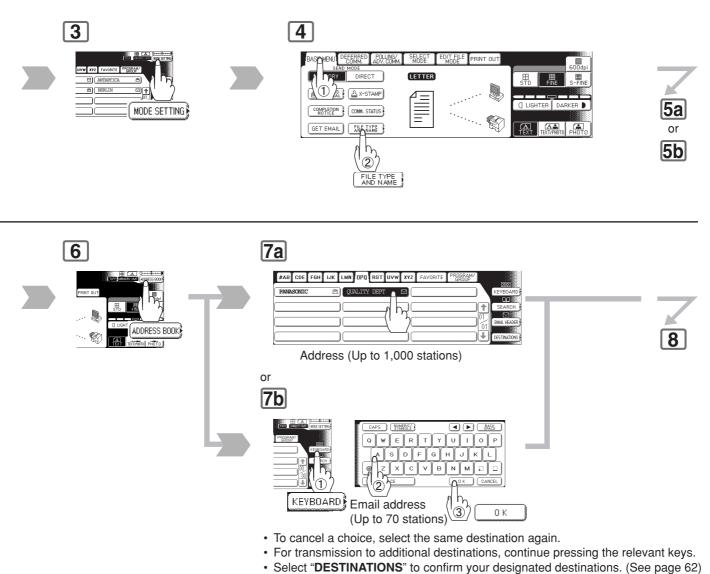

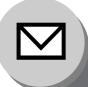

**Sending Documents** 

### Searching, and Editing the Address Book

#### SEARCH

Search the directory using the Local address book, or the Global directory services LDAP (Lightweight Directory Access Protocol). LDAP search is a feature that searches through the address book on an LDAP Server on a network for fax numbers, or Email Addresses. To find out whether the LDAP search feature works in your particular environment, contact your network administrator. (See page 54)

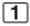

| #AB CDE FG | H IJK LMN OPQ RST | UVW XYZ FAVORITE PR | OGRAM/<br>SROUP |
|------------|-------------------|---------------------|-----------------|
| AFRICA     | MERICA            | ANTARTICA           | E KEYBOARD      |
| APOLLO     | asia              | a) BERLIN           |                 |
| BRAZIL     |                   |                     |                 |
|            |                   |                     | ^_              |
|            |                   |                     |                 |
|            |                   |                     | SEARCH          |

• To set "To", "CC", "BCC", and "FROM", repeat step 2 and 3.

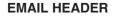

Input the Email address, CC (Carbon Copy), BCC (Blind Carbon Copy), FROM and SUBJECT.

|                         | 1         |                    |                  | 2                       |             |  |
|-------------------------|-----------|--------------------|------------------|-------------------------|-------------|--|
| ess,<br>BCC<br>,<br>.T. | #AB CDE F | BH LUK LAN OPO RST | UVW XYZ FAVORITE | TO<br>CC<br>BCC<br>FROM | )<br>)<br>) |  |

DESTINATIONS 1 Confirm the destinations. #AB CDE FGH IJK LMN OPO RST UVW XYZ FAVORITE PROGRA MERICA AFRICA ☑) ANTARTICA 3 a) Berlin asia APOLLO BRAZIL ٦ſ DESTINATIONS

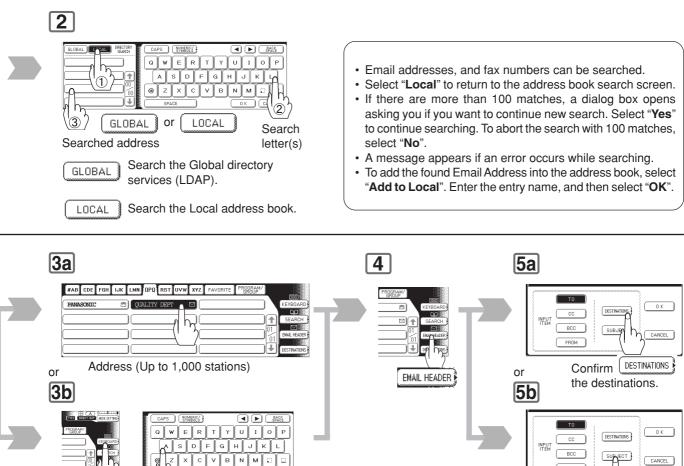

- KEYBDARD (Up to 70 stations)
- To cancel a choice, select the same destination again.
- · For transmission to additional destinations, continue pressing the relevant keys.
- Select "DESTINATIONS" to confirm your designated destinations.

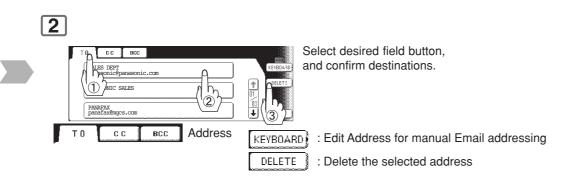

FROM

InternetFax.

SUBJECT

Enter the subject.

· The subject will not be

printed when sending for

**Sending Documents** 

## Ledger Size Document Transmission

Receiving stations may not receive large documents depending on their recording capability (paper size). If you want to transmit a document larger than A4/letter, such as a ledger size, by using the Internet Fax feature, check the paper size capability of the receiving station before transmission. If the receiving station is capable of receiving a ledger-sized document, you can send the document without reducing its size.

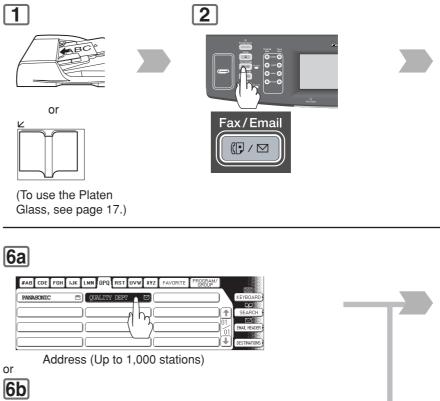

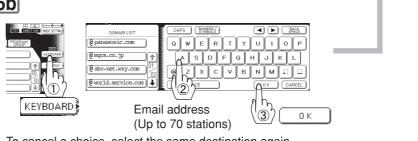

- To cancel a choice, select the same destination again.
- For transmission to additional destinations, continue pressing the relevant keys.
   Sclopt "DESTINATIONS" to confirm your designated destinations (See page 62)
- Select "DESTINATIONS" to confirm your designated destinations. (See page 62)

When the Select Mode "LEDGER EMAIL XMT" setting is set to the "OFF" position, the transmission reduction is according to the setting of Fax Parameter No. 141 (LAN XMT Reduce).

| LEDGER EMAIL XMT = ON  | : Transmits actual document size (without reduction).                                      |
|------------------------|--------------------------------------------------------------------------------------------|
| LEDGER EMAIL XMT = OFF | : Reduces Ledger size document to B4 size, or to A4/Letter before transmission. (According |
|                        | to the Fax Parameter No. 141 (LAN XMT Reduce) setting, see Table on next page.)            |

NOTE

1. Factory default setting for Fax Parameter No. 141 (LAN XMT Reduce) is "Invalid". (See page 171)

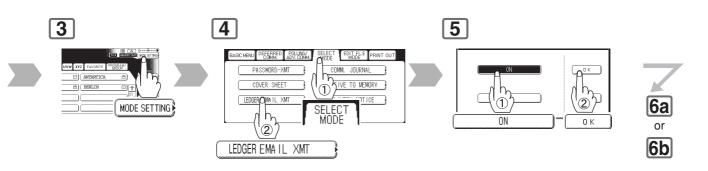

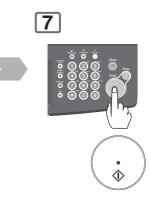

The original(s) are stored into memory with a file number. Then starts the email transmission.

- If the transmission fails, an error response is delivered from the mail server, and is printed on this machine.
  - The error mail including an error message, and an image of the first page of the transmitted document is received. (See page 68)
- For instructions on how to cancel the transmission, see page 20.
- When sending from the Platen Glass, place the next original, and follow the instructions described on the touch panel display.

|               | Document Size Transmission |                                                               |                                                             |  |
|---------------|----------------------------|---------------------------------------------------------------|-------------------------------------------------------------|--|
|               |                            | LEDGER EMAIL XMT = OFF                                        |                                                             |  |
| Document Size | LEDGER EMAIL XMT = ON      | Fax Parameter No. 141<br>(LAN XMT Reduce)<br>set to "Invalid" | Fax Parameter No. 141<br>(LAN XMT Reduce)<br>set to "Valid" |  |
| Ledger        | Ledger                     | B4                                                            | A4/Letter                                                   |  |
| B4            | B4                         | B4                                                            | A4/Letter                                                   |  |
| A4/Letter     | A4/Letter                  | A4/Letter                                                     | A4/Letter                                                   |  |

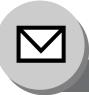

**Sending Documents** 

### Using a Completion Notice

When the Completion Notice feature is activated, a notice is sent to your computer upon completing an Email, or transmission.

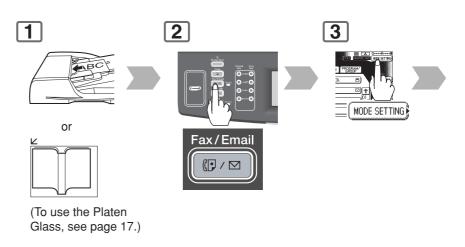

# **7a**

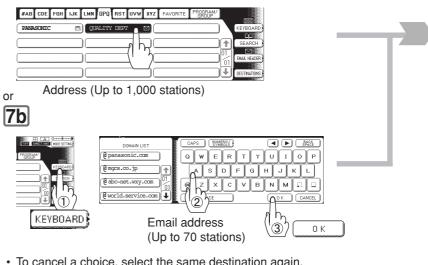

- To cancel a choice, select the same destination again.
- For transmission to additional destinations, continue pressing the relevant keys.
- Select "**DESTINATIONS**" to confirm your designated destinations. (See page 62)

#### NOTE

- 1. Before using this function, install the Panasonic Document Management System and PCL Printer Driver, and then set up the each software.
- 2. Refer to Completion Notice of the Operating Instructions (For Setting Up) of provided booklet.

4 5 6 BASC MENU DEFERRED POLLING SELECT EDIT FILE PRINT OUT #AB CDE FGH IJK LMN MEMORY DIRECT LETTER ADMINI STRATO ٩ COMPLETION COM. STATUS 7a (ADDRESS BOOK) AIL) FILE TYPE ··.. 🅎 то рното or COMPLETION NOTICE **7b** Select a computer to be informed, and press OK.

8 0 

The original(s) are stored into memory with a file number. Then starts the email transmission.

· If the transmission fails, an error response is delivered from the mail server, and is printed on this machine.

The error mail including an error message, and an image of the first page of the transmitted document is received. (See page 68)

- · For instructions on how to cancel the transmission, see page 20.
- When sending from the Platen Glass, place the next original, and follow the instructions described on the touch panel display.

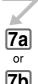

**Sending Documents** 

#### Returned Email

When using the Internet communication mode, a failure report will print automatically for each transaction if the email is returned undelivered by the mail server. The printout will consist of the undelivered message contents supplied by the mail server, and a portion of the first page's image for that particular transaction.

#### Failure Report Sample (User unknown)

```
Received: from localhost (localhost) by ifeifl.rdmg.mgcs.mei.co.jp (8.6.12/3.4W3) with
internal id OAA24381; THU, MMM-dd-yyyy 14:52:57 +0900
Date: THU, MMM-dd-yyyy 14:52:57 +0900
From: Mail Delivery Subsystem «MAILER-DAEMON@ifeifl.rdmg.mgcs.mei.co.jp>
Subject: Returned mail: User unknown
 Message-Id: <200011120552.0A243B1@ifeifl.rdmg.mgcs.mei.co.jp>
To: <fax@nwpc31.rdmg.mgcs.mei.co.jp>
  The original message was received at THU, MMM-dd-yyyy 14:52:54 +0900
  from nwpc31.rdmg.mgcs.mei.co.jp [172.21.22.51]
             -- The following addresses had delivery problems -----
  <error@nwr39.rdmg.mgcs.mei.co.jp> (unrecoverable error)
             -- Transcript of session follows ----
 .... while talking to nwr39.rdmg.mgcs.mei.co.jp.:
>>> RCPT To:<error@nwr39.rdmg.mgcs.mei.co.jp>
<<< 550 <error@nwr39.rdmg.mgcs.mei.co.jp>... User unknown
550 <error@nwr39.rdmg.mgcs.mei.co.jp>... User unknown
 ----- Original message follows -----
Return-Path: fax@nwpc31.rdmg.mgcs.mei.co.jp
 Received: from nwpc31.rdmg.mgcs.mei.co.jp (Internet FAX) (nwpc31.rdmg.mgcs.mei.co.jp [172.21
.22.51)) by ifeif1.rdmg.mgcs.mei.co.jp (8.6.12/3.4W3) with SMTP id OAA24380 for <error@nwr39
.rdmg.mgcs.mei.co.jp>; THU, MMM-d-yyyy 14:52:54 +0900
Message-ID: <200011120552.0AA24380@ifeif1.rdmg.mgcs.mei.co.jp>
 Mime-Version: 1.0
Content-Type: image/tiff
Content-Transfer-Encoding: base64
 Content-Transfer-Encoding: base64
Content-Disposition: attachment; filename="image.tif"
Content-Description: image.tif
X-Mailer: Internet FAX, MGCS
Date: THU, MMM-dd-yyyyy 14:49:00 +0900
From: iFAX <fax@myc31.rdmg.mgcs.mei.co.jp>
Subject: IMAGE from Internet FAX
To: error@nwr39.rdmg.mgcs.mei.cp.jp
MMM-dd-yyyy 14:49
                                          ifax
                                                                                                                                                   P.01/01
                                                                            .
                                 THE SLEREXE COMPANY LIMITED
                                              SAPORS LANE - BOOLE - DORSET - BH 25 8 ER
                                                  TELEPHONE BOOLE (945 13) 51617 - TELEX 123456
                                                                                                       18th January, 1972.
       Our Ref. 350/PJC/EAC
       Dr. P.N. Cundall.
        Mining Surveys Ltd.,
        Holroyd Road
       Reading,
        Berks.
       Dear Pete
                   Permit me to introduce you to the facility of facsimile
        transmission.
                   In facsimile a photocell is caused to perform a raster scan over
        the subject copy. The variations of print density on the document cause
```

# memo

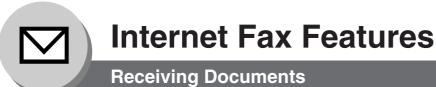

### General Description

Your machine offers you a choice to receive Fax documents unattended (by default), or manually over regular telephone lines.

Your machine also offers the same choice to receive, and print Internet email messages via LAN unattended, or manually when subscribing to a POP mail server. However, when your machine is configured to receive email using SMTP protocol, the email can only be received, and printed unattended.

#### Internet Fax Received on a PC

| File     Edit     View     Lools       File     Edit     View     Lools       New Mail     Reply                                                                                                    | <u>M</u> essage <u>H</u> elp<br><u>M</u> essage <u>M</u> elp<br><u>M</u> eply All Forw | 2 <b>3</b> ×                                                                                                    | Send/Recv Addresses Find                                                                                                    |                                                                                                    |
|----------------------------------------------------------------------------------------------------|----------------------------------------------------------------------------------------|----------------------------------------------------------------------------------------------------|----------------------------------------------------------------------------------------------------|----------------------------------------------------------------------------------------------------|
| Folders   Dutlook Express   Dutlook Express  < | × ! 0<br>0<br>0<br>0<br>0<br>0                                                         | <ul> <li>From</li> <li>DX-800</li> <li>PDIC OFFICE</li> <li>sales@panasonic.com</li> <li>pdic@panasonic.com</li> <li>Panasonic</li> <li>Panasonic</li> </ul> | Subject<br>New iFAX Generation<br>Panasonic Meeting Agenda<br>Sales Report<br>DP-2000 ONE-TOUCH/ABBR List<br>Internet FAX Return Receipt<br>Internetfax Document<br>IMAGE from Internet FAX | Received A<br>mm/dd/yy 3:15 PM<br>mm/dd/yy 3:17 PM<br>mm/dd/yy 3:18 PM<br>mm/dd/yy 3:20 PM<br>mm/dd/yy 3:21 PM<br>mm/dd/yy 3:21 PM |
| 7 message(s), 5 unread                                                                                                    | 1                                                                                      |                                                                                                    | 🖵 Working Online                                                                                                    |                                                                                                    |

Figure 1: Outlook Express Inbox Sample

- The "Subject" column in the above example shows samples of email messages received on a PC from your machine, and Internet FAX.
- For your reference, the above example is from Outlook Express Inbox running under Microsoft<sup>®</sup> Windows. If you are using a different email application software, please refer to your application's User Manual.

#### Figure 2: Internet Fax Received on a PC

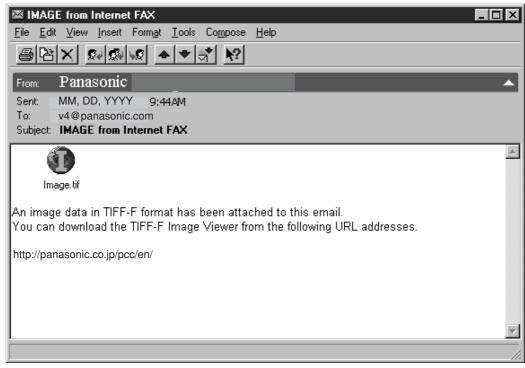

- For your reference, the above example is from Windows Messaging running under Microsoft® Windows.
- To run the Viewer, please refer to your application's User Manual. The attached file is composed of TIFF-F (Tagged Image File Format with Modified Hoffman coded image). TIFF Viewers come in many flavors, a majority of TIFF Viewers will open and view this file, however, a handful of Viewers may not support this format.
- You can download the TIFF-F Image Viewer into your PC from the following URL address:

http://panasonic.co.jp/pcc/en/

- License agreement of Panasonic's TIFF-F Image Viewer application: You must carefully read the license agreement before installing the TIFF-F Image Viewer application on your PC. If you do not agree to all the terms of this agreement, do not use the software and destroy all of the copies thereof.
- You must assume full responsibility for selection of the software and its operation/non-operation and results obtained therefrom.
- If you receive an email (Internet Fax) with a PDF file formatted attachment, the following text message is shown in the Email body.

An image data in PDF format has been attached to this email.

**Receiving Documents** 

#### Receiving Email from a POP Server

Your machine offers a choice to receive, and print Internet email messages via LAN unattended, or manually when subscribing to a POP mail server.

### Setting the POP Parameters

Set the parameters pertinent to the POP server (Fax Parameters No. 146 to 149 on page 171).

#### No. 146 (POP Timer):

Enter the interval to check, and retrieve email from the POP server (0 to 60 minutes).

"0" minutes: Not checked for mail.

#### No. 147 (Auto POP Receive):

The machine will retrieve mail from the POP server, and print the email unattended.

"Invalid": Not retrieve it automatically.

#### No. 148 (Del POP Receive Mail):

Select whether the email is deleted from the POP server after it is retrieved by your machine.

#### No. 149 (Del POP Error Mail):

Select whether to delete the email from the POP server when the file attachment format is not supported.

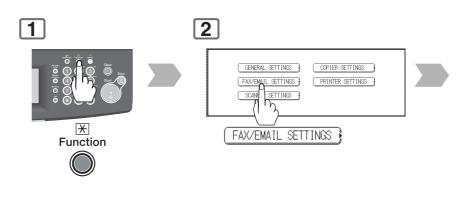

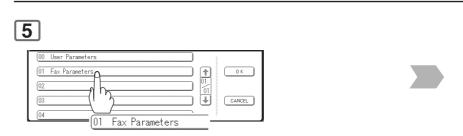

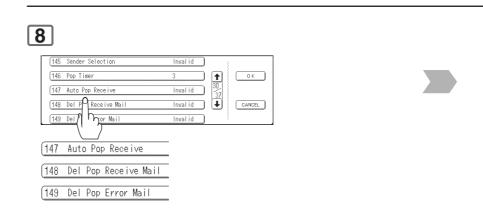

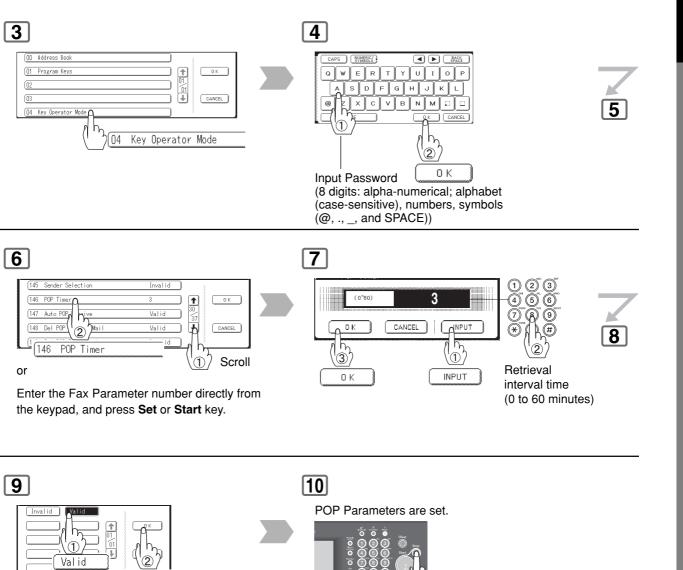

 $\square$ 

• To return the machine to the initial screen of the current active mode.

or

Invalid

οк

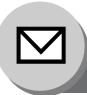

## **Internet Fax Features**

**Receiving Documents** 

#### Manual Reception from the POP Server

To receive manually from the POP server.

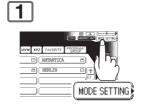

| BASIC MENU DEFERRED POLLING/           | SELECT<br>MODE | EDIT FILE PRINT OUT |
|----------------------------------------|----------------|---------------------|
| SEND MODE<br>MEMORY DIRECT             | LETTER         | ~                   |
| CONNETERION<br>CONNETERION<br>GET CALL |                |                     |
|                                        |                |                     |

NOTE

1. If you program a user name, and password in the Program key, you can receive mail from the POP server using a user name other than the name set as the user parameter.

2. If the machine is in the Shutdown mode, it can not wakeup when receiving Email.

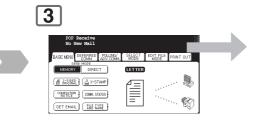

No New Mail

: POP server has not received any new mail xx New Mail(s) : POP server received new mails

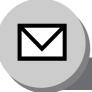

## **Internet Fax Features**

**Program Keys** 

## Setting the POP Email Retrieval Key

This function allows others to share your machine to retrieve their emails from the POP server by preprogramming their POP Account Names, and POP Passwords into the Program Keys. They will be able to retrieve their emails by simply pressing the associated Program Key. (See Note 1)

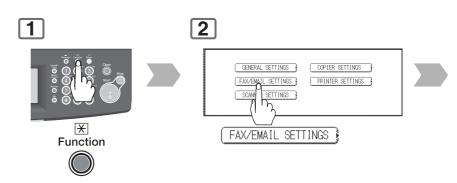

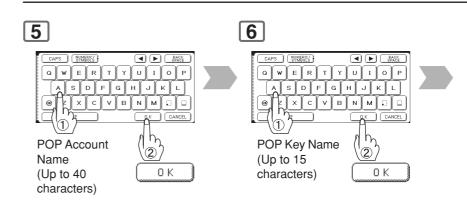

NOTE

If security is a concern, and to prevent unauthorized personnel from retrieving your email from the POP server, when programming the Program Key, leave the POP Password field "Blank".
 By leaving it "Blank", the machine will prompt you to enter the POP Password when the Program Key is pressed to retrieve mail.

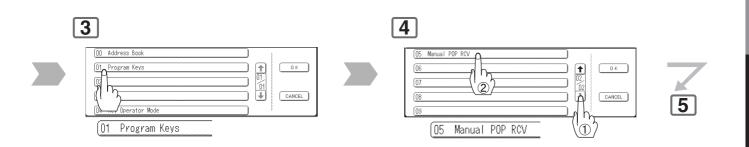

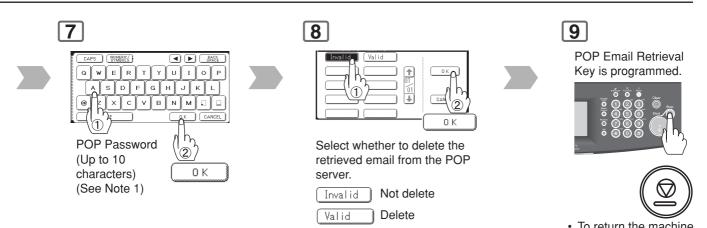

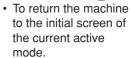

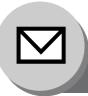

## **Internet Fax Features**

**Program Keys** 

## Using POP Email Retrieval Key

To retrieve your Email from the POP Server by using the Program Key.

| 1 |  |
|---|--|
|   |  |

NOTE

If security is a concern, and to prevent unauthorized personnel from retrieving your email from the POP server, when programming the Program Key, leave the POP Password field "Blank".
 By leaving it "Blank", the machine will prompt you to enter the POP Password when the Program Key is pressed to retrieve mail.

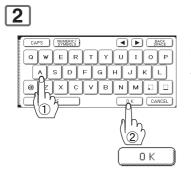

If the POP Account Name is not entered in the Program Key, enter the POP Account Name (Up to 40 characters).

## 3

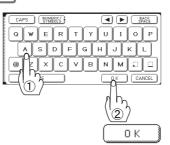

If the POP Password is not entered in the Program Key, enter the POP Password (Up to 10 characters).

## 4

POP server has not received any new email: "No New Mail" message will be shown.

#### POP server received new email: "On Line (LAN)" message will be shown, and the email is

printed.

**Confidential Mailbox** 

#### General Description

The confidential mailbox feature can be used as a mailbox to communicate with other compatible models using a 4-digit confidential code. The Confidential Mailbox feature receives document(s) with a confidential code into memory. These documents can only be printed by the person who has the correct confidential code.

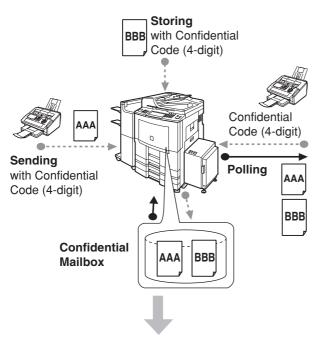

These documents can only be printed by the person who has the correct confidential code.

#### **Compatibility with Other Panasonic Machines**

DF-1100 DP-180 DP-190 DP-1810F DP-1820F DP-1820E DP-2000 DP-2310 DP-2330 DP-2500 DP-3000 DP-3010 DP-3030 DP-3510 DP-3520 DP-3530 DP-4510 DP-4520 DP-4530 DP-6010 DP-6020 DP-6030 DP-8035 DP-8045 DP-8060 DP-C262 DP-C322 DP-C354 DP-C264 DP-C323 DP-C263 DP-C213 DX-600 DX-800 UF-280M UF-312 UF-322 UF-332 UF-333 UF-342 UF-344 UF-550 UF-560 UF-585 UF-590 UF-595 UF-733\* UF-744 UF-745 UF-755 UF-755e UF-766 UF-770 UF-780 UF-788 UF-790 UF-880 UF-885 UF-890 UF-895 UF-990 UF-9000

(\*: see Note 5)

#### Sending a Confidential Document

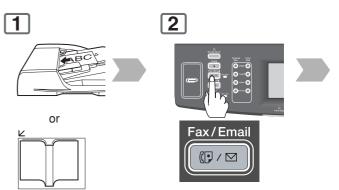

(To use the Platen Glass, see page 17.)

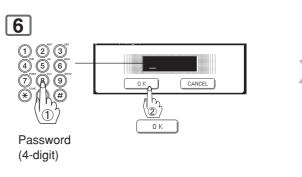

• If you make a mistake, press **Clear** key to delete entries one digit at a time.

## 8

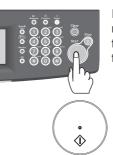

If necessary, notify the receiving person, and share the Confidential Code with them.

- NOTE
- 1. If your machine receives two confidential faxes with same confidential code, both documents are stored together in the same confidential mailbox.
- 2. Up to 50 Mailbox files can be stored in memory. So, you can receive the confidential fax using 50 different confidential codes.

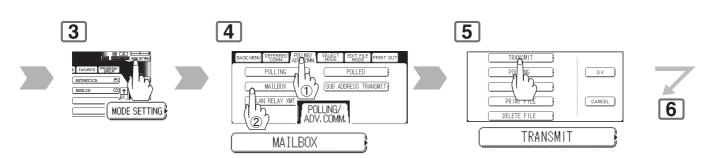

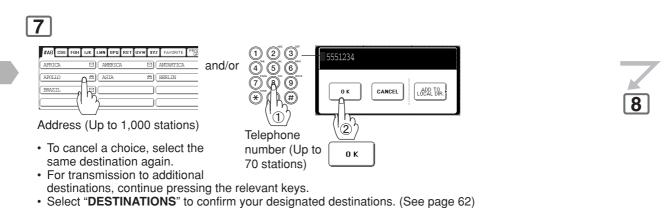

Choose the address expect registered for Relayed Transmission.

#### Sample CONF. RCV Report

When receiving the confidential fax, the display shows the message and prints out the Confidential Receive Report.

| *********               | **** -CONF. RCV REPORT-  | ***** DAT             | Е MMM-dd-уууу ***** ТІ | ME 15:00 ******* |
|-------------------------|--------------------------|-----------------------|------------------------|------------------|
|                         | ** NOTICE OF CONFIDEN    | TIAL DOCUMENT HELD ** |                        |                  |
| (1)<br>FILE NO.         | (2)<br>RECEIVED FROM     | (3)<br>PAGES          | (4)<br>TIME RECEIV     | ED               |
| 040                     | PANAFAX                  | 001                   | MMM-dd 15:0            | 0                |
|                         |                          |                       | -PANASONIC             | -                |
| ******DP->              | XXX********************* | * -HEAD OFFICE -      | **** - 201 55          | 5 1212- ******** |
| Explanation of Contents |                          |                       |                        |                  |

- (1) File number : 001 to 999
- (2) Received remote station's ID : Character ID or Numeric ID
- (3) Number of pages received
- (4) Received date and time

NOTE

- 3. If the memory overflows, the machine will stop receiving, and release the line.
- 4. We recommend that optional flash memory card is installed when this function is used.5. If confidential faxes were received in the mailbox of UF-733, you cannot poll those documents. The UF-733 is designed to print the received confidential document locally only.

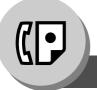

**Confidential Mailbox** 

#### Polling a Confidential Document

After you have been informed that someone has transmitted a confidential document to a remote station's mailbox, you can poll the confidential document from the remote station by following the procedure below.

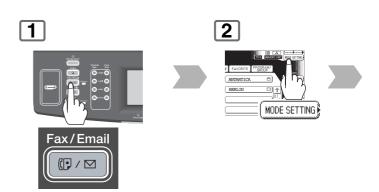

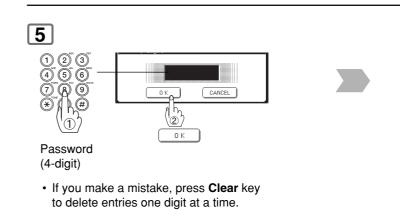

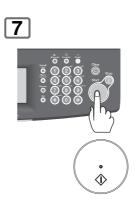

NOTE

- 1. The confidential file will be erased automatically after being polled.
- 2. If your machine receives two confidential faxes with same confidential code, both documents are stored together in the same confidential mailbox.

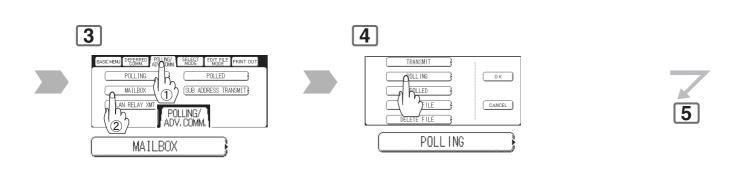

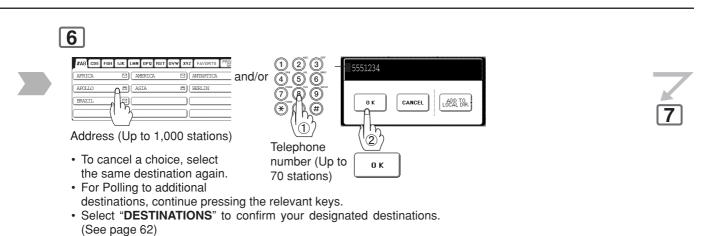

· Choose the address except registered for Relayed Transmission.

Advanced Facsimile Features

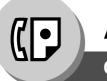

**Confidential Mailbox** 

## Storing a Confidential Document

Once the confidential document is stored in your machine, it can be polled by another machine.

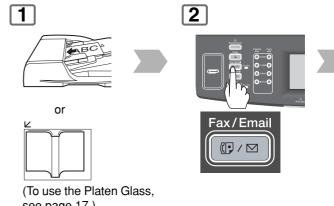

see page 17.)

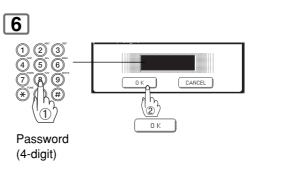

• If you make a mistake, press Clear key to delete entries one digit at a time.

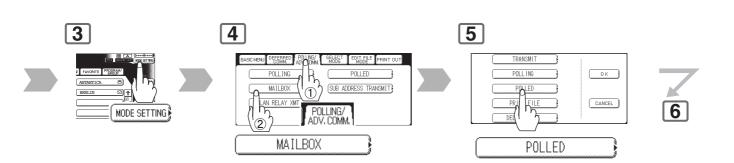

## 7

The document(s) will be stored into memory. If necessary, notify the receiving party of the confidential document, and share with them the confidential code needed to poll the document.

NOTE

The confidential file will be erased automatically after being polled. If you wish to retain the confidential file even after being polled, change the setting of Fax Parameter No. 042 (**Conf. File Save**) to "**Valid**". (See page 169)

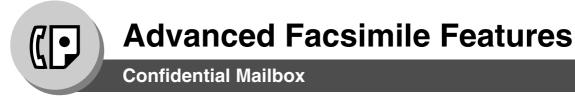

#### Printing Out a Confidential Document

After you have been notified that someone has transmitted a confidential document to your machine's mailbox, use the following procedure to print the confidential document.

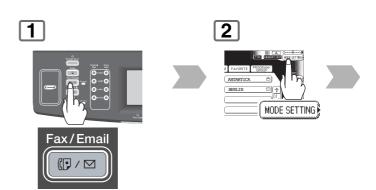

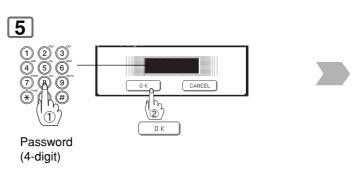

• If you make a mistake, press **Clear** key to delete entries one digit at a time.

NOTE

1. The confidential file will be erased automatically after being printed, even if the setting of Fax Parameter No. 042 (**Conf. File Save**) is changed to "**Valid**". (See page 169)

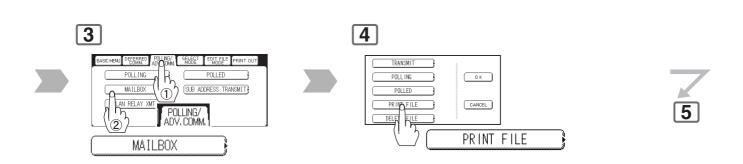

6

The machine will print the confidential documents.

**Confidential Mailbox** 

#### Deleting a Confidential Document

#### To delete a file using Confidential Code

If your memory becomes full, or you just want to clean out your confidential documents, you may delete one or more confidential faxes stored in your machine by using the following procedure. There are two types of confidential file deletions, one is to delete the file individually by its Confidential Code, and the other is to delete all confidential files in memory.

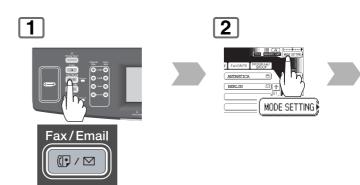

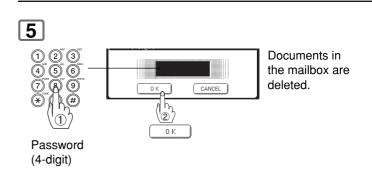

• If you make a mistake, press **Clear** key to delete entries one digit at a time.

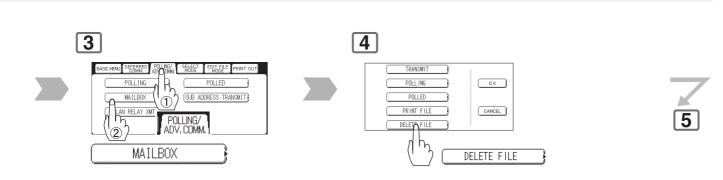

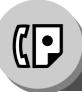

**Confidential Mailbox** 

#### Deleting a Confidential Document

To delete all confidential files in memory

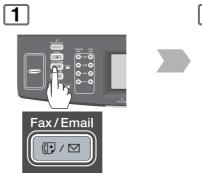

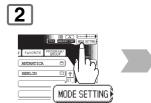

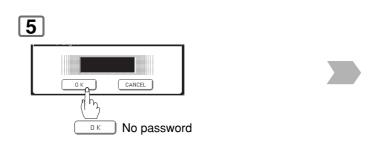

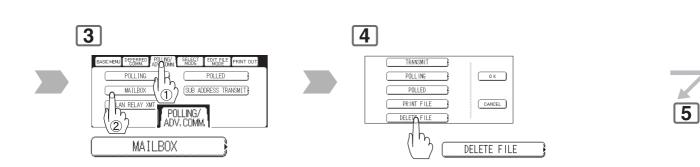

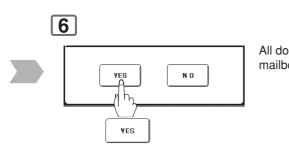

All documents in the mailbox are deleted.

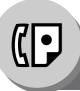

**Sub-Addressing** 

## General Description

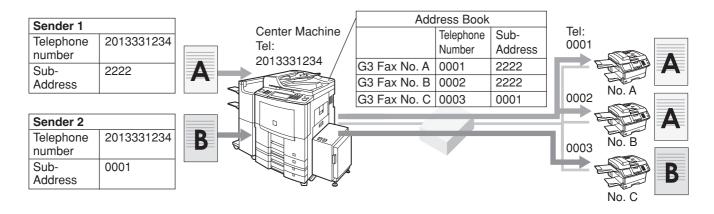

## Sending a Fax with Sub-Address

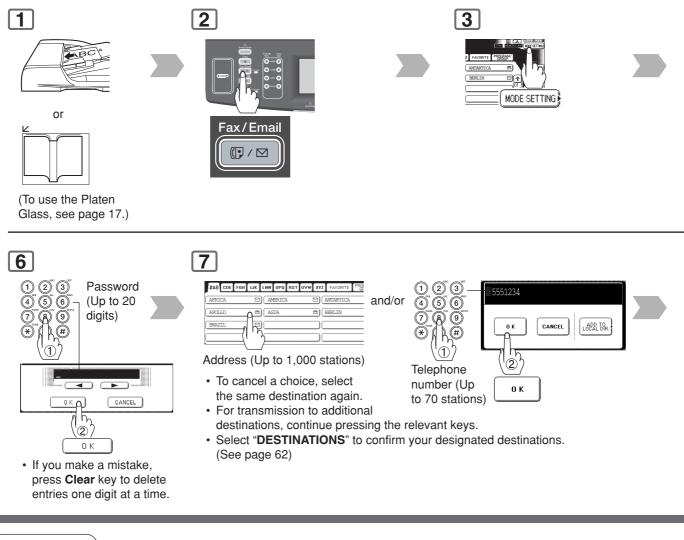

1. This feature can not be used when dialing from the external telephone.

The Sub-Addressing function allows you further routing, forwarding or relaying of document(s) to the desired destinations when used in combination with Internet Fax.

#### What is Sub-Addressing?

Sub-Addressing is a T.30 communications protocol recommended by ITU-T.

- A center machine supporting a memory feature is required on the fax network to implement sub-addressed communications. For more details, contact your local authorized Panasonic dealer.
- In a sub-addressed communication, the sub-addressing information must be checked between the sender and the receiver beforehand (sub-address is limited up to 20 digit).
- Sub-Addressing allows documents received by the Center Machine to be forwarded to computers on the network, to Internet fax, or to other fax stations. Refer to Inbound Routing. (See page 138)

#### • ITU-T:

- International Telecommunication Union-Telecommunication Standardization Sector
- T.30:
- Telecommunications standard

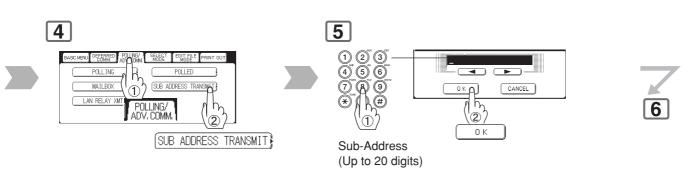

• If you make a mistake, press **Clear** key to delete entries one digit at a time.

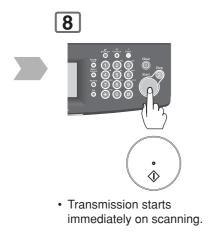

Facsimile Features

Advanced

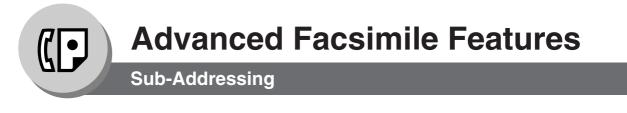

#### Setting the Sub-Address into an Address Book

To enter a sub-address directly into an Address Book.

It is same setup of usual transmitting when using the Address Book that is preprogrammed Sub-Address.

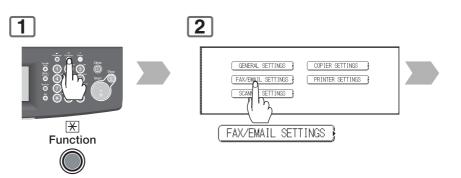

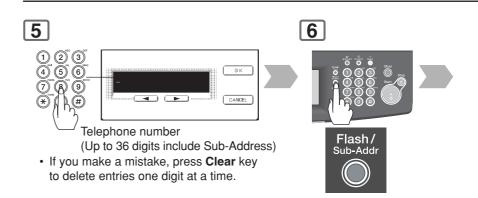

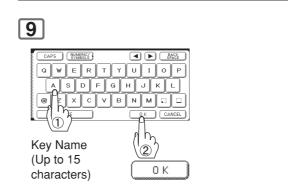

NOTE

- 1. "Sub-Addr" key separates the Sub-address from the Telephone number, and is indicated by an "s" in the display.
- 2. Manual Off-Hook, or On-Hook Dialling cannot be used with the Sub-addressing Transmission.

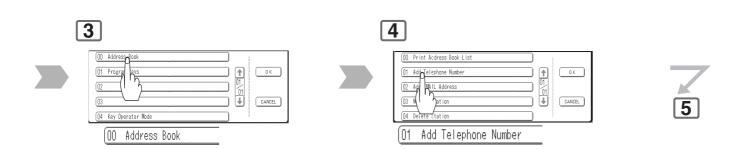

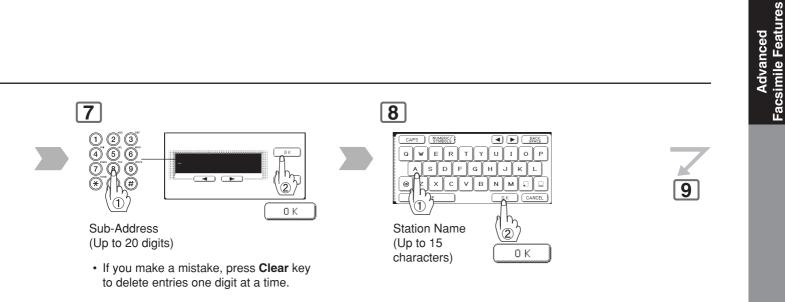

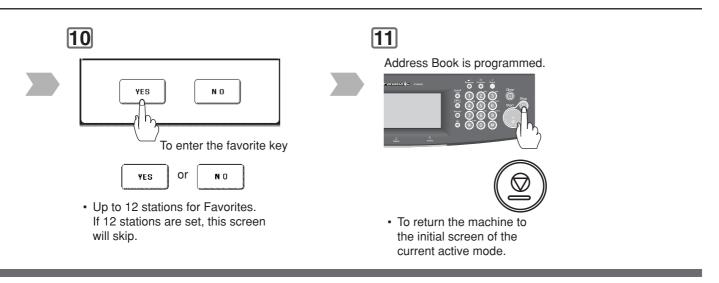

NOTE

3. The Sub-address is not transmitted during Manual Redial Mode.

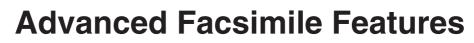

**Fax Cover Sheet** 

#### Using the Fax Cover Sheet

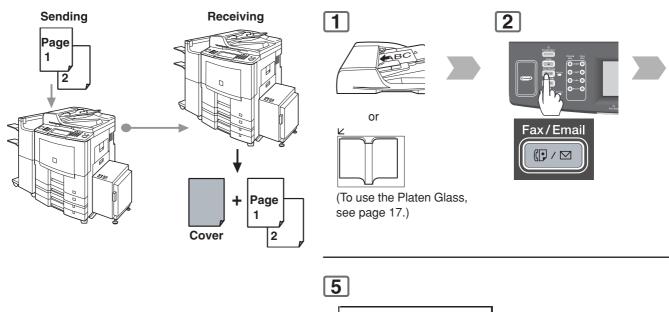

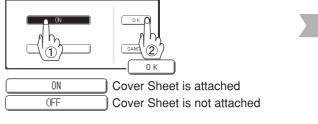

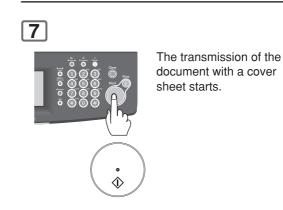

NOTE

The Fax Cover Sheet is not counted in the number of pages column of the journals.
 To change the preset Fax Cover Sheet setting, change the setting of Fax Parameter No. 056 (Cover Sheet (HOME)), see page 170.

| 3 | 4                                                                                          |   |
|---|--------------------------------------------------------------------------------------------|---|
|   | PASSIMORO-XMT<br>PASSIMORO-XMT<br>COVER SHEET<br>COVER SHEET<br>COVER SHEET<br>COVER SHEET | 5 |

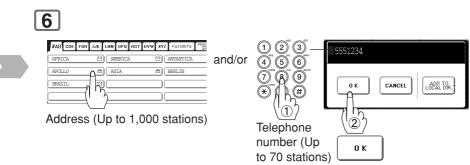

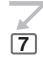

- To cancel a choice, select the same destination again.
- · For transmission to additional destinations, continue pressing the relevant keys.
- Select "**DESTINATIONS**" to confirm your designated destinations. (See page 62)

#### Sample Fax Cover Sheet

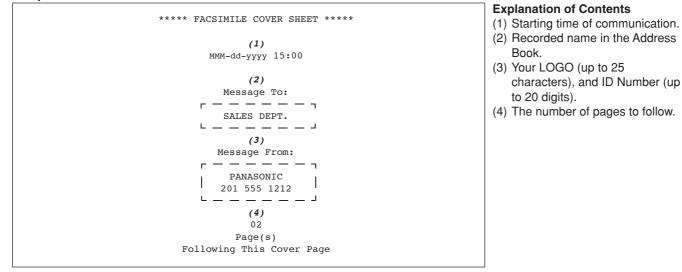

NOTE

3. When the Fax Cover Sheet setting is set to On, the Quick Memory XMT feature is disabled.

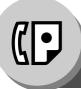

**Password Communications** 

#### General Description

Password Communications, including Password Transmission and Password Reception prevents your machine from sending a fax to a wrong station, or receiving a fax from an unauthorized station. You can set Password Transmission, and Password Reception independently, or both together. To use Password Transmission, you must set a 4-digit transmission password in advance. The password must be shared with the other compatible Panasonic machine(s). If the transmission password in your machine does not match the Transmission password in other compatible Panasonic machine(s), the transmission will fail.

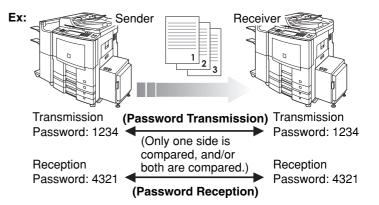

#### Setting Password Transmission/Reception

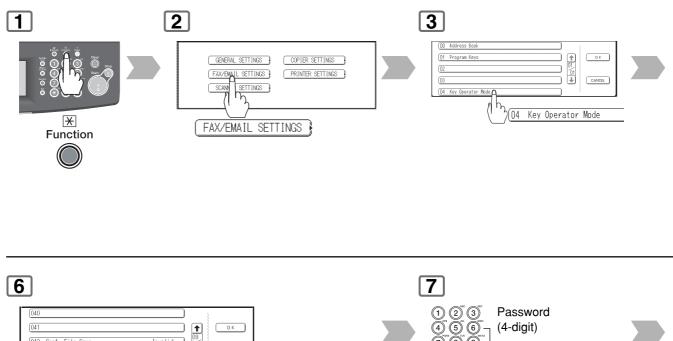

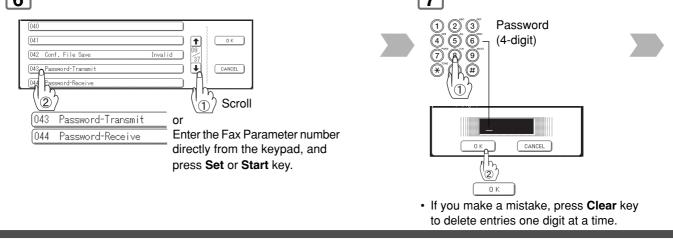

NOTE

1. You can change the setting temporarily by using "MODE SETTING", "SELECT MODE", "PASSWORD-XMT" for each transmission.

#### **Compatibility with Other Machines**

- DF-1100 DP-180 DP-190
- DP-1810F DP-1820E DP-1820F
- DP-2000 DP-2310 DP-2330 DP-2500
- DP-3000 DP-3010 DP-3030 DP-3510
- DP-3520 DP-3530 DP-4510 DP-4520
- DP-4530 DP-6010 DP-6020 DP-6030
- DP-8035 DP-8045 DP-8060
- DP-C262 DP-C322 DP-C354 DP-C264
- DP-C323 DP-C263 DP-C213
- DX-600 DX-800

- FP-D250F FP-D350F
- UF-160 UF-160M UF-170 UF-180
- UF-190 UF-260 UF-270 UF-270M
- UF-280M UF-300 UF-312 UF-322
- UF-550 UF-560 UF-585 UF-590
- UF-595 UF-650 UF-733 UF-745
- UF-750 UF-750D UF-755 UF-755e
- UF-766 UF-770 UF-788 UF-790
- UF-880 UF-885 UF-890 UF-895
- UF-990 UF-9000 UF-M500

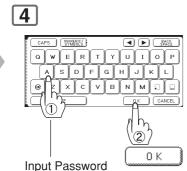

(8 digits: alpha-numerical; alphabet (case-sensitive), numbers, symbols (@, ., \_, and SPACE))

8

Off

0n

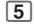

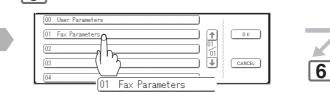

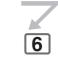

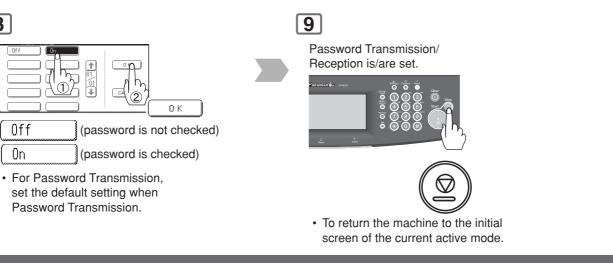

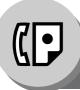

**Password Communications** 

#### Using Password Transmission

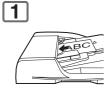

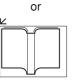

(To use the Platen Glass, see page 17.)

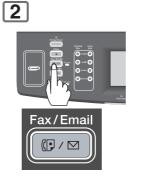

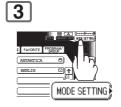

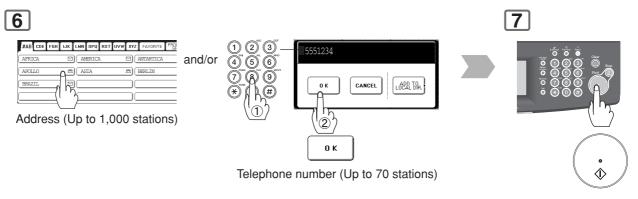

- To cancel a choice, select the same destination again.
- For transmission to additional destinations, continue pressing the relevant keys.
- Select "**DESTINATIONS**" to confirm your designated destinations. (See page 62)

 Transmission starts immediately on scanning.

NOTE

1. You can change the setting temporarily by using "MODE SETTING", "SELECT MODE", "PASSWORD-XMT" for each transmission.

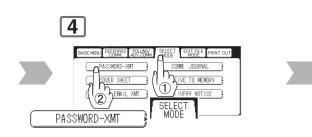

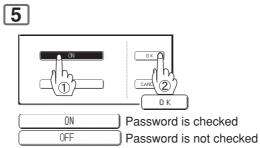

• You can change the setting temporarily when each transmission.

#### • Using Password Reception

There is no additional operation required once you set the parameter by following the procedure on page 98. The parameter cannot be set to either "**OFF**" or "**ON**", for each individual reception. It is always set to "**OFF**" or "**ON**" until you change the setting.

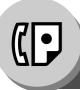

**Receive to Memory** 

#### General Description

This feature is used to secure all received documents by storing them into memory.

To print the document(s) received in memory, the authorized operator must enter the correct password.

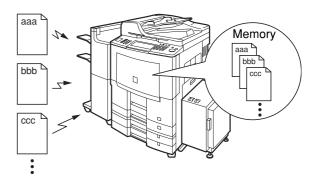

#### ■ Setting Receive to Memory Password

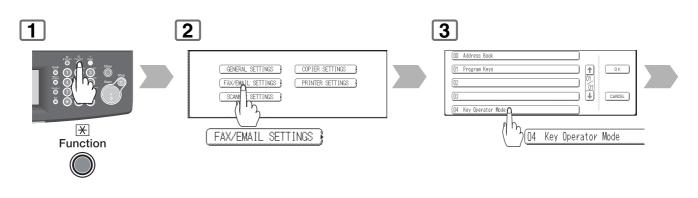

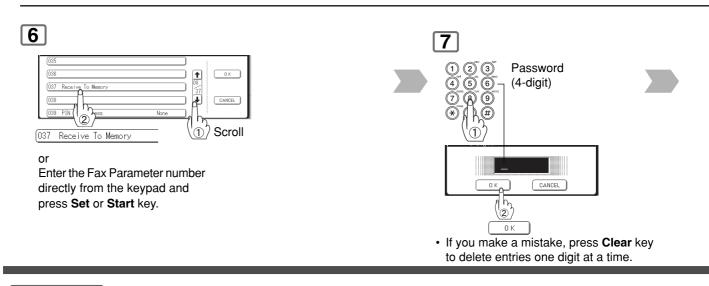

NOTE

1. When the memory overflows, the machine will stop receiving, and release the line. The machine will not answer the next incoming call until there is space available in memory.

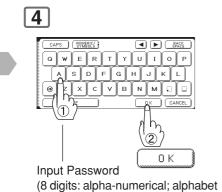

(case-sensitive), numbers, symbols (@, ., \_, and SPACE))

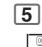

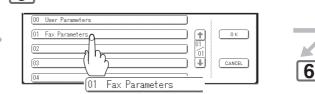

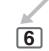

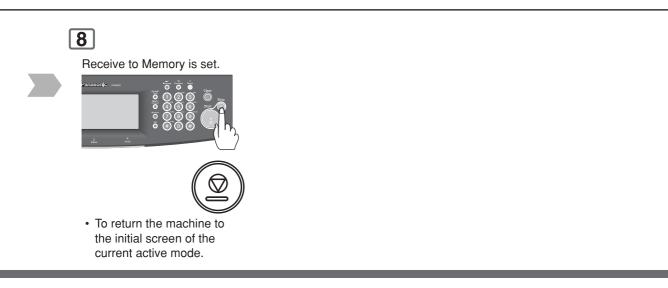

NOTE

2. We recommend that optional memory is installed when this function is used.

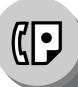

**Receive to Memory** 

#### Setting the RCV to Memory

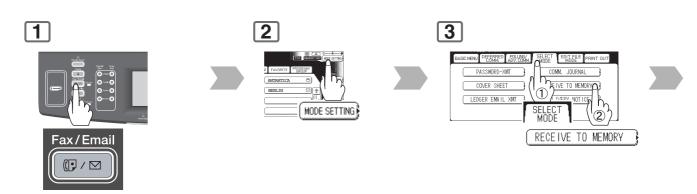

#### Printing Documents

After receiving documents with the Receive To Memory feature, a "**Message In Memory**" appears on the display.

| 1                                                |
|--------------------------------------------------|
| Message In Memory<br>#AB CDE FGH IJK LMN OPQ RST |
| AFRICA 🖸                                         |

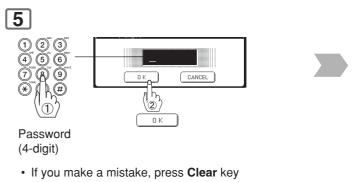

 If you make a mistake, press Clear key to delete entries one digit at a time.

NOTE

 If the password has not been set, your machine will not prompt you to enter the password. The document(s) will be printed immediately after pressing "OK" in Step 4.

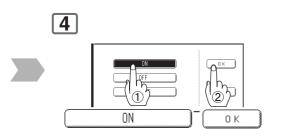

Memory reception is programmed. A "**Receive To Memory**" appears on the display.

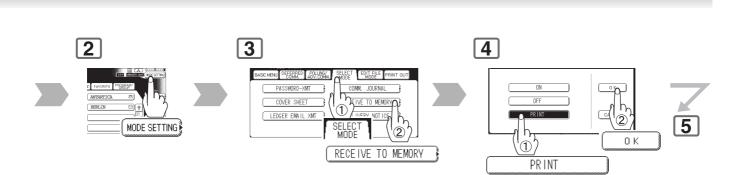

6

Start to print the document(s).

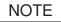

2. Once the RCV to Memory feature is set to "ON", the password cannot be changed (Fax Parameter No. 037 (Receive To Memory) will not be selectable on the LCD display). If you wish to change the password, set the RCV to Memory feature to "OFF" first. Then change the password.

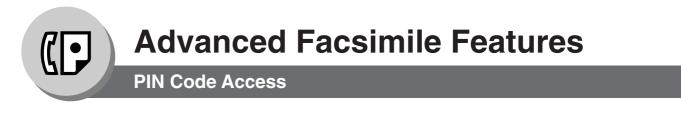

#### General Description

If your PBX requires a PIN (Personal Identification Number) code to get an outside line, your machine can be set to prompt the user to enter a PIN code before any Dialling.

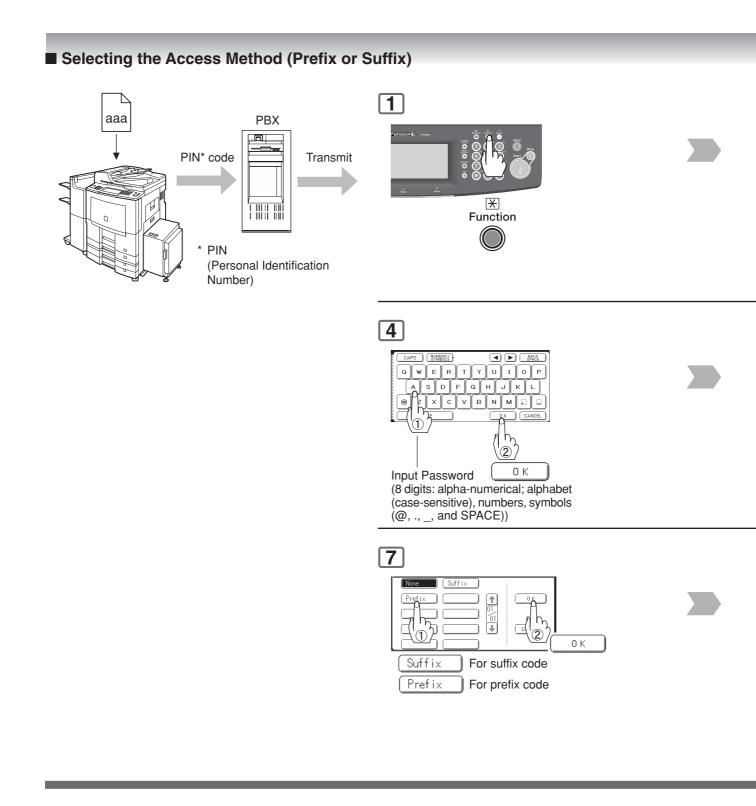

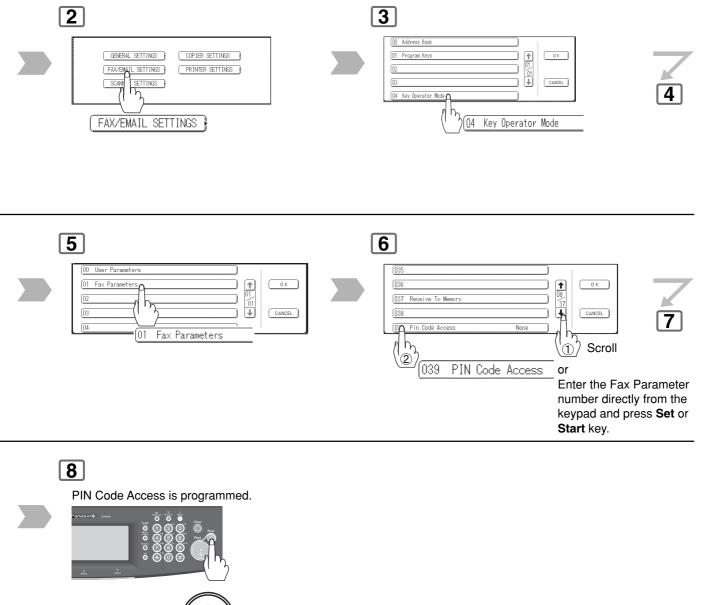

• To return the machine to the initial screen of the current active mode.

 $\square$ 

# חביוני

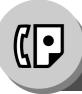

1

# **Advanced Facsimile Features**

**PIN Code Access** 

#### ■ Dialling with a PIN Code

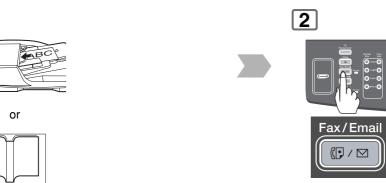

(To use the Platen Glass, see page 17.)

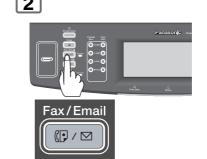

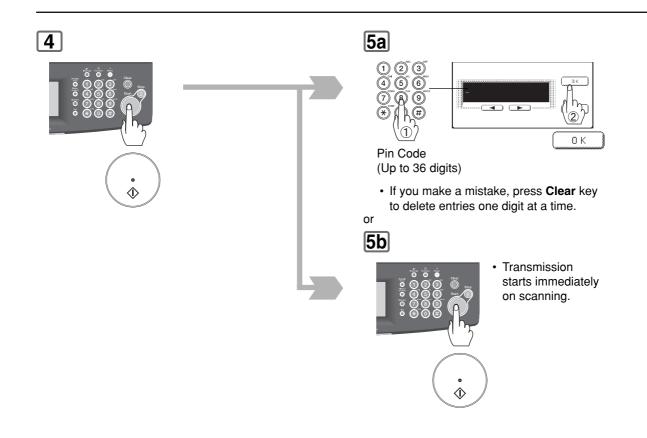

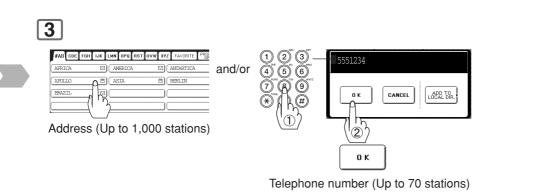

- To cancel a choice, select the same destination again.
- For transmission to additional destinations, continue pressing the relevant keys.
- Select "DESTINATIONS" to confirm your designated destinations. (See page 62)

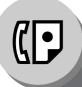

**Selective Reception** 

### General Description

Before receiving the document, the last 4 digits of the ID Number received from the sending machine will be compared with the last 4 digits of the telephone number programmed in each Address Book station. When a match is found, your machine will start receiving the document. If a match is not found, your machine will cancel the reception and an Information Code 406 will be recorded on the Journal.

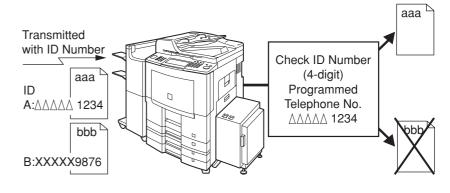

### Setting the Selective Reception

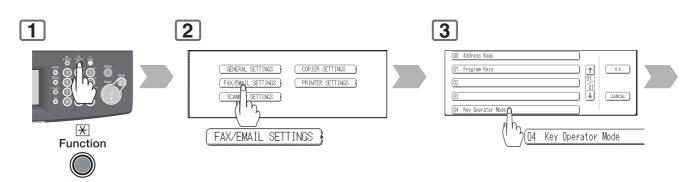

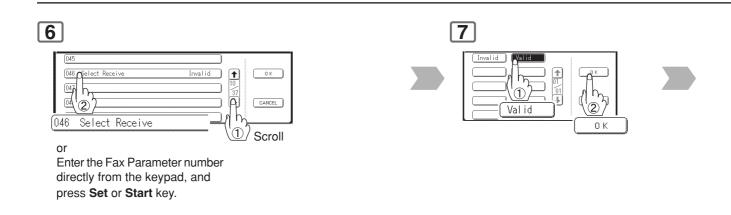

#### NOTE

1. When the Selective Reception is set, your machine can receive only from those stations which are programmed in the Address Book.

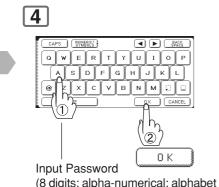

(8 digits: alpha-numerical; alphabet (case-sensitive), numbers, symbols (@, ., \_, and SPACE))

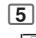

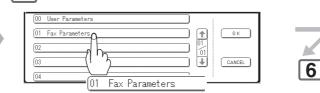

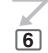

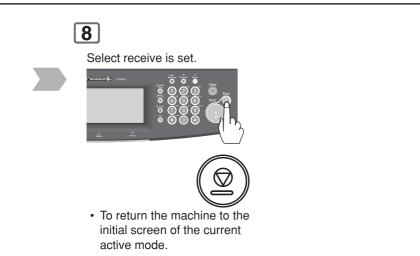

NOTE

2. If your ID number has not been set, your machine might not be able to receive from some models. To set your ID number, see page 162.

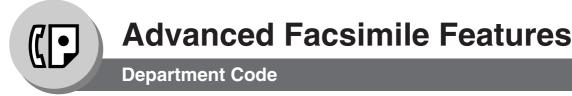

### General Description

This operation requires the user to input a preset Department Code (8-digit maximum) before transmission. The Department Name of the selected Department Code is printed on the Header of each page sent, COMM. Journal and Individual Transmission Journal.

When the Department Code is set, the Transaction Journal will be sorted by the Department Code number (001 - 300) when it is printed. For details on how to setup the Department Codes, refer to Operating Instructions (For Copy & Function Parameters). If you wish to use the Department Code function, please ask your authorized Panasonic dealer to activate this feature.

# Activating the Department Code Feature

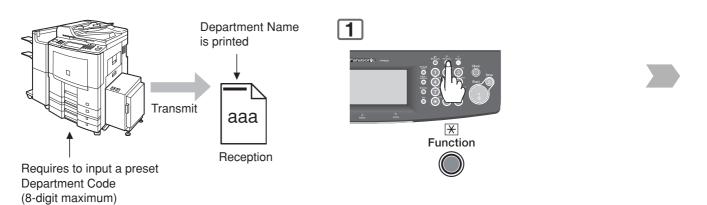

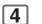

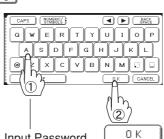

Input Password (8 digits: alpha-numerical; alphabet (case-sensitive), numbers, symbols (@, ., \_, and SPACE))

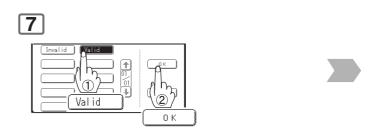

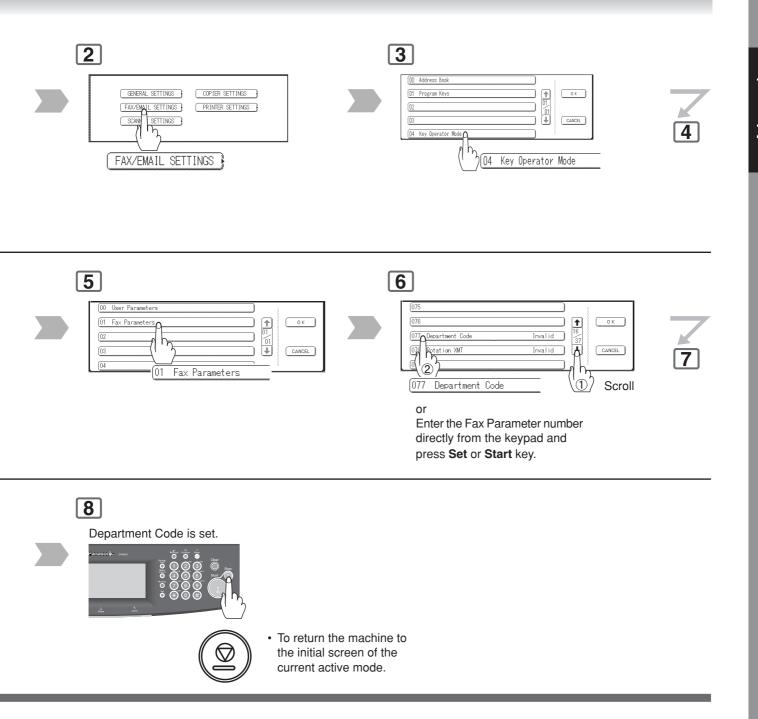

# 113

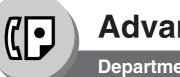

1

**Department Code** 

# Sending Document with Department Code

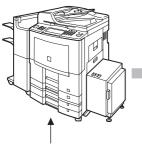

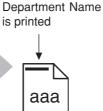

Reception

Requires to input a preset Department Code (8-digit maximum)

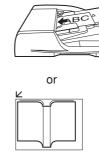

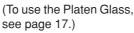

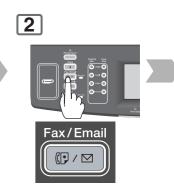

4 #AB CDE FEH IJK LMN OPO RST UVW XYZ FAVORITE PROF Address (Up to 1,000 stations) MERICA AFRICA S BERLIN APOLLO BRAZII R and/or 23 Telephone number 9 (Up to 70 ADD TO LOCAL DIR. οк CANCEL stations) 2 0 K

- To cancel a choice, select the same destination again.
- For transmission to additional destinations, continue pressing the relevant keys.
- Select "**DESTINATIONS**" to confirm your designated destinations. (See page 62)

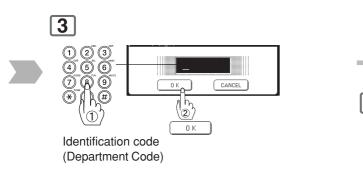

5 • Tristion

 Transmission starts immediately on scanning. 4

**Department Code** 

### Printing a Department Code Journal

#### Sample Department Code Journal / Originated Calls

```
ORIGINATED CALLS
      MMM-dd TO MMM-dd (1)
       (2)
                      (3)
      TOTAL PAGES = 000038 TOTAL TIME = 00:23:56
(4)
    (5)
01: Panafax Sales
_____
NO. COMM. PAGES FILE DURATION X/R IDENTIFICATION
                                        DATE TIME DIAGNOSTIC
   OK 005
           018 00:05:13 XMT 5551234
                                         MMM-dd 15:10 C0044903C0000
01
   OK 021/021 019 00:10:15 FWD FAX FORWARD
21
                                         MMM-dd 18:10
                                                   C0044903C0000
       (6)
                      (7)
      TOTAL PAGES = 000026 TOTAL TIME = 00:15:28
02: Panafax Service
  _____
NO. COMM. PAGES FILE DURATION X/R IDENTIFICATION DATE TIME DIAGNOSTIC
19
  OK 001/001 017 00:00:13 XMT 5551234
                                        MMM-dd 10:10 C0044903C0000
                                        MMM-dd 13:10 C0044903C0000
  OK 011/011 045 00:08:15 XMT SERVICE DEPT.
30
      TOTAL PAGES = 000012 TOTAL TIME = 00:08:28
                                     -PANASONIC
```

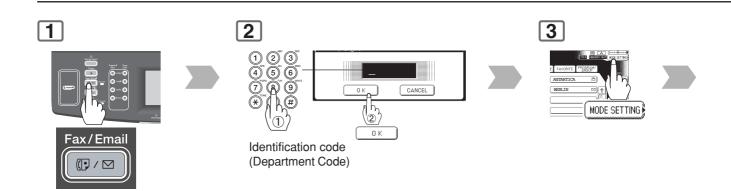

Sample Department Code Journal / Received Calls

```
RECEIVED CALLS
      MMM-dd TO MMM-dd (1)
       (2)
                       (3)
      TOTAL PAGES = 000011
                      TOTAL TIME = 00:13:41
   COMM. PAGES
             FILE DURATION X/R
                            IDENTIFICATION
                                           DATE
                                                TIME
                                                      DIAGNOSTIC
NO.
55
    ОК
       005
             015 00:05:13 RCV
                            4445678
                                           MMM-dd 12:10
                                                      C0044903C0000
56
    ОК
       005/005 020
                 00:08:15 PLD
                            111 222 333
                                           MMM-dd 19:15
                                                      C0044903C0000
       001
             017 00:00:13 RCV
                            44567345
                                           MMM-dd 10:10
                                                      C0044903C0000
70
    OK
                                       -PANASONIC
201 555 1212 - *******
```

#### **Explanation of Contents**

- (1) Period date of this journal
- (2) Number of total pages transmitted/received for this machine.
- (3) Total transmitted/received time for this machine.
- (4) Department Code Number : 01-300
- (5) Department Name
- (6) Number of total pages transmitted/received for this department.
- (7) Total transmitted/received time for this department.

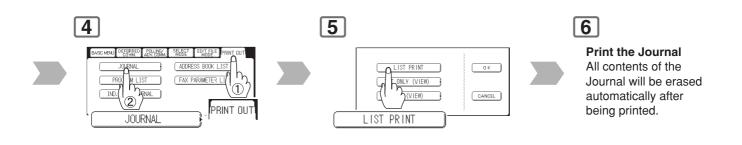

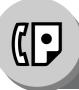

Edit File Mode

### General Description

Your machine has a document image memory which enables you to receive memory transmission, memory deferred transmission, memory polling and so on.

After reserving the communications in memory, you may need to change the settings of the communication(s) while it is still in memory.

This section describes how to use the file editing features.

# Printing or Viewing a List

To verify the contents, follow the steps to print a file list.

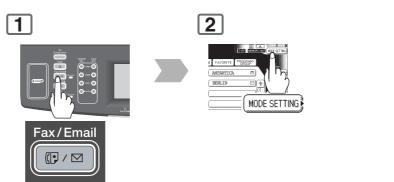

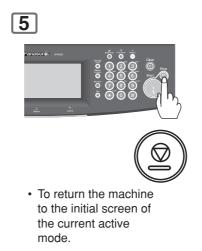

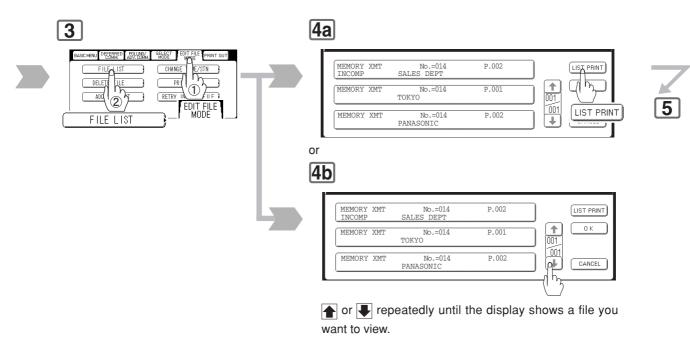

#### Sample File List

| M. TYPE | CREATED TIM | E START TIME | PAGES | DESTINATION(S)     |                                                   |                                                     |                                                     |
|---------|-------------|--------------|-------|--------------------|---------------------------------------------------|-----------------------------------------------------|-----------------------------------------------------|
|         |             |              |       |                    |                                                   |                                                     |                                                     |
| ORY XMT | MMM-dd 13:2 | 0 20:30      | 002   | [PANAFAX]          |                                                   |                                                     |                                                     |
| ORY XMT | MMM-dd 13:2 | 0 22:30      | 003   | [SALES DEPT] [TOKY | 0]                                                |                                                     |                                                     |
|         |             |              |       | -PANASONIC         |                                                   | -                                                   |                                                     |
|         |             |              |       |                    | DRY XMT MMM-dd 13:20 22:30 003 [SALES DEPT] [TOKY | DRY XMT MMM-dd 13:20 22:30 003 [SALES DEPT] [TOKYO] | DRY XMT MMM-dd 13:20 22:30 003 [SALES DEPT] [TOKYO] |

#### **Explanation of Contents**

| (1) File number                      | : If the file is now being executed, a "*" is indicated on the left of the file number.      |  |  |  |  |
|--------------------------------------|----------------------------------------------------------------------------------------------|--|--|--|--|
| (2) Communication type               |                                                                                              |  |  |  |  |
| (3) Stored date/time                 | : Date/time that these files were stored.                                                    |  |  |  |  |
| <ol><li>(4) Executing time</li></ol> | : If the file is a Timer Controlled Communication, the start time is printed in this column. |  |  |  |  |
|                                      | If the file is an incomplete file, "INCOMP" is printed in this column.                       |  |  |  |  |
| (5) Number of stored page(s)         |                                                                                              |  |  |  |  |
| (6) Destination                      | : Key name(s) / Manual dialling location(s).                                                 |  |  |  |  |
|                                      |                                                                                              |  |  |  |  |

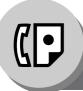

**Edit File Mode** 

# Changing the Start Time or the Station of a File

To change the start time, and/or stations in a communication file, follow the steps.

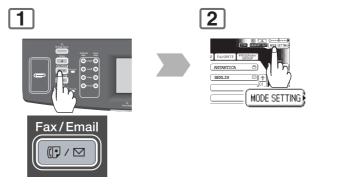

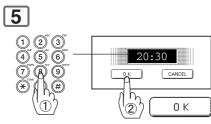

Change the start time.

NOTE

1. Your machine cannot delete the file while it is being sent.

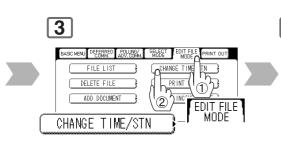

# 4

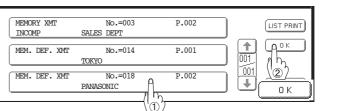

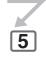

Select the file.

• If you do not need to program a timer controlled communication, go to step 6.

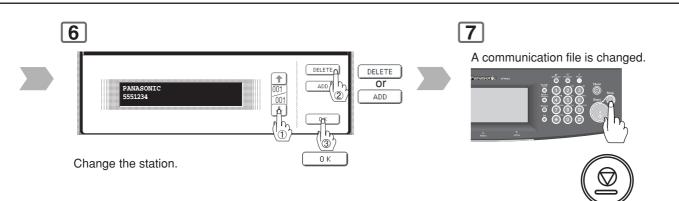

 To return the machine to the initial screen of the current active mode.

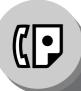

Edit File Mode

### Deleting a File

To delete the file in memory, follow the steps.

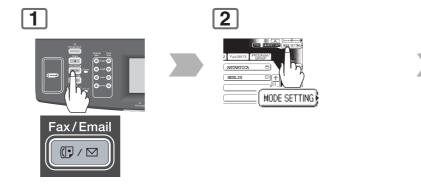

# 4

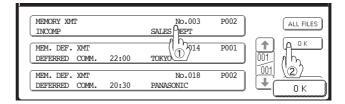

Select the file. or

\* If you want to delete all files, press "ALL FILES" with no file selected (the file in progress is not deleted). And then go to next step.

NOTE

1. Your machine cannot delete the file while it is being sent.

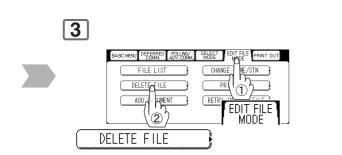

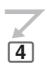

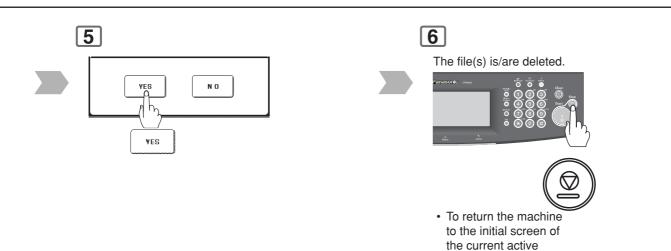

mode.

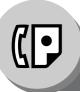

Edit File Mode

## Printing Out a File

To print the contents of the communication file, follow the steps.

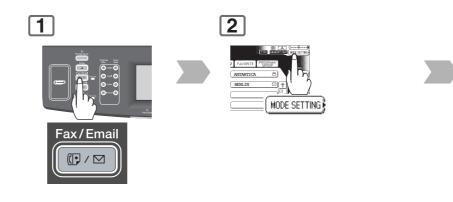

| 4                               |       |                 |      |         |  |
|---------------------------------|-------|-----------------|------|---------|--|
| MEM. DEF. XMI<br>DEFERRED COMM. | 22:00 | No.014<br>TOKYO | P001 |         |  |
| MEM. DEF. XMT<br>DEFERRED COMM. | 20:30 | PANA 12         | P002 |         |  |
| L                               |       |                 |      | CATVCEL |  |
| Select the file.                |       |                 |      | 0 K     |  |

NOTE

1. Your machine cannot print the file while it is being sent.

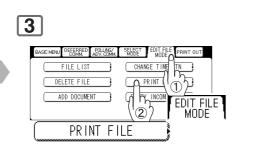

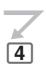

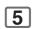

Your machine will print the file.

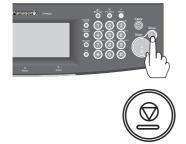

• To return the machine to the initial screen of the current active mode.

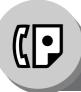

**Edit File Mode** 

# Adding Documents into a File

To add documents into the file, follow the steps.

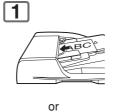

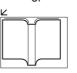

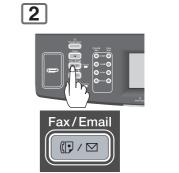

(To use the Platen Glass, see page 17.)

# 5

|--|--|

NOTE

1. Your machine cannot add the document into the file while it is being sent, waiting to redial, or trying to send the incomplete file.

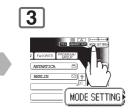

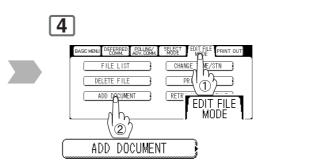

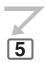

6

Your machine will start storing the document(s) into a file.

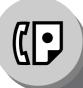

Edit File Mode

### Retry an Incomplete File

If a memory communication has been unsuccessful due to a busy line, or no answer, the document you stored is automatically erased from memory after the last redial.

If you need to retain the document even if the communication failed, change the setting of Fax Parameter No. 031 (**Incomplete File Save**) to "**Valid**" in advance. (See page 169) To retry the incomplete file, follow the steps.

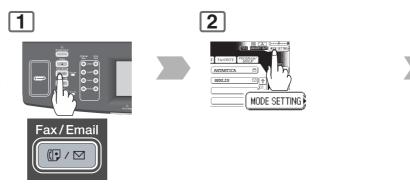

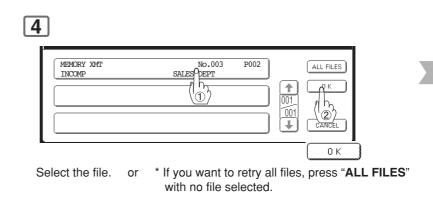

NOTE

1. If you set Fax Parameter No. 031 (**Incomplete File Save**) to "**Valid**", all incomplete files will remain in the memory. To avoid memory overflow, please check the memory content frequently. We recommend that optional flash memory card is installed when this function is used.

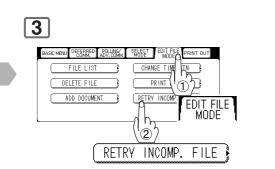

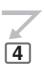

5

Your machine will retry the file.

**Internet Communication Features** 

## Inbound Routing

Using the Inbound Routing feature, your machine can route documents received from a G3 fax machine to email address(s), or to Internet Fax machine(s) connected to a LAN as an email, as well as to other G3 fax machine(s) over the telephone line.

#### When an incoming Internet Fax, email or a regular fax document is received, your machine checks for the following:

- 1. First, your machine checks whether a sub-address is included. If it is, it will look for a sub-address match within its auto dialer, and will route the documents to the corresponding stations email address(s) and/or telephone number(s).
- 2. If no sub-address is specified, then your machine tries to match the originating fax machine's Numeric ID (TSI) with the TSI routing within its auto dialer, and will route the documents to the corresponding stations email address(s), and/or telephone number(s).

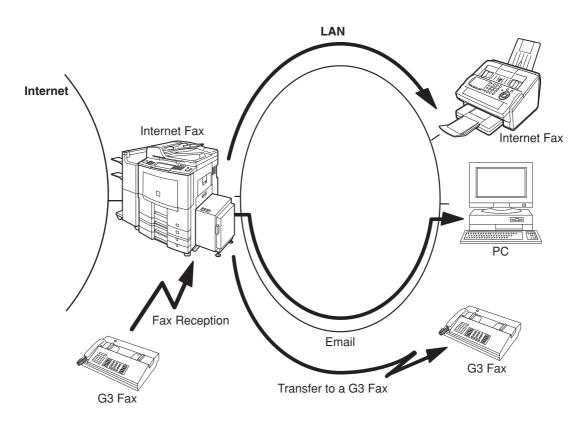

NOTE

- 1. If the originating fax machine does not support the above sub-address function, sub-address destination(s) cannot be selected.
- 2. Your machine will allow you to register the same sub-address number for an email address, and a telephone number.

### Dynamic Host Configuration Protocol (DHCP)

DHCP is a protocol for dynamically assigning IP addresses to Internet Fax and client PCs. With DHCP, an Internet Fax can automatically acquire a unique IP address each time it connects to a network making IP address management an easier task for network administrators. When an Internet Fax logs on to the network, the DHCP server selects an IP address from a master list and assigns it to the system.

If you wish to enable the following options on your Internet Fax, a static (reserved by a Network Administrator) IP address, and configurations must be used instead of the DHCP operation.

SMTP Receiving G3 Gateway Direct SMTP (Direct IFAX XMT)

#### SMTP Authentication

The Internet's emergence as a worldwide digital infrastructure has dramatically encouraged a market for communicationsoriented appliances. However, the no object security technique has gained widespread, and dominant use over the Internet due to several reasons.

1. Internet mail is a multi-hop store and forward architecture, and use of channel-based security is generally difficult. 2. No single technique is recommended by the Internet Fax standard.

To improve and robust the system, Authentication through encryption based techniques are provided as a typical solution. The techniques may be associated with the transmission channel, such as by using Simple Authentication and Security layer (SASL).

Some Internet Service Providers (ISP) take advantage of Internet mail service by providing an Authentication feature.

Your Internet Fax provides the following three Authentication options.

1. SMTP Service Extension for Authentication (SMTP AUTH) -- while sending

- 2. Lightweight challenge-response mechanism POP (APOP) -- while receiving
- 3. POP before SMTP -- performs POP procedure prior to every SMTP transaction

#### Lightweight Directory Access Protocol (LDAP)

For convenience, your Internet Fax has an LDAP client feature to enable the search for recipient's email addresses from the LDAP server, which assists the entering of long email addresses.

The Lightweight Directory Access Protocol (LDAP) is a protocol for accessing online directory services. An LDAP client connects to an LDAP server and asks a question. The server responds with an answer.

Your Internet Fax indicates the search result from the LDAP server on the LCD display. This enables you to easily choose the recipients you wish to send to and saves you time from entering long and intricate email addresses.

**Advanced Internet Fax Features** 

**Internet Communication Features** 

### Relayed Transmission

Your machine allows you to transmit an email received from an Internet Fax or PC connected to the LAN to multiple fax machines via a telephone line. You can attach files with the TIFF-F format to this email.

Using the Sub-address specified by the originating fax machine, your machine can then route the received documents to the remote machine via an email, which can then relay these documents to final destinations where the final recipient is a regular G3 fax machine.

Your machine also allows you to convert a data file from various application programs such as spreadsheet into a TIFF-F format file and then transmit this file attached to an email.

To convert applications into a TIFF-F formatted file, however, requires you to first download the software (printer driver) from the website listed below. The second part requires you to install the software on your PC.

(See the website for details about the printer driver installation and operation.)

You can download the Panasonic's printer driver from the following URL address: http://panasonic.co.jp/pcc/en/

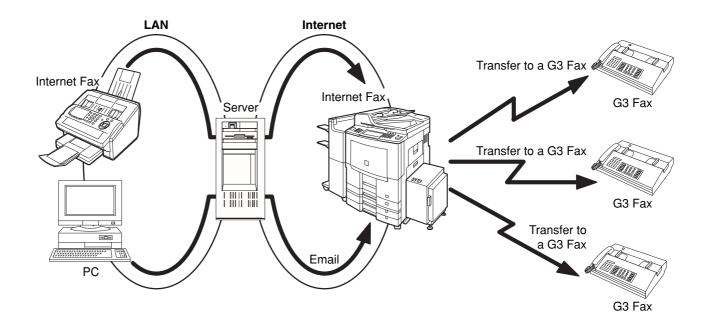

memo

# Advanced Internet Fax Features Sender Selection

# Setting the Sender Selection

This operation allows the user to select one of the 25 preset User Names and Email Addresses before a transmission. The selected User Names is printed on the Header of each page sent, and on the Comm. Journal. When sending email, the selected user name, and/or email address appears in the "**From:**" field of the email message.

1 2 Content of the setting of the setting of the

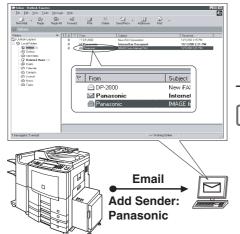

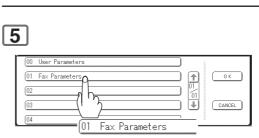

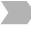

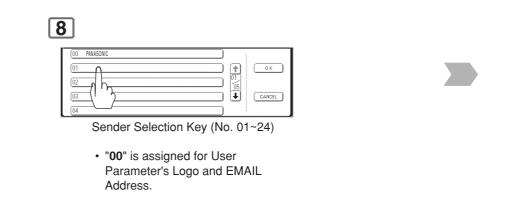

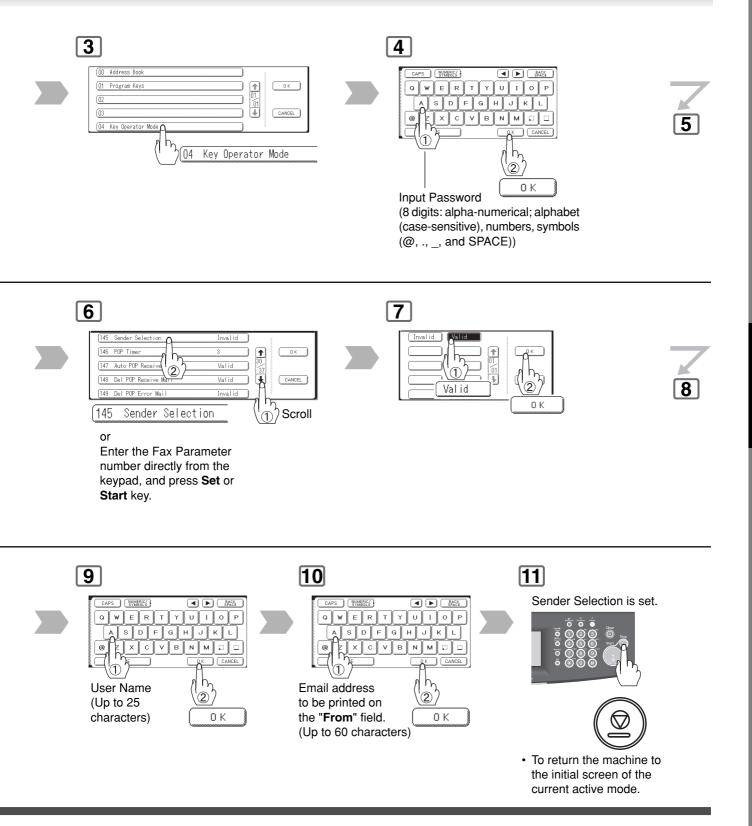

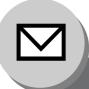

# **Advanced Internet Fax Features**

**Sender Selection** 

# Sending Document with Sender Selection

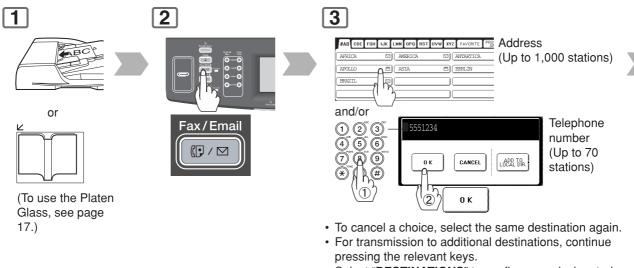

• Select "**DESTINATIONS**" to confirm your designated destinations. (See page 62)

# Printing the Sender Selection List

The Sender Selection List can be printed, following the Fax Parameter List.

Change the Fax Parameter No. 145 (Sender Selection) to "Valid" in advance. (See page 171)

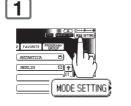

EASCHERUL OFERENT ACTIVES SALES ENTER FRINT OUT

NOTE

1. If you do no select a User Name, the unit selects the default User Name (00) that was programmed in the User Parameters for ordinary transmission.

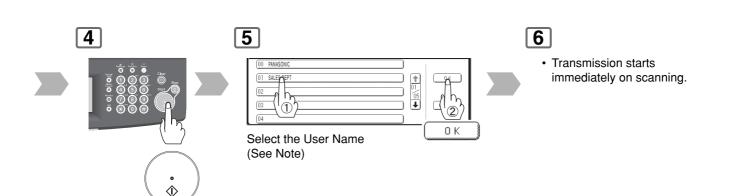

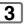

#### **Printing the Sender Selection List**

| *****                      | -FAX PARAMETER LIST- *******                                                        | ***** DATE MMM-dd-yyyy ***** TIME 15:00 *****P.03                          |
|----------------------------|-------------------------------------------------------------------------------------|----------------------------------------------------------------------------|
| SENDE                      | R SELECTION LIST                                                                    |                                                                            |
| (1)<br>NO.                 | (2)<br>USER NAME                                                                    | (3)<br>EMAIL ADDRESS                                                       |
| 01<br>02<br>03<br>()<br>24 | Panafax Sales<br>Panafax Service<br>Panafax Accounting<br>()<br>Panafax Engineering | <pre>sales@panasonic.com service@panasonic.com account@panasonic.com</pre> |
| ******DP-xxxx              | ***** -HEAD OFF                                                                     | – PANASONIC –<br>FICE – ***** – 201 555 1212– ********                     |

#### **Explanation of Contents**

- (1) Sender Selection Number : 01-24
- (2) User Name : Up to 25 characters
- (3) Email Address
- : Up to 60 characters

- NOTE
- If Fax Parameter No. 145 (Sender Selection) is set to "Valid", you can preset up to 25 sender names. You can select from the sender list when sending a document. However, if you select "FROM" of the EMAIL HEADER on the Email screen, the sender list will not be displayed. (See page 62)

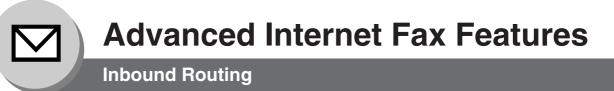

### Setting the Routing Parameters

Your machine can route documents received from a G3 fax machine to email address(s), or to Internet Fax machine(s) connected to a LAN as an email, as well as to other G3 fax machine(s) over the telephone line. To use this feature, the Fax Parameter No. 152 (**Sub Addr Routing**), and/or No. 153 (**TSI Routing**) must be set to "**Valid**". (See pages 171, 172)

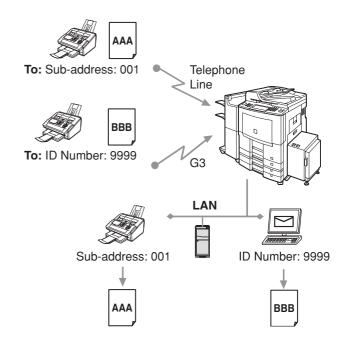

#### No. 152 (Sub Addr Routing):

Set this parameter to perform an ITU-T sub-address query within its auto dialer, and to route the received document(s) to the corresponding stations email address(s), or telephone number(s).

#### No. 153 (TSI Routing):

Set this parameter to perform a Numeric ID (TSI frame information) query within its auto dialer, and to route the received document(s) to the corresponding stations email address(s), or telephone number(s).

#### No. 154 (Route Header FMT):

Use this parameter to select the type of email header to be included in the "**From**" field of each routed faxes. (Default setting is "**Origi**")

Origi : The originating fax machine's TSI will appear in the "From" field of the routed email.

Rly Stn : The routing station's email address will appear in the "From" field of the routed email.

#### No. 155 (Print Routed Doc):

Set this parameter to select whether a received fax to be routed is always printed on your machine, or only when the routing operation fails.

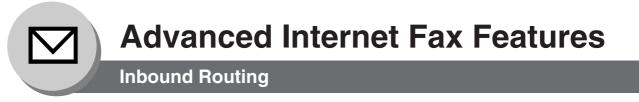

# Address Book Dialling for Inbound Routing

If the Inbound Routing parameters are set, an ITU-T sub-address, and/or originator's Numeric ID (TSI frame information) can be programmed with each email address in Address Book numbers.

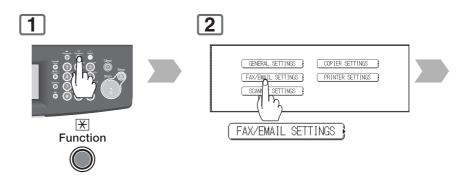

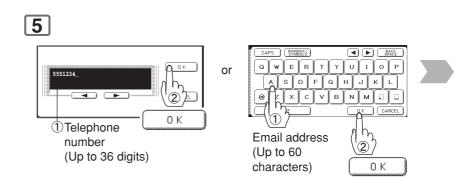

• If you make a mistake, press **Clear** key to delete entries one digit at a time.

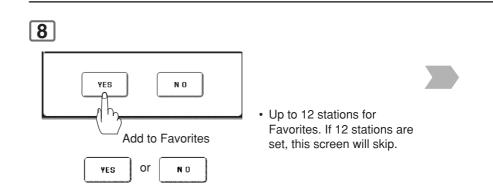

NOTE

1. "+" and "SPACE" entries in the "Routing: TSI" field are ignored by the receiving machine.

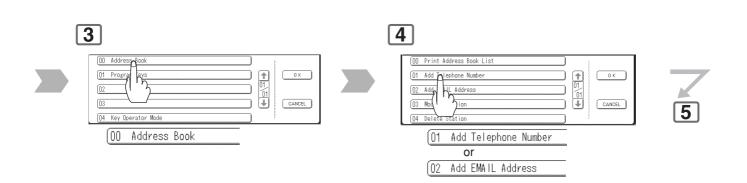

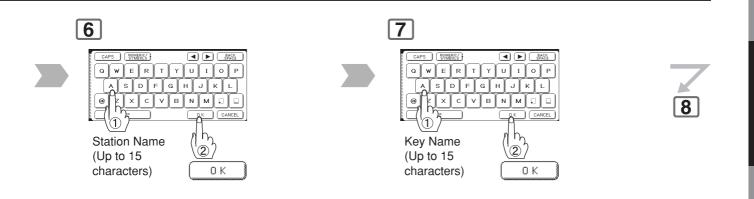

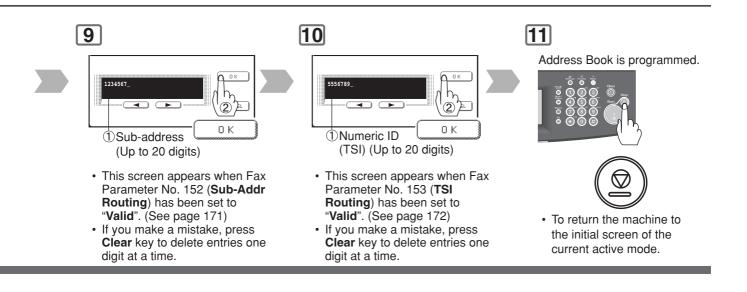

# **Advanced Internet Fax Features**

1

**Fax Forward** 

### General Description

This feature allows all incoming faxes, or emails to be forwarded to the station registered in the Address Book. Once the faxes, or emails are received in the memory, the machine will forward the received document(s) to the telephone number, or the email address registered in the Address Book.

This function is convenient when you would like to receive faxes, or emails in another place (i. e. your home) at night, or during a holiday.

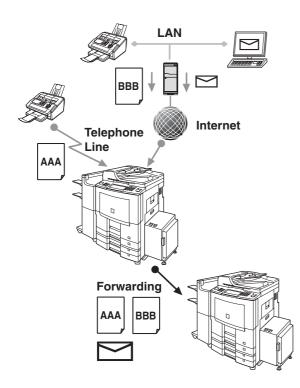

# Setting Fax Forward

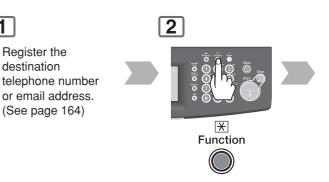

# 5

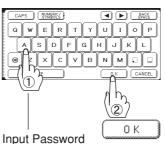

(8 digits: alpha-numerical; alphabet (case-sensitive), numbers, symbols (@, ., \_, and SPACE))

8

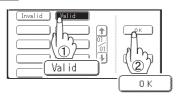

#### NOTE

- 1. When the Fax Forward feature is set, the assigned address will be restricted from editing. Change this function to "Invalid" when editing the address.
- 2. If the communication to transfer a received fax or email fails, the received fax or Email will be printed, and then is erased from memory. If the Fax Parameter No. 156 (Print Forward Doc) is set to "Always", the received fax, or email will print even when the transmission is successful.

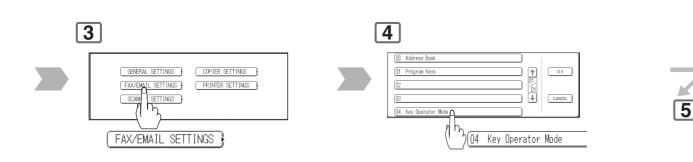

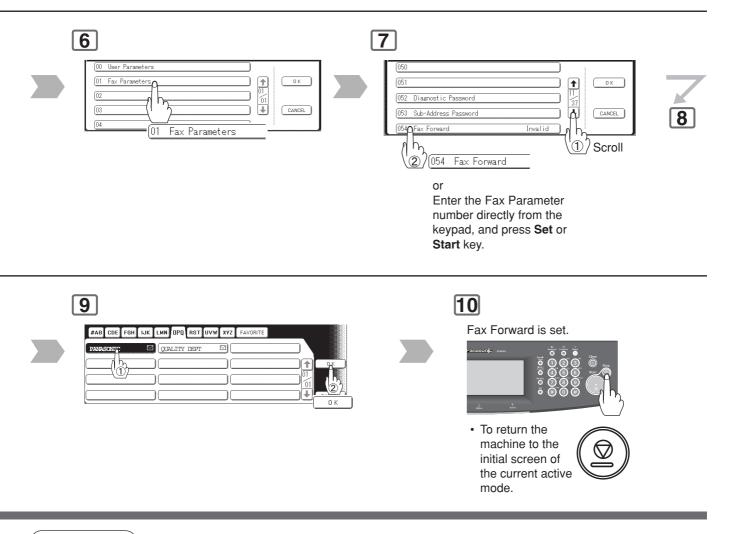

# NOTE

3. It is not possible to receive a document if the memory of your machine overflows, or is about 95% used.4. When the Fax Forward feature is set, the Manual POP Reception will not be available.

# **Advanced Internet Fax Features**

1

Fax Forward (Using Document Distribution System)

### General Description

When your machine is incorporated with the Fax Communication Board (DA-FG600), your machine will allow Fax Forwarding to the Document Distribution System (DA-WR10).

This function is convenient when receiving faxes or emails, you can route them using the Document Distribution System.

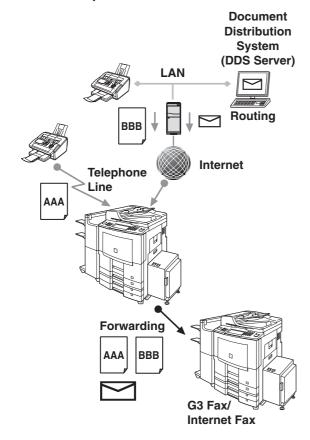

# Setting Fax Forward (Using DDS)

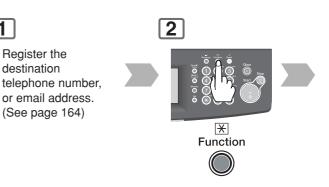

# 5

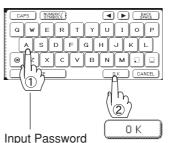

(8 digits: alpha-numerical; alphabet (case-sensitive), numbers, symbols (@, ., \_, and SPACE))

8

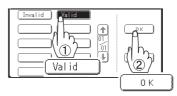

#### NOTE

- 1. When the Fax Forward feature is set, the assigned address will be restricted from editing. Change this function to "Invalid" when editing the address.
- 2. If the communication to transfer a received fax or email fails, the received fax or Email will be printed, and then is erased from memory. If the Fax Parameter No. 156 (Print Forward Document) is set to "Always", the received fax or email will print even when the transmission is successful.

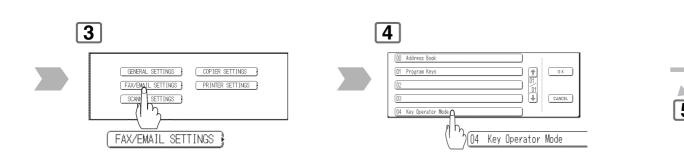

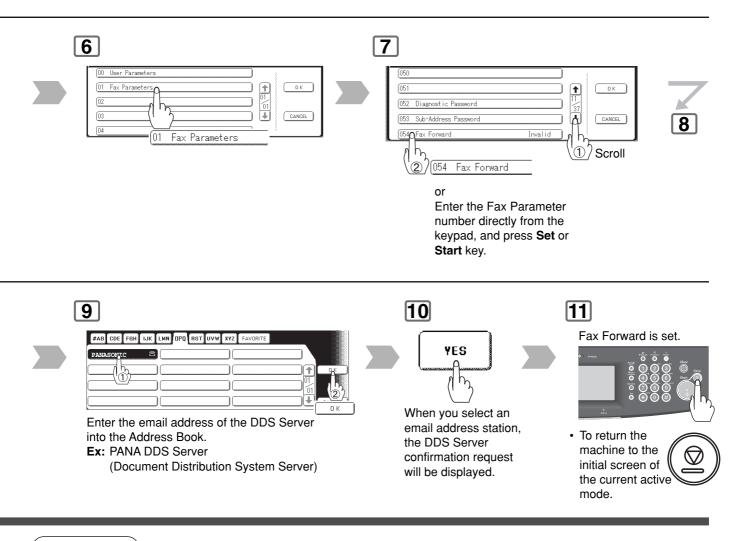

NOTE

It is not possible to receive a document if the memory of your machine overflows, or is about 95% used.
 When the Fax Forward feature is set, the Manual POP Reception will not be available.

Advanced Internet Fax Features **Relayed Transmission** 

## General Description

The Internet Relayed Transmission feature can save you time, and transmission costs if you need to send the same documents to multiple G3 fax machines.

This is especially true if the transmissions are long distance.

You can send documents to any G3 fax machine by using the Internet via a LAN from your machine to another Relay Station. You can also send an email with attached TIFF-F file(s) to any G3 fax machine from your PC using your current email application through a Relay Station.

To use the Internet Relayed Transmission, the Relay Station must be set up properly.

#### Example 1: Internet Relay Transmission

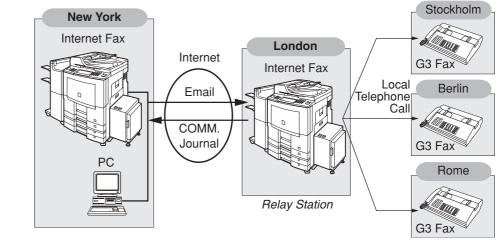

Initial Sending Station

End Receiving Station

From your PC, or your machine you can send documents to a Relay Station with the telephone number of the End Receiving Station(s).

After the Relay Station completes its transmission to the End Receiving Station, your PC or your machine receives a COMM. Journal from the Relay Station. This COMM. Journal confirms whether the Internet Relayed Transmission was successful.

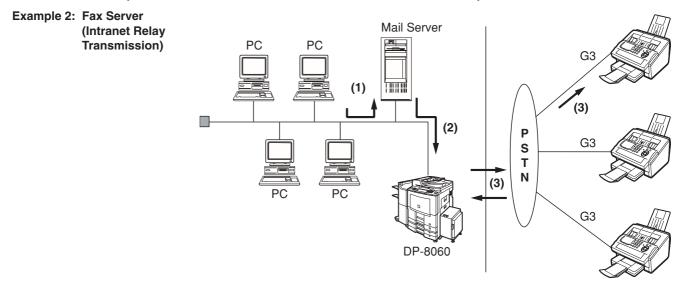

- (1) Initiate a Relay Transmission via email to the Mail Server
- (2) Mail Server transfers the email to your machine with relay instructions to transmit to a G3 machine
- (3) Your machine initiates a telephone call to a G3 machine, and transmits the document

### Relay Network

This Feature saves you time, and long distance phone line costs when sending an Internet Fax directly from your machine to the end receiving station(s).

A Relay Network is basically composed of an Originating Station, which can be an Internet Fax Machine (your machine) or a PC, a Relaying Internet Fax Machine (another machine), and End-receiving station(s), which can be regular G3 Fax machines.

By simply sending a Document(s) from your machine or an email message from a PC, to the Relay Machine, which is then transmitted by your machine to the end receiving station(s) using regular phone lines as a normal G3 Fax message. (PC can have TIFF-F or text (.txt) file attachment)

The end receiving station(s) are usually local in relation to the Relay Station, which incurs a local telephone charge for the Fax Transmission.

After the Relay Station completes its transmission to the end receiving station(s), a Communication Journal is sent back to the originator from the Relaying Internet Fax confirming whether the Internet Relayed Transmission was successful. Any Relay activity information is sent by email from the Relaying Internet Fax to its Manager's Email Address, which is programmed in the Relaying Internet Fax machine's User Parameters. (See pages 54-55)

Figure 1 shows a sample network as seen from New York (*Initiating Station*), London and Singapore are (*Relay Stations*) connected to New York, and the *End Receiving Stations* are Stockholm, Rome, Tokyo, Hong Kong, and Sydney.

With this simple network using two Relay Stations, you can send a document with one operation to any combination of stations in the network via the London Relay Station and/or Singapore Relay Station.

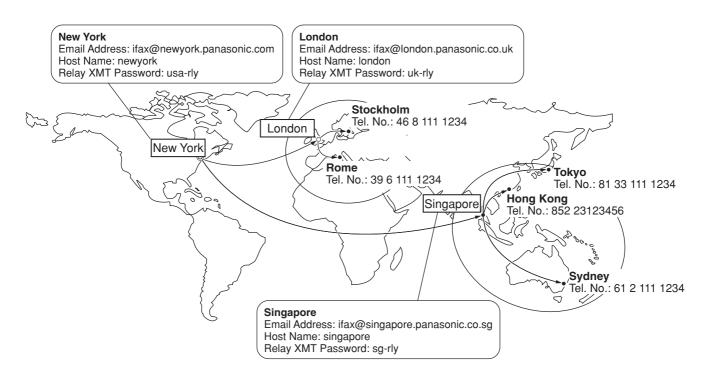

#### Figure 1: Sample Network

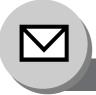

## **Advanced Internet Fax Features**

**Relayed Transmission** 

Table 1, 2 and 3 are sample settings for the Sample Network shown in Figure 1.

# Table 1: Sample Parameter and Address Book Dialling Number Table for New York (Originating Station)Telephone Number: 212 111 1234Email Address (SMTP): ifax@newyork.panasonic.com

| Email Address (SMTP) | : ifax@newyork.panasonic.co |
|----------------------|-----------------------------|
| Host Name            | : newyork                   |
| Relay XMT Password   | : usa-rly                   |
|                      |                             |

| Station Name                                       | Email Address / Telephone Number | Relay Station Address |
|----------------------------------------------------|----------------------------------|-----------------------|
| London                                             | ifax@london.panasonic.co.uk      |                       |
| Stockholm                                          | 46 8 111 1234                    | [London Relay]        |
| Singapore                                          | ifax@singapore.panasonic.co.sg   |                       |
| Токуо                                              | 81 33 111 1234                   | [Singapore Relay]     |
| London Relay                                       | uk-rly@london.panasonic.co.uk    |                       |
| Singapore Relay sg-rly@singapore.panasonic.co.sg - |                                  |                       |
| Rome                                               | 39 6 111 1234                    | [London Relay]        |
| Hong Kong                                          | 852 23123456                     | [Singapore Relay]     |
| Sydney                                             | 61 2 111 1234                    | [Singapore Relay]     |

Table 2: Sample Parameter and Address Book Dialling Number Table for London (Relaying Station)

| Otation Name         |       | Even all Andalus and / T |
|----------------------|-------|--------------------------|
| Relay XMT Password   | : uk  | -rly                     |
| Host Name            | : loi | ndon                     |
| Email Address (SMTP) | : ifa | x@london.panasonic.co.uk |
| Telephone Number     | : 71  | 111 1234                 |

| Station Name    | Email Address / Telephone Number | Relay Station Address |
|-----------------|----------------------------------|-----------------------|
| New York        | ifax@newyork.panasonic.com       |                       |
| Stockholm       | 46 8 111 1234                    | [London Relay]        |
| Singapore       | ifax@singapore.panasonic.co.sg   |                       |
| Tokyo           | 81 33 111 1234                   | [Singapore Relay]     |
| Singapore Relay | sg-rly@singapore.panasonic.co.sg |                       |
| Rome            | 39 6 111 1234                    | [London Relay]        |
| Hong Kong       | 852 23123456                     | [Singapore Relay]     |
| Sydney          | 61 2 111 1234                    | [Singapore Relay]     |
| London Relay    | uk-rly@london.panasonic.co.uk    |                       |

Table 3: Sample Parameter and Address Book Dialling Number Table for Singapore (Relaying Station)

| Telephone Number :     | 65 111 1234                      |                       |
|------------------------|----------------------------------|-----------------------|
| Email Address (SMTP) : | ifax@singapore.panasonic.co.sg   |                       |
| Host Name :            | singapore                        |                       |
| Relay XMT Password :   | sg-rly                           |                       |
| Station Name           | Email Address / Telephone Number | Relay Station Address |
| London                 | ifax@london.panasonic.co.uk      |                       |
| Stockholm              | 46 8 111 1234                    | [London Relay]        |
| New York               | ifax@newyork.panasonic.com       |                       |
| Tokyo                  | 81 33 111 1234                   | [Singapore Relay]     |
| London Relay           | uk-rly@london.panasonic.co.uk    |                       |
| Rome                   | 39 6 111 1234                    | [London Relay]        |
| Hong Kong              | 852 23123456                     | [Singapore Relay]     |
| Sydney                 | 61 2 111 1234                    | [Singapore Relay]     |
| Singapore Relay        | sg-rly@singapore.panasonic.co.sg |                       |

NOTE

1. The Relay XMT Password must be registered for your machine to work as a Relay Station.

 To prevent unauthorized stations from accessing your Relay Station for Internet Relayed Transmissions, you must setup your network security. Enter acceptable Domain Name(s) and the Manager's Email Address for notification of all Internet Relayed Transmissions.

### Setting Up Your Machine as an Internet Relay Station

To set up your machine as a Relay Station, the following parameters must be set properly.

#### 1. Relay XMT (Fax Parameter No. 142)

Selecting whether the machine will accept and performs G3 relayed transmission. (See page 171)

- 1) Invalid Machine will not accept a Relay XMT request.
- 2) Valid Machine will accept a Relay XMT request.

#### 2. Relay XMT Report (Fax Parameter No. 143)

Selecting how the COMM. Journal for relayed transmission is sent to the originator.

- 1) Off Do not send
- 2) Always The COMM. Journal is always sent after a Relay Communication is completed or has failed.

3) Inc. only - The COMM. Journal is sent if the Relay Communication to the destination has failed.

#### 3. Relay XMT Password (User's Parameter) (See note 3)

Enter a Relay XMT Password (up to 10 characters), to be used for protection against unauthorized (outside) stations from accessing your machine to relay messages to a G3 fax machine via PSTN. This password should be given out to authorized people only.

#### 4. Relay Address (Auto Dialer)

Enter the address book station that will assign the Relay Email Address of the Relay Station your machine will use.

#### 5. Manager's Email Address (User's Parameter)

Register the Department Manager's Email Address for supervision and cost control purposes. Once registered, the machine will send an email notification to this email address for each Relayed XMT Request received from a remote station. The following information is sent.

(From : The email address of the originating station.)

(To : The telephone number of the destination G3 fax machine.)

#### 6. Domain Names (User's Parameter) (See note 4)

Register up to 10 Domain Names (up to 30 characters) that your machine will accept Relayed Transmission Requests to relay a message to another G3 fax machine via PSTN.

Ex: Registered Domain Names

- (01): panasonic.co.jp
- (02): abc.ifax.com
- (03): panasonic.com

In the example above, the Relayed XMT Request will be accepted only from the email addresses that include the Domain Name of panasonic.co.jp, abc.ifax.com or panasonic.com.

#### NOTE

- 3. This should be different than your machine's Email Address used to receive regular email or Internet Fax, as your machine's Email Address is always included in the header of all email messages sent. Anyone receiving an Internet Fax from the machine will easily know the Relay XMT Password if it is the same as the Email Address.
- If all the Domain Names are left blank, the Internet Fax will accept Relayed XMT Requests from any domain.

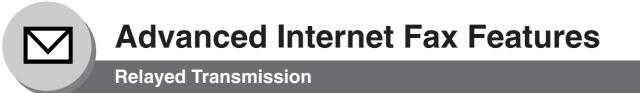

## Setting Up Your Machine for Relayed Transmission

#### To set an Address Book Station for Relayed Transmission Request

If the Fax Parameter No. 140 (LAN RLY XMT Request) is set to "Valid", you can enter the Relay Address by the following procedure.

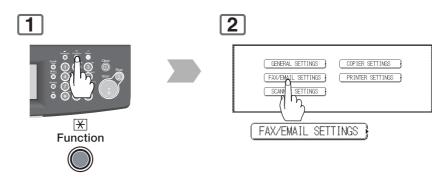

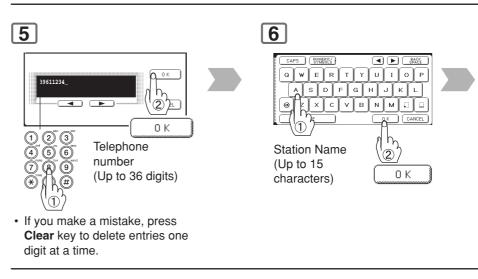

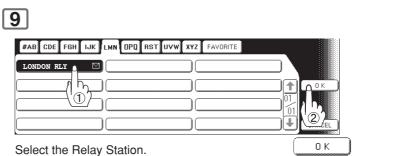

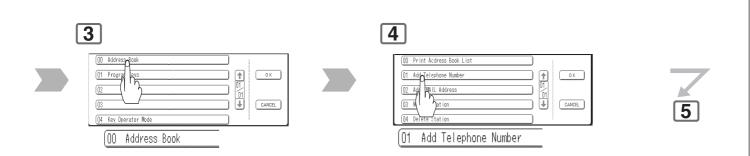

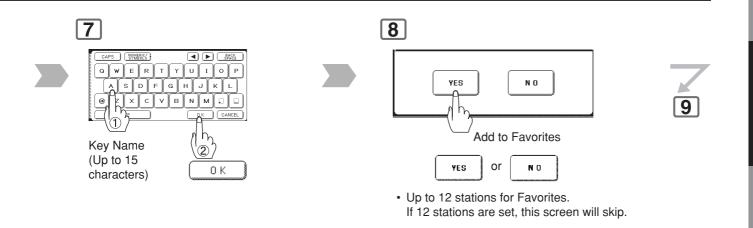

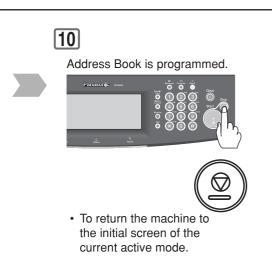

# **Advanced Internet Fax Features**

## **Relayed Transmission**

## Sending via Internet Relay

**To a location that has a preprogrammed Relay Station** Once you have recorded all the necessary parameters in your machine, you can send a document to one, or multiple G3 fax machines automatically through the Internet Relay Station. The Internet Relay Station must have all the necessary parameters setup.

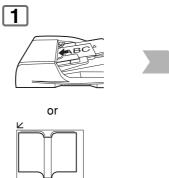

(To use the Platen Glass, see page 17.)

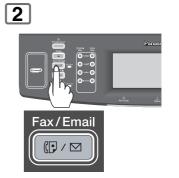

| _ | ï |  |
|---|---|--|
|   |   |  |
|   |   |  |
|   |   |  |
|   |   |  |
|   |   |  |

3

| #AB CDE FGH | IJK LMN OPQ RST | UVW XYZ FAVORITE P | ROGRAM/<br>GROUP |              |
|-------------|-----------------|--------------------|------------------|--------------|
| ROME        | SG-RELAY        | SINGAPORE          |                  | KEYBOARD     |
| STOCKHOLM   | SYDNEY          | S)                 |                  | SEARCH       |
|             |                 | )[]                |                  | EMAIL HEADER |
|             |                 | )[]                |                  | DESTINATIONS |

Enter only the telephone number(s) of the End Receiving Station(s) that is pre-programmed the Relay Station.

Transmission starts immediately on scanning.

4

The document(s) is stored into memory, and your machine starts sending the document(s) to the Relay email address of the Relay Station with the telephone number for the End Receiving Station.

| Ex: End | Receiving Station | : 4681111234                    |
|---------|-------------------|---------------------------------|
|         |                   | (Telephone number)              |
|         |                   | [see note 1]                    |
| Rela    | y Station         | : uk-rly@london.panasonic.co.uk |

After the Relay Station completes its transmission to the End Receiving Station(s), your machine receives a COMM. Journal from the Relay Station.

This Journal confirms whether the Internet Relayed Transmission was successful.

NOTE

1. If the Relay Station requires a special access number to get an outside line, enter that access number first then press **Pause** key to enter a pause (represented by a "-") before entering the full number.

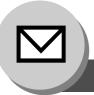

## **Advanced Internet Fax Features**

## **Relayed Transmission**

### Sending via Internet Relay

To a location that does not have a pre-programmed Relay Station

| 1 |     |  |
|---|-----|--|
|   | BCA |  |
|   | or  |  |

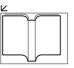

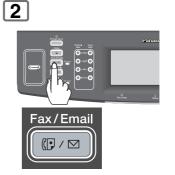

(To use the Platen Glass, see page 17.)

## 5

|  | #AB CDE FGH IJK ILMN OPO RST UVW XYZ FAVORITE PROGRAM/ |              |
|--|--------------------------------------------------------|--------------|
|  |                                                        | KEYBOARD     |
|  |                                                        | SEARCH       |
|  |                                                        | EMAIL HEADER |
|  |                                                        | DESTINATIONS |

Assign a Relay Station.

· Only one destination can be programmed as a relay station.

## 8

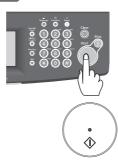

The document(s) is stored into memory, and your machine starts sending the document(s) to the Relay email address of the Relay Station with the telephone number for the End Receiving Station.

Ex: End Receiving Station : 4681111234

(Telephone number) [see note 1] : uk-rly@london.panasonic.co.uk

Relay Station

After the Relay Station completes its transmission to the End Receiving Station(s), your machine receives a COMM. Journal from the Relay Station.

This Journal confirms whether the Internet Relayed Transmission was successful.

• If the transmission fails, an error response is delivered from the mail server, and is printed on this machine. The error response contains an error message, and a copy of the first page of document to alert you of the transmission failure.

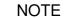

 If the Relay Station requires a special access number to get an outside line, enter that access number first then press **Pause** key to enter a pause (represented by a "-") before entering the full number.
 The "#" character is not available for the email address of the relay station.

| 3 | 4 |                                                                                                    |   |
|---|---|----------------------------------------------------------------------------------------------------|---|
|   |   | BASIC MENU DEEERRED ADV.COM<br>POLLING POLLED<br>MAILBOX D'SUB ADDRESS TRANSMIT<br>LAN RELAY XMT<br>LAN RELAY XMT<br>LAN RELAY XMT | 5 |

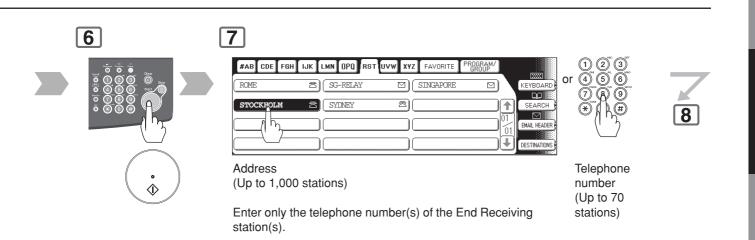

155

Advanced Internet Fax Features Relayed Transmission

### Sending from a PC to a G3 Fax Machine

Using your email application, you can send any document(s) from your PC as a TIFF-F attachment to one, or multiple G3 Fax machines automatically through the Internet Relay Station.

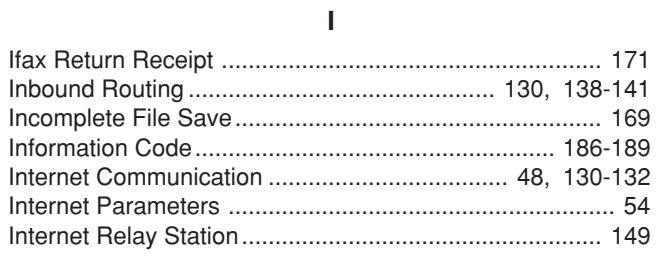

The Internet Relay Station (your machine) must be properly setup with all the required parameters.

Requesting a relayed transmission, fill the field in your mailer that corresponds to the destination (To) in the following manner:

Sample entry:

## sg-rly#81331111234@singapore.panasonic.co.sg

| Entry example | Explanation                                                                                                    |
|---------------|----------------------------------------------------------------------------------------------------|
| sg-rly        | Enter the Relay XMT Password. (It must match the Relay XMT Password preprogrammed in the relay station.)                                                                                                    |
| #8133111234   | Enter the telephone number of the fax station.<br>In addition to the telephone number, address book information may be entered between<br># to @.<br>If a pause is required in dialing an outside line from an extension by using a PBX (exchange)<br>or similar equipment, enter a hyphen (-) in place of the fax number. |
| After @       | The host and domain names registered with the DNS server.                                                                                                    |

NOTE

1. When relayed transmission completes, a communication journal is emailed to the initial sending station, and a fax relay log is emailed to the administrator computer that is preprogrammed in the User(Internet) Parameter "**37 Manager's Email Addr**" of the relay station.

A **TIFF Converter** software is used on your PC to convert document(s) into a "TIFF" file format, which allows the Internet FAX to receive the document as an attachment to an email. When you are sending a detailed graphic document(s) to a Panasonic Internet Fax, you can specify 600 dpi resolution for better clarity.

If ax Mailer software is an add-in program for the TIFF Converter that links the email client for MAPI to the TIFF converter for the Internet FAX.

Before sending a printing image as email from the application to the Internet FAX, you have to convert the file into the format that the Internet FAX is allowed to receive and print as an email using the TIFF file creation function. You also have to send that file to the Internet FAX as an attached document.

Ifax Mailer, allows you to automatically create TIFF files by pressing one button form the TIFF Converter for the Internet FAX.

You can download the Panasonic's TIFF Converter and ifax Mailer software, and their respective User's Guides from the following URL address:

http://panasonic.co.jp/pcc/en/

**Advanced Internet Fax Features** 

## **Relayed Transmission**

### Printouts and Reports

When you use Relayed Transmission, relay station will send the following two reports to help you check, and keep track of your faxes.

#### 1. Relay XMT Report (COMM. JOURNAL)

When the relay station finishes transmitting to the End Receiving Station, it will send a Comm. Journal to you when the Fax Parameter No. 143 (**Relay XMT Report**) is set to "**Always**" or "**Inc. only**", this tells you whether the transmission was successful or not.

#### 2. Transmission Journal

When the Relay Station receives instructions for a relayed transmission, a notification is emailed to the registered manager (see "Setting Up Your Machine as an Internet Relay Station" on page 148).

#### Sample Relay XMT Report (COMM. JOURNAL)

| *****       | ******    | -COMM. JOUR   | NAL - *********  | ***** DATE  | MMM-dd-yyy | YY ****  | TIME 15:00  | * * * * * * * * |
|-------------|-----------|---------------|------------------|-------------|------------|----------|-------------|-----------------|
| (1)         |           |               |                  | (2)         |            | (3)      |             |                 |
| MODE =      | = RELAYED | TRANSMISSIO   | N                | START=MMM-d | d 15:00    | END=M    | MM-dd 15:00 |                 |
| FIL         | LE NO.= 0 | 50 <b>(4)</b> |                  |             |            |          |             |                 |
| (5)         | (6)       | (7)           | (8)              |             |            |          | (9)         | (10)            |
| STN<br>NO.  | COMM.     | KEY NAME      | STATION NAME/EM  | AIL ADDRESS | /TELEPHONE | NO.      | PAGES       | DURATION        |
| 001         | R-OK      |               | STOCKHOLM        |             |            |          | 001/001     | 00:00:15        |
| 002         | R-OK      |               | ROME             |             |            |          | 001/001     | 00:00:15        |
|             |           |               |                  |             | - PANAS    | SONIC -  |             |                 |
| * * * * * * | **DP-xxx  | X*********    | ***** <b>-</b> H | EAD OFFICE  | _ ***;     | *** - 20 | 1 555 1212  | _ *****         |

#### **Explanation of Contents**

- (1) Indication of communication mode
- (2) Start time of communication
- (3) End time of communication
- (4) File number : 001 to 999
- (5) Sequential number of the stations
- (6) Communication result : "R-Ok
- : "R-OK" indicates that the Relayed XMT Request was successful. "3-digit Info Code" (See pages 186-189) indicates that the communication has failed.

- (7) Key Name
- (8) Telephone Number, Email Address or Station Name of the end receiving station
  - : 3-digit number represents the number of pages successfully transmitted.
- (9) Number of pages transmitted(10) Duration of communication
- NOTE

1. If you transmit through more than one Relay Station, you will receive a separate Result Report.

Advanced Internet Fax Features

| 🚔 G3 Rela                         | y LOG (if           | ax@londor                                             | n.panasoni        | c.uk->46811   | 111234)            |            | _ 🗆 ×    |
|-----------------------------------|---------------------|-------------------------------------------------------|-------------------|---------------|--------------------|------------|----------|
| <u> </u>                          | it <u>V</u> iew     | <u>T</u> ools <u>M</u>                                | essage <u>H</u> e | elp           |                    |            | E        |
| <br>Reply                         | 🕵<br>Reply All      | ⊌⊈<br>Forward                                         | Print             | )<br>Delete   | -<br>→<br>Previous | √≫<br>Next | >>       |
| From:<br>Date:<br>To:<br>Subject: | Sunday,<br>v4@labo. | lon.panasoni<br>MMM, dd,<br>mgcs.co.jp<br>LOG (ifax@l | уууу              | onic.uk->468° | 1111234)           |            |          |
| G3 Relay                          | LOG                 |                                                       |                   |               |                    |            | <u>^</u> |
| Sender:                           | <u>ifax@ne</u>      | twork.pan;                                            | asonic.com        | <u>n</u> (    | 1)                 |            |          |
| Receiver:                         | 4681111<br>3961111  |                                                       | — (2)             |               |                    |            |          |
|                                   |                     |                                                       |                   |               |                    |            | V        |
|                                   |                     |                                                       |                   |               |                    |            |          |

Sample Relayed Transmission Notification Email to a Manager

### **Explanation of Contents**

- (1) Email address of the sender's Internet Fax (Your machine) or PC
- (2) End Receiving Station's G3 fax telephone number(s)

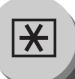

Adjusting the Volume and Dialling Method (Tone or Pulse)

## Setting the Monitor Volume

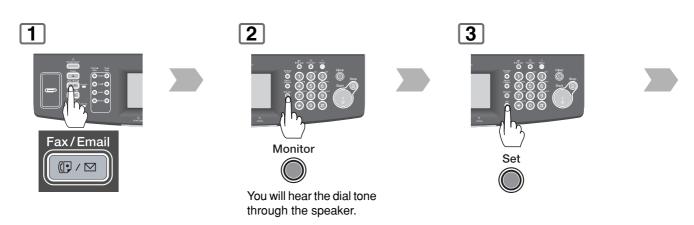

### Setting the Dialling Method (Tone or Pulse) (See Note)

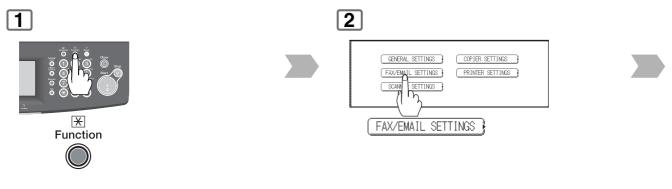

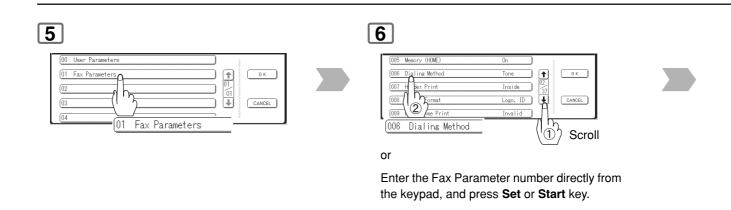

NOTE

1. This setting may differ depending on the each country's regulation, or specification.

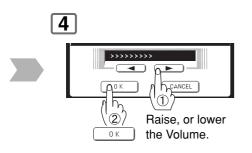

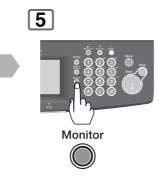

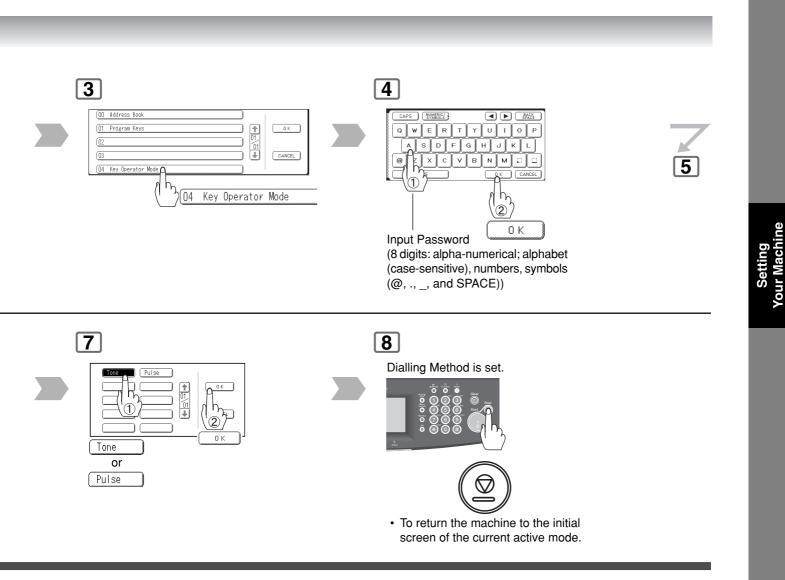

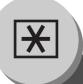

**User Parameters** 

## General Description

Your facsimile machine has several basic settings (User Parameters) to help you keep records of the documents you send or receive. For example, the built-in clock keeps the current date and time, and your LOGO and ID Number help to identify you when you send or receive documents.

These parameters can be programmed via your PC by using the Configuration Editor included with the Panasonic Document Management System software CD-ROM (included with the machine).

Follow the Operating Instructions included with the Panasonic Document Management System application.

## Setting the User Parameters

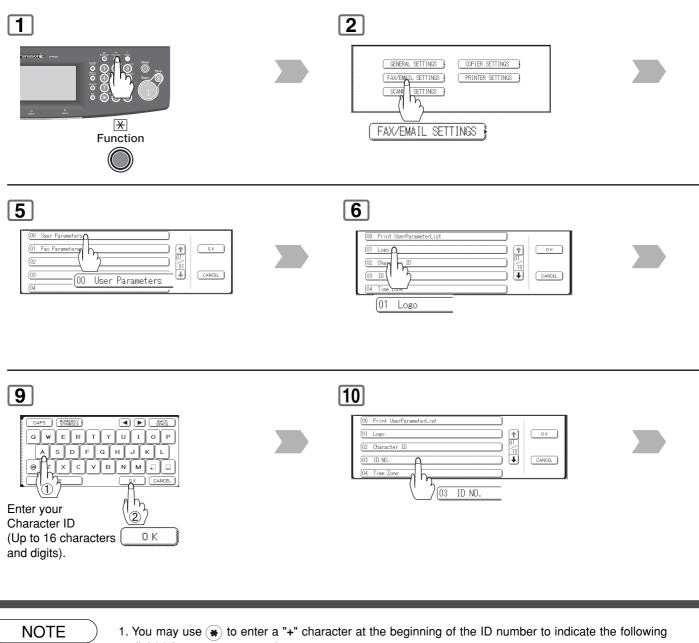

digit(s) for your country code.

Ex: +1 201 555 1212 +1 for U.S.A. country code. +81 3 111 2345 +81 for Japan country code.

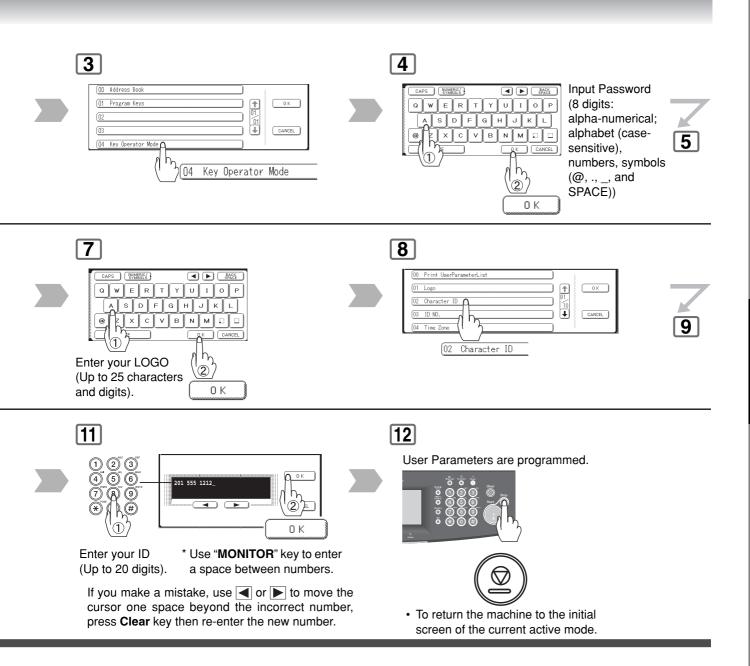

## 163

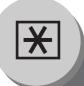

**Address Book** 

### General Description

The Address Book contains Speed dialling numbers. To use this dialling method, you must first store the telephone numbers, or Email addresses using the following procedure.

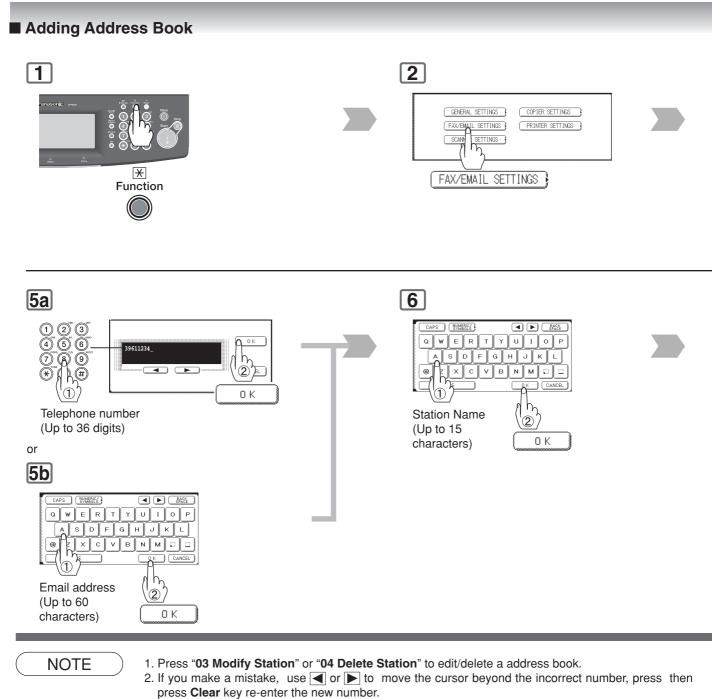

3. The Address Book cannot be changed, or erased until the communication has finished. To change or erase the settings, cancel the communication first by Edit File Mode. (See pages 120, 122)

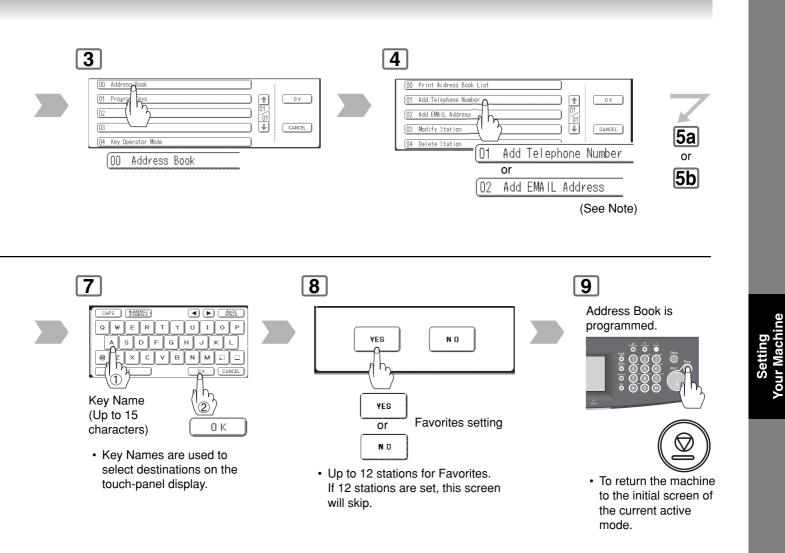

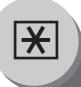

**Fax Parameters** 

## General Description

Your facsimile machine has a variety of adjustable Fax Parameters. These parameters, listed in the Parameter Table, are preset for you and do not need to be changed. If you do want to make a change, read the table carefully. Some parameters, such as the Resolution, Contrast, and Verification Stamp parameters, can be temporarily changed by simple key operation just before a transmission is made. When the transmission ends, however, these parameters return to their preset values (Home position). Other parameters can only be changed by the procedure described below.

## Setting the Fax Parameters

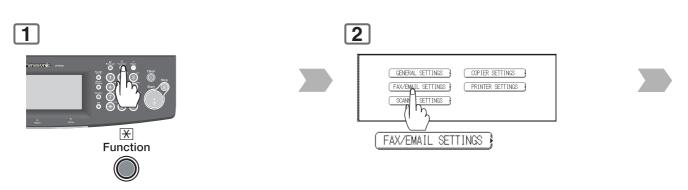

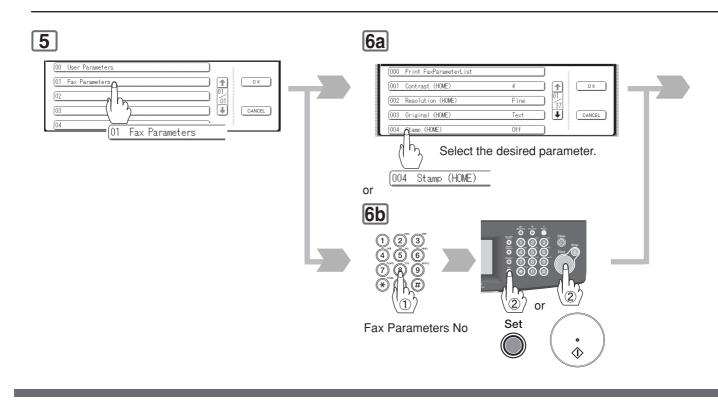

NOTE

1. To print a Fax Parameter List, see page 182.

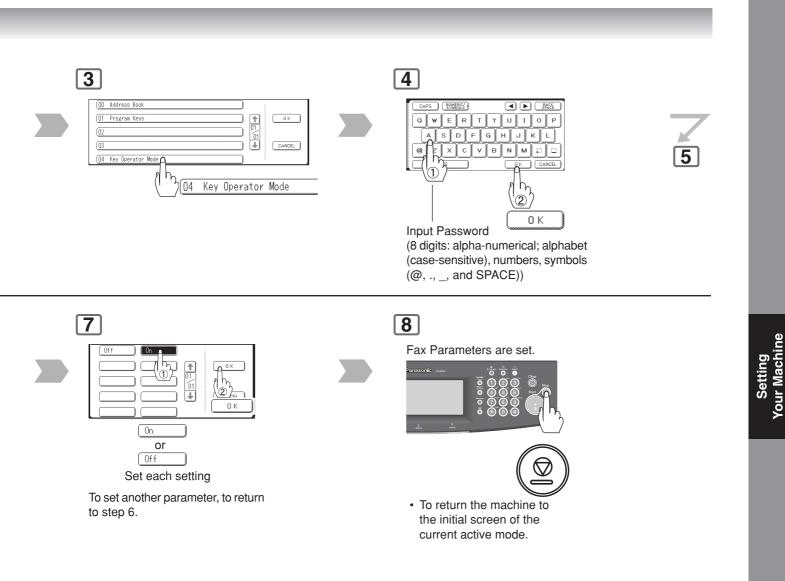

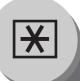

## Fax Parameter Table

### (Below table are including G3 Facsimile function parameters.)

| No. | Parameter                | Setting      | Comments                                                                       |
|-----|--------------------------|--------------|--------------------------------------------------------------------------------|
| 000 | Print Fax Parameter List | Stop         | Prints the Fax Parameter List.                                                 |
|     |                          | Start        |                                                                                |
| 001 | Contrast (HOME)          | 1 (Lightest) | Setting the home position for the CONTRAST.                                    |
|     |                          |              |                                                                                |
|     |                          | 4 (Normal)   |                                                                                |
|     |                          |              |                                                                                |
|     |                          | 7 (Darkest)  |                                                                                |
| 002 | Resolution (HOME)        | STD          | Setting the home position for the RESOLUTION.                                  |
|     |                          | Fine         |                                                                                |
|     |                          | S-Fine       |                                                                                |
| 003 | Original (HOME)          | Text         | Setting the home position for the ORIGINAL.                                    |
|     |                          | Txt/Pht      |                                                                                |
|     |                          | Photo        |                                                                                |
| 004 | Stamp (HOME)             | Off          | Setting the home position for the STAMP.                                       |
|     |                          | On           | To select the stamp function when document is stored in memory, see Fax        |
|     |                          |              | Parameter No. 028 (Stamp At Memory XMT).                                       |
| 005 | Memory (HOME)            | Off          | Setting the home position for the MEMORY.                                      |
|     |                          | On           |                                                                                |
| 006 | Dialing Method           | Tone         | Selecting the dialing method.                                                  |
|     |                          | Pulse        |                                                                                |
| 007 | Header Print             | Inside       | Selecting the printing position of the header.                                 |
|     |                          | Outside      | Inside : Inside TX copy area.                                                  |
|     |                          | No Print     | Outside : Outside TX copy area.                                                |
|     |                          |              | No Print : Header is not printed.                                              |
| 008 | Header Format            | Logo, ID     | Selecting the header format.                                                   |
|     |                          | From To      |                                                                                |
| 009 | RCV'D Time Print         | Invalid      | Selecting whether the machine prints the received date & time, remote ID,      |
|     |                          | Valid        | percentage of reduction and page number on the bottom of each received         |
|     |                          |              | document.                                                                      |
| 012 | Comm. Journal (HOME)     | Off          | Selecting the home position of printout mode for COMM. Journal Off/Always/     |
|     |                          | Always       | Inc Only.                                                                      |
|     |                          | Inc Only     | Off : Does not print                                                           |
|     |                          |              | Always : Always prints                                                         |
|     |                          |              | <b>Inc Only</b> : Prints only when communication has failed.                   |
| 013 | Auto JRNL Print          | Invalid      | Selecting whether the machine prints the journal automatically after every     |
|     |                          | Valid        | 200 transactions.                                                              |
| 014 | File Accept Report       | Invalid      | Selecting whether the machine prints the file acceptance journal.              |
|     |                          | Valid        | If you set this parameter to valid, a journal will be printed after any memory |
|     |                          |              | communication.                                                                 |
| 017 | Receive Mode             | Manual       | Setting the reception mode to automatic or manual.                             |
|     |                          | Auto         |                                                                                |

| No.  | Parameter            | Setting | Comments                                                                                                    |
|------|----------------------|---------|----------------------------------------------------------------------------------------------------|
| 022  | Substitute RCV       | Invalid | Selecting whether the machine receives to memory when the recording paper                                                                                                    |
|      |                      | Valid   | runs out, toner runs out or the recording paper is jammed.                                                                                                    |
| 024  | Print Reduction      | Fixed   | Selecting print reduction mode.                                                                                                    |
|      |                      | Auto    | <b>Fixed</b> : Reduce received document according to setting of Parameter No.                                                                                                    |
|      |                      |         | 025 (Reduction Ratio).                                                                                                    |
|      |                      |         | Auto : Automatically determines and reduces the incoming document to                                                                                                    |
|      |                      |         | print onto the paper loaded in the machine.                                                                                                    |
| 025  | Reduction Ratio      | 70%     | Selecting the fixed print reduction ratio from 70% to 100%. This parameter                                                                                                    |
|      |                      |         | functions only when the fixed print reduction is selected on Fax Parameter                                                                                                    |
|      |                      | 100%    | No. 024 (Print Reduction).                                                                                                    |
| 026  | Polling Password     | ()      | Setting a 4-digit password for secured polling. (See pages 34, 36)                                                                                                    |
| 027  | Polled File Save     | Invalid | Selecting whether the machine retains the polled document in memory even                                                                                                    |
|      |                      | Valid   | after the document is polled once.                                                                                                    |
| 028  | Stamp At Memory XMT  | Invalid | Selecting whether the machine stamps the original documents when storing                                                                                                    |
|      |                      | Valid   | the documents into memory.                                                                                                    |
|      |                      |         | (Depends on the Stamp setting on the Control Panel)                                                                                                    |
| 031  | Incomplete File Save | Invalid | Selecting whether the machine retains the document in memory if the                                                                                                    |
|      |                      | Valid   | document is not successfully transmitted.                                                                                                    |
| 033  | XMT Reduction        | Invalid | Selecting whether the machine performs reduction when the transmitting                                                                                                    |
|      |                      | Valid   | original is wider than the recording paper used at the receiving machine.                                                                                                    |
| 037  | Receive To Memory    | ()      | Enter a 4-digit password for printing the received document(s) in memory by using "MODE SETTING", "SELECT MODE", "RECEIVE TO MEMORY".<br>When "RECEIVE TO MEMORY" is set to ON, this parameter is not selectable on the LCD display. (See page 104) |
| 039  | PIN Code Access      | None    | Selecting the access method (Prefix or Suffix) to dial a number with PIN Code.                                                                                                    |
| 039  | FIN COUE ACCESS      | Suffix  | (See page 106)                                                                                                    |
|      |                      | Prefix  |                                                                                                    |
| 042  | Conf. File Save      | Invalid | Selecting whether the machine saves the confidential polled file even after                                                                                                    |
| 072  |                      | Valid   | the file is polled once.                                                                                                    |
| 043  | Password-Transmit    | ()      | Setting a 4-digit XMT-Password and selecting whether the machine performs                                                                                                    |
| 040  |                      |         | and checks the XMT-Password of the receiving station when transmitting.                                                                                                    |
|      |                      |         | (See page 98)                                                                                                    |
| 044  | Password-Receive     | ()      | Setting a 4-digit RCV-Password and selecting whether the machine performs                                                                                                    |
| 044  |                      | ()      | and checks the RCV-Password of the transmitting station when receiving.                                                                                                    |
|      |                      |         | (See page 98)                                                                                                    |
| 046  | Select Receive       | Invalid | Selecting whether the machine performs selective reception. (See page 110)                                                                                                    |
| 0-10 |                      | Valid   |                                                                                                    |
| 052  | Diagnostic Password  | ( )     | Setting the password for Remote Diagnostic Mode. Please ask your Panasonic                                                                                                    |
| 0.02 |                      | ()      | Authorized Dealer for details.                                                                                                    |
| 053  | Sub-Address Password | ()      | Setting a 20-digit password for secured sub-address communication.                                                                                                    |
| 000  | 000-70010351 2550010 | ()      | Detailing a 20-digit password for secured sub-address contributication.                                                                                                    |

Continue on the next page ...

×

## **Setting Your Machine**

## Fax Parameter Table

| No. | Parameter           | Setting  | Comments                                                                               |
|-----|---------------------|----------|----------------------------------------------------------------------------------------|
| 054 | Fax Forward         | Invalid  | Selecting whether the machine performs Fax Forwarding to the specified                 |
|     |                     | Valid    | destination.                                                                           |
| 056 | Cover Sheet (HOME)  | Off      | Setting the home position of the Cover Sheet parameter in the Select Mode.             |
|     |                     | On       | (See page 96)                                                                          |
| 077 | Department Code     | Invalid  | Selecting whether the machine performs the Department Code operation.                  |
|     |                     | Valid    | (See pages 112-117)                                                                    |
| 078 | Rotation XMT        | Invalid  | Selecting whether the machine performs rotation transmission.                          |
|     |                     | Valid    |                                                                                        |
| 082 | Quick Memory XMT    | Invalid  | Selecting whether the machine performs Quick Memory Transmission.                      |
|     |                     | Valid    | Invalid : Stores all documents into memory first before dialling the                   |
|     |                     |          | telephone number.                                                                      |
|     |                     |          | Valid : Starts dialling the telephone number immediately after storing the first page. |
| 086 | Ringer Volume       | Off      | Setting the home position of the ringer volume when your machine                       |
|     |                     | Soft     | receives a call.                                                                       |
|     |                     | Loud     |                                                                                        |
| 089 | List Output Tray    | Upper    | Selecting the Output Tray home position for List printout.                             |
|     |                     | Bottom   | <b>Upper</b> : The List printout exits to the Upper Output Tray.                       |
|     |                     |          | Bottom : The List printout exits to the Bottom Output Tray.                            |
| 095 | Duplex Print        | Invalid  | Selecting whether the machine performs duplex print when A4/Letter originals           |
|     |                     | Valid    | are received.                                                                          |
| 097 | Special Tray        | None     | Select up to 4 Special Trays that will not be used for printing received faxes         |
|     | NO.1 - 4            | Tray 1   | (4-Trays, plus LCT configuration). One Tray must always be available for               |
|     |                     | Tray 2   | receiving Faxes.                                                                       |
|     |                     | Tray 3   | (You can specify one Tray (1 ~ 4, LCT) for each selection No. 1, No. 2, No. 3          |
|     |                     | Tray 4   | and/or No. 4)                                                                          |
|     |                     | LCT      |                                                                                        |
| 099 | Memory Size         | -        | Displays the amount of base and optional memory installed.                             |
|     | (Flash Memory)      |          | (Base Memory + Optional Memory)                                                        |
| 118 | FAX Function Detect | Invalid  | Setting the number of digits for detecting a Fax Telephone number.                     |
|     |                     | 4-Digits | Upon detecting the specified number of digits, the machine will                        |
|     |                     | 5-Digits | automatically switch to the FAX Mode when it is in the Copier Mode. 4-Digits           |
|     |                     | 6-Digits |                                                                                        |
|     |                     | 7-Digits |                                                                                        |
|     |                     | 8-Digits |                                                                                        |
| 131 | Job Tracking        | None     | None : Select Job Tracking function                                                    |
|     |                     | Tx       | Tx : Valid only in sending                                                             |
|     |                     | Rx       | Rx : Valid only in receiving                                                           |
|     |                     | Tx & Rx  | Tx & Rx : Valid both in sending and receiving                                          |
|     |                     |          | The Job Tracking is available under the following conditions. When "55 User            |
|     |                     |          | Authentication" in General Settings is set to "Fax(On)" or "Scanner(On)",              |
|     |                     |          | and "54 Fax Forward" in Fax Parameters is set to "Invalid".                            |

| No. | Parameter            | Setting      | Comments                                                                        |
|-----|----------------------|--------------|---------------------------------------------------------------------------------|
| 132 | Via Fax Server       | Invalid      | Selecting whether to communicate using RightFax Server.                         |
|     |                      | Valid        | When this parameter is set to Valid, the machine communicates passes            |
|     |                      |              | through the RightFax Server not using PSTN. For more details, refer to          |
|     |                      |              | Operating Instructions (For User Authentication).                               |
| 140 | LAN RLY XMT Request  | Invalid      | Selecting whether the machine performs LAN Relay XMT Request.                   |
|     |                      | Valid        |                                                                                 |
| 141 | LAN XMT Reduce       | Invalid      | Selecting whether to automatically reduce from LEDGER / B4 to A4, when          |
|     |                      | Valid        | LEDGER / B4 documents are transmitted via LAN.                                  |
|     |                      |              | Invalid : No reduction                                                          |
|     |                      |              | Valid : Automatic reduction from LEDGER / B4 to A4                              |
| 142 | Relay XMT            | Invalid      | Selecting whether the machine accepts and performs G3 relayed transmission.     |
|     | (a.k.a. LAN Relay    | Valid        | (Relay Station Functions)                                                       |
|     | Station on UF-770i)  |              |                                                                                 |
| 143 | Relay XMT Report     | Off          | Setting how the COMM. Journal for relayed transmission is sent to the           |
|     |                      | Always       | originator.                                                                     |
|     |                      | Inc Only     | Off : Don't send.                                                               |
|     |                      |              | Always : Always send.                                                           |
|     |                      |              | Inc Only : Send only if communication has failed.                               |
| 144 | EMAIL Character Set  | Japanese     | Selecting the Character Set when receiving or sending email text.               |
|     |                      | English      |                                                                                 |
| 145 | Sender Selection     | Invalid      | Selecting a pre-programmed sender's name and email address before each          |
|     |                      | Valid        | transmission.                                                                   |
| 146 | POP Timer            | 0 to 60 min. | Setting the time interval for the machine to check for email on the POP Server. |
|     |                      |              | (0 = Does not check the POP Server for email.)                                  |
| 147 | Auto POP Receive     | Invalid      | Selecting whether the machine automatically downloads an email from the         |
|     |                      | Valid        | POP Server.                                                                     |
| 148 | Del POP Receive Mail | Invalid      | Selecting whether the email will be deleted automatically after retrieval from  |
|     |                      | Valid        | the POP Server.                                                                 |
| 149 | Del POP Error Mail   | Invalid      | Selecting whether to delete the email that includes an incompatible file        |
|     |                      | Valid        | attachment from the POP Server.                                                 |
| 150 | Ifax Return Receipt  | Invalid      | Selecting whether to send a return receipt when receiving from another          |
|     |                      | Valid        | Panasonic Internet Fax.                                                         |
| 151 | EMAIL Header FMT     | All          | Selecting the header information to print when an email is received. (Normally  |
|     |                      | S/F/T        | used for Troubleshooting. It shows the path of the email transmission before    |
|     |                      | (Subject/    | arriving at your machine.)                                                      |
|     |                      | From/To)     |                                                                                 |
|     |                      | Off          |                                                                                 |
| 152 | Sub-Addr Routing     | Invalid      | Selecting whether to automatically route a received fax, or email using ITU-T   |
|     |                      | Valid        | sub-address.                                                                    |

Continue on the next page ...

×

## **Setting Your Machine**

## Fax Parameter Table

| No. | Parameter         | Setting      | Comments                                                                                                    |
|-----|-------------------|--------------|----------------------------------------------------------------------------------------------------|
| 153 | TSI Routing       | Invalid      | Selecting whether to route a received fax to a telephone number, or an email                                             |
|     |                   | Valid        | address preprogrammed in the Address Book using the originating fax's                                                    |
|     |                   |              | Numeric ID (TSI frame information).                                                                                      |
| 154 | Route Header FMT  | Origi        | Selecting the type of email header to be included in the "From" field of each                                            |
|     |                   | (Originator) | routed fax.                                                                                                    |
|     |                   | Rly Stn      | Originator : The originating fax machine's TSI will appear in the "From"                                                 |
|     |                   | (Relay       | field of the routed email.                                                                                               |
|     |                   | Station)     | <b>Relay Station</b> : The routing station's email address will appear in the " <b>From</b> " field of the routed email. |
| 155 | Print Routed Doc  | Inc Only     | Selecting whether a received fax to be routed is always printed, or only when                                            |
|     |                   | Always       | the routing operation fails.                                                                                             |
| 156 | Print Forward Doc | Inc Only     | Selecting whether a memory received fax or email to be forwarded is always                                               |
|     |                   | Always       | printed, or only when forwarding is incomplete.                                                                          |
| 157 | Transaction JRNL  | Invalid      | Selecting whether the machine sends a transaction journal to the                                                         |
|     |                   | Valid        | pre-programmed email address.                                                                                            |
| 158 | PC Remote Update  | Invalid      | Selecting whether the machine will accept commands from an email                                                         |
|     |                   | Valid        | application, to:                                                                                                    |
|     |                   |              | (a) Program the Internet Parameters                                                                                      |
|     |                   |              | (b) Program the Address Book                                                                                             |
|     |                   |              | (c) Allow retrieval of the Journal                                                                                       |
| 160 | Default Domain    | Invalid      | Selecting whether the machine accepts to insert the Default Domain when                                                  |
|     |                   | Valid        | entering Manual Number Dialling.                                                                                         |
| 162 | TIFF Viewer URL   | None         | Selecting whether to include the URL address in the email message body.                                                  |
|     |                   | English      |                                                                                                    |
|     |                   | Eng+Jpn      |                                                                                                    |
| 163 | Routing Header    | Off          | Selecting whether to add the Header Print information of the Routing Station                                             |
|     |                   | On           | on the top edge of each routed page.                                                                                     |
| 164 | Ifax XMT Header   | Included     | Selecting whether to include the header when sending a document to an                                                    |
|     | (Email only)      | Not Inc.     | addressee in the same Domain as specified in the Default Domain parameter.                                               |
|     |                   |              | (This is useful when using the machine to scan documents back to your PC)                                                |
|     |                   |              | Note: When sending to a Domain other than as specified in the Default                                                    |
|     |                   |              | Domain parameter, the header will be included regardless of the                                                          |
|     |                   |              | selection.                                                                                                    |

| No. | Parameter           | Setting | Comments                                                                        |  |  |  |  |  |
|-----|---------------------|---------|---------------------------------------------------------------------------------|--|--|--|--|--|
| 170 | SMTP Authentication | Invalid | If you transmit to the SMTP server, user name and password are used for         |  |  |  |  |  |
|     |                     | Valid   | authentication. Selecting "Valid" allows you to set up the user name and        |  |  |  |  |  |
|     |                     |         | password.                                                                       |  |  |  |  |  |
| 171 | POP Before SMTP     | Invalid | If you transmit to the SMTP server, POP user name and POP password are          |  |  |  |  |  |
|     |                     | Valid   | used for authentication.                                                        |  |  |  |  |  |
| 172 | Direct IFax XMT     | Invalid | Selecting whether to be prompted during Address Book registration if the        |  |  |  |  |  |
|     |                     | Valid   | station you are programming is to receive Internet Fax directly without going   |  |  |  |  |  |
|     |                     |         | through a Mail Server.                                                          |  |  |  |  |  |
| 173 | Delivery Notice     | Off     | Setting the home position of whether to request a Message Disposition           |  |  |  |  |  |
|     |                     | On      | Notification (MDN) for a delivery processing confirmation indicating that the   |  |  |  |  |  |
|     |                     |         | message (email) was read, when sending an email/Internet Fax. This setting      |  |  |  |  |  |
|     |                     |         | will be the default value for the "MODE SETTING" "SELECT MODE".                 |  |  |  |  |  |
| 174 | APOP Authentication | Invalid | This parameter allows you to encrypt the protocol for the POP password          |  |  |  |  |  |
|     |                     | Valid   | security when connecting with the POP server.                                   |  |  |  |  |  |
| 177 | XMT File Type       | TIFF    | Selecting whether the document(s) are converted into a TIFF-F or PDF            |  |  |  |  |  |
|     |                     | PDF     | format when sending an Internet Fax. (The setting can be temporarily changed    |  |  |  |  |  |
|     |                     |         | when sending an Internet Fax.)                                                  |  |  |  |  |  |
|     |                     |         | Note: PDF file is only available if sending the document(s) to a PC.            |  |  |  |  |  |
| 182 | Send Comm. JNL      | Print   | Select a communication journal output method.                                   |  |  |  |  |  |
|     |                     | Email   | <b>Print</b> : A communication journal is printed.                              |  |  |  |  |  |
|     |                     | Both    | <b>Email</b> : A communication journal is transmitted by Email.                 |  |  |  |  |  |
|     |                     |         | (See page 176)                                                                  |  |  |  |  |  |
|     |                     |         | <b>Both</b> : A communication journal is printed and also transmitted by Email. |  |  |  |  |  |

NOTE

1. The factory standard and the current settings are also shown on the Fax Parameter List printout. To print the Fax Parameter List, see page 182.

# **Printout Journals and Lists**

**Transaction Journal** 

The "**Journal**" is a record of the last 200 transactions (a transaction is recorded each time you send or receive a document). It is printed automatically after every 200 transactions (See note 1), or you can print or view it manually:

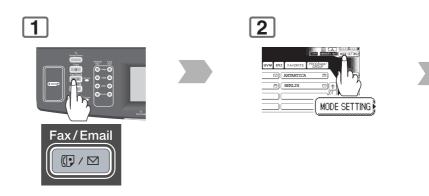

| Date & Time File Nu                   | ımber                                                          | Communicat      | ion Result                                                             |
|---------------------------------------|----------------------------------------------------------------|-----------------|------------------------------------------------------------------------|
|                                       | /                                                              | OK              | : Communication was successful.                                        |
|                                       |                                                                | B-OK            | : Batch Transmission was successful.                                   |
| 03-12 10:00 No.0                      | <br>01_001OK                                                   | P-OK            | : Reserved transmission was successful<br>under memory full condition. |
| XMT                                   | 5551234                                                        | R-OK            | : Relayed transmission was successful.                                 |
|                                       |                                                                | BUSY            | : Line busy                                                            |
| · · · · · · · · · · · · · · · · · · · |                                                                |                 | : LAN Transmission                                                     |
| Type of Communication                 |                                                                | STOP            | : STOP was pressed.                                                    |
| XMT : Transmission                    |                                                                | 3-digit Info Co | de : Communication has failed.                                         |
| RCV : Reception<br>POL : Polling      | Received ID,                                                   |                 | (Refer to page 186 for details.)                                       |
| PLD : Polled<br>FWD : Fax Forward     | Recorded name,<br>Dialled telephone number<br>or email address | Number of pa    | ges successfully transmitted or received.                              |

#### Sample Transaction Journal

| ****      | * * * * * * | *** -JOU | RNAL-       | * * * * * * * * * * * | * * * * * * * | (1)<br>******* DATE MMM-dd-yy | YYY **** | <b>(2)</b><br>TIME 1 | 5:00 ***** P.0 |
|-----------|-------------|----------|-------------|-----------------------|---------------|-------------------------------|----------|----------------------|----------------|
| (3)       | (4)         | (5)      | (6)         | (7)                   | (8)           | (9)                           | (10)     | (11)                 | (12)           |
| NO.       | COMM        | PAGES    | FILE        | DURATION              | X/R           | IDENTIFICATION                | DATE     | TIME                 | DIAGNOSTIC     |
| 001       | OK          | 001/001  | 149         | 00:00:52              | XMT           | 215                           | MMM-dd   | 20:04                | C8444B057700   |
| 002       |             | 001/001  | 151         | 00:00:02              | XMT           | TEST                          | MMM-dd   | 20:07                | 01 STN(S) LA   |
| 003       |             | 003/003  | 153         | 00:00:20              | XMT           | fax@nwfax1                    | MMM-dd   | 20:09                | 01 STN(S) LA   |
| 004       | OK          | 003      | 154         | 00:00:21              | RCV           | fax@nwfax1.rdmg.mgcs          | MMM-dd   | 20:10                | LA             |
| 005       | OK          | 001      | 155         | 00:00:19              | XMT           | 215                           | MMM-dd   | 20:11                | C0542B057700   |
| 006       | 634         | 000/003  | 156         | 00:00:00              | XMT           | 216                           | MMM-dd   | 20:14                | 08004200000    |
| 007       | 408         | *003     |             | 00:02:14              | XMT           | 217                           | MMM-dd   | 21:17                | 0040440A3008   |
| (         |             | (        |             |                       |               | ()                            |          |                      |                |
| 049       | OK          | 000/001  | 159         | 00:00:07              | XMT           | TEL XMT                       | MMM-dd   | 20:18                | CA4046200000   |
| 050       | OK          | 001/001  | 160         | 00:00:16              | XMT<br><<     | TEL XMT<br>CONTINUE >>        | MMM-dd   | 20:19                | C8444B057700   |
|           |             |          |             |                       |               | <b>(13)</b><br>- PANASONI     | С        |                      | -              |
| * * * * * | **DP-2      | xxx****  | * * * * * * | ******* -I            | HEAD OF       | FICE - **** -                 | 20       | )1 555 1             | 212- *******   |
|           |             |          |             | (1)                   | 5)            |                               | (1       | 14)                  |                |

NOTE

1. If you wish to disable the automatic printing of the Transaction Journal, change the setting of Fax Parameter No. 013 (**Auto JRNL Print**) to "**Invalid**". (See page 168)

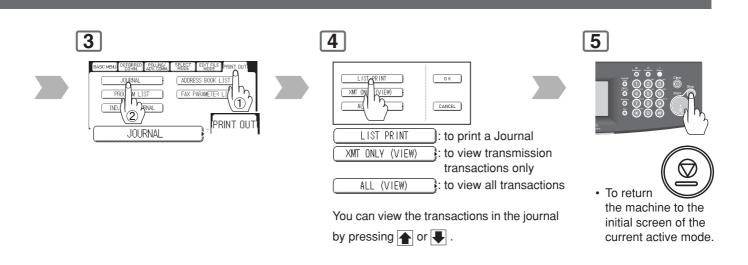

#### Explanation of Contents (1) Printout date

| (2)                          | Printout time                                                                                                 |                                                                                                    |
|------------------------------|----------------------------------------------------------------------------------------------------|----------------------------------------------------------------------------------------------------|
| (3)                          | Journal number                                                                                                |                                                                                                    |
| (4)                          | Communication result                                                                                          | <ul> <li>"OK" indicates that the communication was successful.</li> <li>"BUSY" indicates that the communication has failed because of busy line.</li> <li>"STOP" indicates that STOP was pressed during communication.</li> <li>"P-OK" indicates that memory overflow occurred while storing the documents into memory for transmission but successfully stored document(s) was sent.</li> <li>"R-OK" indicates that the Relayed XMT was successful.</li> <li>"B-OK" indicates that the Batch Transmission was successful.</li> <li>"" indicates LAN transmission.</li> <li>"3-digit Info Code" (See page 186) indicates that the communication has failed.</li> </ul> |
| (5)                          | Number of pages transmitted or received                                                                       | <ul> <li>The 3-digit number is the number of pages successfully transmitted or received.<br/>When the documents are stored into memory, two 3-digit numbers will appear.<br/>The first 3-digit number represents the number of pages successfully transmitted. The second 3-digit number represents the total number of pages that were attempted to be transmitted.<br/>Asterisk "*" indicates that the quality of some received copies was poor.</li> </ul>                                                                                                    |
| (6)                          | File number                                                                                                   | : 001 to 999 (When the communication is stored into memory, a file number is assigned for each communication.)                                                                                                    |
| (7)                          | Duration of communication                                                                                     |                                                                                                    |
| (8)                          | Type of communication                                                                                         | : "XMT" means Transmission<br>"RCV" means Reception<br>"POL" means Polling<br>"PLD" means Polled<br>"FWD" means Fax Forward                                                                                                    |
| (9)                          | Remote station identification                                                                                 | : Name: Recorded name in the Address Book or remote station's Character ID.<br>number : Dialled telephone number. (PIN code will not be shown)<br>Number: Remote station's ID number.<br>Email address                                                                                                    |
| (11)<br>(12)<br>(13)<br>(14) | Communication date<br>Communication Start time<br>Diagnostic<br>Own LOGO<br>Own ID number<br>Own Character ID | <ul> <li>For service personnel only</li> <li>Up to 25 characters</li> <li>Up to 20 digits</li> <li>Up to 16 characters</li> </ul>                                                                                                    |

NOTE

2. Email transmission sent to multiple locations is recorded as a single transaction on the Journal.

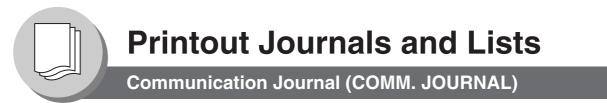

The Communication Journal (COMM. JOURNAL) lets you verify whether the transmission or polling was successful. You may select the printing condition (Off/Always/Inc. only) in Fax Parameter No. 012 (**Comm. Journal (HOME)**).

#### Sample COMM. JOURNAL

| <b>(1)</b><br>MODE : | = MEMORY | TRANSMISSION    | <b>(2)</b><br>START=MMM-dd 14:50                                                           | <b>(3)</b><br>END=MMM-dd | 15:00  |
|----------------------|----------|-----------------|--------------------------------------------------------------------------------------------|--------------------------|--------|
| FI                   | LE NO.=  | 050 <b>(4)</b>  |                                                                                            |                          |        |
| (5)                  | (6)      | (7)             | (8)                                                                                        | (9)                      | (10)   |
| STN                  | COMM.    | KEY NAME        | STATION NAME/EMAIL ADDRESS/TELEPHONE N                                                     | NO. PAGES                | DURATI |
| NO.                  |          |                 |                                                                                            |                          |        |
| 001                  | OK       | [SERVICE ]      | SERVICE DEPT.                                                                              | 001/001                  | 00:01: |
| 002                  | OK       | [SALES DEPT]    | SALES DEPT.                                                                                | 001/001                  | 00:01: |
| 003                  | 407      | [ACCOUNTING]    | ACCOUNTING DEPT.                                                                           | 000/001                  | 00:01: |
| 004                  | BUSY     |                 | 021 111 1234                                                                               | 000/001                  | 00:00: |
|                      |          |                 | SAPORS LANE - BOOLE - DORSET - BH 25 8 ER<br>TELEPHONE BOOLE (945 13) 51617 - TELEX 123456 |                          |        |
|                      |          |                 |                                                                                            |                          |        |
|                      | Ou       | r Ref. 350/PJC/ | YEAC 18th Ja                                                                               | inuary, 1972.            |        |
|                      | Dr       | . P.N. Cundall, |                                                                                            |                          |        |

cause the photocell to generate an analogous electrical video signal. This signal is used to modulate a carrier, which is transmitted to a remote destination over a radio or cable communications link.

At the remote terminal, demodulation reconstructs the video signal, which is used to modulate the density of print produced by a printing device. This device is scanning in a raster scan synchronised with that at the transmitting terminal. As a result, a facsimile copy of the subject document is produced.

Probably you have uses for this facility in your organisation.

Yours sincerely,

Pil

P.J. CROSS Group Leader - Facsimile Research

#### **Explanation of Contents**

- Indication of communication mode (1)
- (2)Start time of communication
- (3) End time of communication File number (4) : 001 to 999 (When the communication is stored into memory, a file number is assigned for each communication.) Station number : Sequential number of the Stations. (5) Communication result : "OK" indicates that the communication was successful. (6) "BUSY" indicates that the communication has failed because of busy line. "STOP" indicates that STOP was pressed during communication. "P-OK" indicates that memory overflow occurred while storing the documents into memory for transmission but successfully stored document(s) was sent.
  - "R-OK" indicates that the Relayed XMT was successful. "B-OK" indicates that the Batch Transmission was successful.
    - "- -" indicates LAN transmission.

"3-digit Info Code" (See pages 186-189) indicates that the communication has failed. In this case, the machine will print the attached report with first page of your document as shown on the previous page.

- : 🕿 mark indicates dialled by direct number dialling.
- Key name or 🕿 mark (7) Recorded name in the (8) Address Book, direct dialling number, or email address
- (9) or received

Number of pages transmitted : The 3-digit number is the number of pages successfully transmitted or received.

When the documents are stored into memory, two 3-digit numbers will appear. The first 3-digit number represents the number of pages successfully transmitted. The second 3-digit number represents the total number of pages that were attempted to be transmitted.

(10) Duration of communication

# **Printout Journals and Lists**

Address Book List

To print a Address Book List of the telephone numbers, and email addresses you have stored.

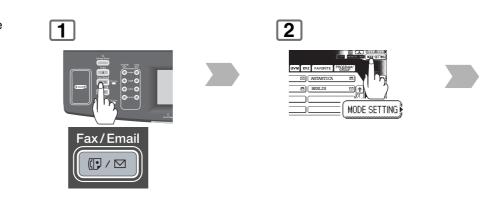

#### Sample Address Book List

| (1) (2)         | (3)             | (4)                                   |   |
|-----------------|-----------------|---------------------------------------|---|
| KEY NAME        | STATION NAME    | EMAIL ADDRESS / TELEPHONE NO.         |   |
|                 | ROUTING SUB-ADD | DR (6) ROUTING TSI (7) RELAY ADDR (8) |   |
| [B][Bob Jones ] | Bob Jones       | Jonesb@abcdefg.com                    |   |
|                 | 123456          | 201 555 1212                          |   |
| [J][John Smith] | John Smith      | <b>2</b> 201 555 3456                 |   |
|                 | 4452            | +1 201 123 4567 [RELAY1]              |   |
| [Jane Smith]    | Jane Smith      | <b>2</b> 201 555 1212                 |   |
|                 | 1212            | 212 555 1234 [RELAY2]                 |   |
| [P][Panafax1 ]  | Panafax1        | panafax1@panasonic.com co.jp          |   |
|                 | 4827            | +81 03 5251 1234                      |   |
| [Panafax2 ]     | Panafax2        | panafax2@panasonic.com co.jp          |   |
|                 | 1773            | +81 0467 5251 1234                    |   |
| NO. OF STAT     | TIONS = 0005(5) |                                       |   |
|                 |                 |                                       |   |
|                 |                 | -PANASONIC                            | - |
|                 |                 |                                       |   |

| 3                                          |
|--------------------------------------------|
| EARCHERN OFERERED COLLEGE SALESE FRUIT OUT |

The address book list will be printed.

#### **Explanation of Contents**

- (1) The first letter of station name recorded in your machine
- (2) Key name recorded in the machine
- (3) Station name recorded in the machine
- (4) Telephone number recorded in the machine Email address recorded in the machine
- (5) Number of recorded Address Book stations
- (6) Routing Sub-address
- (7) Routing TSI
- (8) Relay Address

- : Up to 15 characters
- : Up to 15 characters
- : Up to 36 digits (Telephone number)
- : Up to 60 characters (Email address)
- : Telephone Number/Email Address programmed into the Address Book
- : Up to 20 digits
- : Up to 20 digits

# **Printout Journals and Lists**

**Group and Program List** 

To print a Program List of the Dialling Patterns that you have previously entered into the Program Keys.

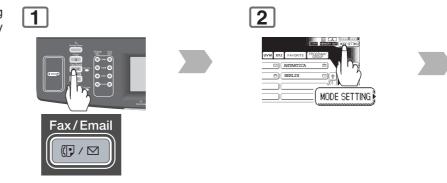

#### Sample Program List

| * * * * * * * * * * * | **** | *** -PROGRAM LIST- | * * * * * * * * * * * | *****    | DATE MMM-dd-yyyy ** | *** TIME | 15:00 ******** |
|-----------------------|------|--------------------|-----------------------|----------|---------------------|----------|----------------|
| (1)                   |      | (2)                | (3)                   |          | (4)                 |          |                |
| KEY NAME              |      | PROGRAM NAME       | TYPE                  | TIMER    | DESTINATION(S)      |          |                |
| [ TEST                | ]    | TEST               | GROUP                 |          | [PANAFAX][SALS D    | EPT]     |                |
| [ ACCOUNT             | ]    | ACCOUNT            | POP                   |          | DELETE E-MAIL :     | Invalid  | (5)            |
| [ ACC                 | ]    | ACC                | POP                   |          | DELETE E-MAIL :     | Valid    |                |
| [PROG.B               | ]    | PROG.B             | GROUP                 |          | [PANAFAX][PANASC    | NIC]     |                |
|                       |      |                    |                       |          | -PANASONIC          |          | -              |
| ******DI              | ?-x> | XXX************    | ***** -HEAI           | O OFFICE | _ **** _            | 201 555  | 1212- *******  |

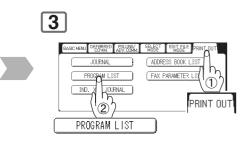

The program list will be printed.

#### **Explanation of Contents**

Destination(s)

(1) Key name

(4)

(5)

- (2) Program name
- (3) Type of communication

Deletion of received Email

- : Up to 15 characters
- : "GROUP" indicates that the Program key is programmed as a group key. "POP" indicates that the Program key is programmed as a POP access key.
- : Destinations programmed into the Program Key.
- : "Valid" means that the received email will be deleted.
  - "Invalid" means that the received email will be retained.

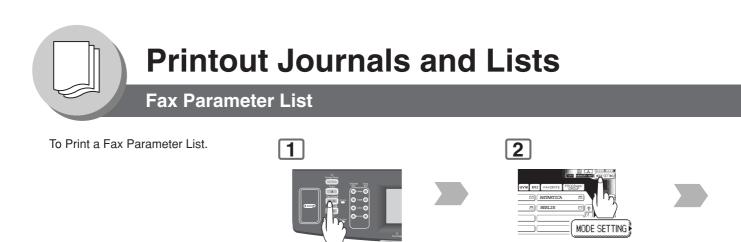

Fax/Email

#### Sample Fax Parameter List

| (1)             | (2)                 | (3)                | (4)                | (5)                 |
|-----------------|---------------------|--------------------|--------------------|---------------------|
| No.             | DESCRIPTION         | SELECTION          | CURRENT<br>SETTING | STANDARD<br>SETTING |
| 000             | Print FaxParameterL | ist                |                    |                     |
| ( <b>6)</b> 001 | Contrast(HOME)      | (1 2 3 4 5 6 7)    | 4                  | 4                   |
| * 002           | Resolution(HOME)    | (STD Fine S-Fine)  | STD                | Fine                |
|                 |                     |                    |                    |                     |
| 182             | Send Comm. JNL      | (Print Email Both) | Print              | Print               |
|                 |                     | -PAN               | VASONIC            |                     |

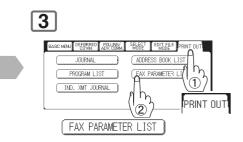

The fax parameter list will be printed.

#### **Explanation of Contents**

- (1) Parameter number
- (2) Description
- (3) Selection
- (4) Current setting
- (5) Standard setting
- (6) Changed setting
- : "(HOME)" means home position setting.
- : "----" indicates code or password is not set. When the code or password is set, it is represented by asterisk (\*).
- : Factory preset standard setting
- : "\*" indicates that the Factory preset setting was changed.

**Problem Solving** 

Troubleshooting

#### If You Have Any of These Problems:

| Mode                         | Symptom                                            | Possible Cause / Action                                                                                                    | Page       |
|------------------------------|----------------------------------------------------|----------------------------------------------------------------------------------------------------|------------|
| During<br>Transmission       | Document doesn't<br>feed/multiple feed             | <ol> <li>Check that your document is free of staples and paper clips, and<br/>that it is not greasy or torn.</li> <li>Check that your document is the right type to send through an<br/>ADF by consulting. If your document has the characteristics<br/>listed, use the Platen instead.</li> <li>Check that the document is loaded properly.</li> </ol> |            |
|                              | Does not stamp                                     | Check Fax parameter No. 004 (Stamp (HOME)), and No. 028 (Stamp At Memory XMT) settings.                                                                                                    | 168<br>169 |
|                              | Stamp too light                                    | Replace stamp.                                                                                                    | 192        |
| Transmission Copy<br>Quality | Vertical lines on the transmitted document         | Check own copy quality. If copy is OK, your machine has no<br>problem, report to the receiving party that they have a problem. If<br>copy is NG, clean the document scanning surface area.                                                                                                    |            |
|                              | Transmitted document is blank                      |                                                                                                    |            |
| During Reception             | Recording paper<br>misfeed                         | Remove the misfeed paper.<br>(See the Operating Instructions (For Basic Operations))                                                                                                    |            |
|                              | Recording paper<br>doesn't advance into<br>machine | Make sure that there is paper in the Paper Tray. Follow the instructions for loading paper.                                                                                                    |            |
|                              | Recording paper<br>doesn't eject after<br>printing | Check to see if the recording paper is jammed inside of the machine.                                                                                                    |            |
|                              | Document auto<br>reduction doesn't<br>work         | Check Fax parameter No. 024 (Print Reduction) setting.                                                                                                    | 27<br>169  |

| Mode              | Symptom                    | Possible Cause / Action                                                                                                    | Page                  |
|-------------------|----------------------------|----------------------------------------------------------------------------------------------------|-----------------------|
| Communication     | No dial tone               | <ol> <li>Check the connection of the telephone line.</li> <li>Check the telephone line.</li> </ol>                                                                                                    | 9<br>191              |
|                   | No auto answer             | <ol> <li>Check the connection of the telephone line.</li> <li>Check the Reception mode setting.</li> <li>If the Fax Parameter No. 013 (Auto Journal Print) is set to<br/>"Valid" (default setting) and the machine is printing the received<br/>document(s) from memory, which also happens to be the 200th<br/>transaction, the machine will not auto answer until the<br/>Transaction Journal completes printing.</li> </ol> | 9<br>26<br>168<br>191 |
|                   | Cannot transmit or receive | An information code will be shown on the display. Refer to the information code table to find out the trouble.                                                                                                    | 186-<br>189           |
| No Unit Operation | No unit operation          | To reset the machine, turn-off the Power Switch for a few seconds then turn it on again.                                                                                                    | 9                     |

# **Problem Solving**

# Information Code

When something unusual occurs, the display may show one of the Information Codes listed below. These will help you to identify and correct the problem.

| Info. Code | Meaning                                                                                                    | Possible Action                                                                                                    | Page      |
|------------|----------------------------------------------------------------------------------------------------|----------------------------------------------------------------------------------------------------|-----------|
| 030        | Document is misfeeding.                                                                                                    | <ol> <li>Reload the document properly.</li> <li>Remove the document jam.</li> <li>Adjust ADF.</li> </ol>                  |           |
| 031        | Document is too long or jammed.<br>Document length exceeds 78.8 inches (2 meters) in<br>"Normal" and "Fine" mode only. The length limitation<br>for "Super Fine" and "600 dpi" mode, is subject to<br>the available Memory size. | <ol> <li>Reload the document properly.</li> <li>Remove the document jam.</li> <li>Add additional Flash Memory.</li> </ol> |           |
|            | Super Fine<br>(Max. Length)         600dpi<br>(Max. Length)           A4/Letter Width:         55 in (1400 mm)         24 in (600 mm)           A3/Ledger Width:         39 in (990 mm)         17 in (430 mm)                   |                                                                                                    |           |
| 061        | ADF Door (Document Return Guide) is open.                                                                                                    | Close the ADF Door.                                                                                                    |           |
| 400        | During initial handshake, receiving station did not respond or communication error occurred.                                                                                                    | <ol> <li>Check with the other party.</li> <li>Reload the document and send again.</li> </ol>                              |           |
| 401        | Remote station required a Receiving Password to receive the document.<br>Remote station does not have Confidential Mailbox.                                                                                                    | Check the remote station.                                                                                                 |           |
| 402        | During initial handshake, communication error occurred.                                                                                                    | Reload the document and send again.                                                                                       |           |
| 403        | No polling capability at the remote side.                                                                                                    | Ask remote side to set "POLLED=ON".                                                                                       |           |
| 404/405    | During initial handshake, communication error occurred.                                                                                                    | Reload the document and send again.                                                                                       |           |
| 406        | Transmission Password does not match.<br>Receiving Password does not match.<br>Received from an unauthorized station in Selective<br>Reception mode.                                                                             | Check the password or the telephone number in Address Book.                                                               | 98<br>110 |
| 407        | No confirmation from the receiving station for the previous page sent.                                                                                                    | Wait a few minutes and send again.                                                                                        |           |
| 408/409    | Remote side confirmation of previous page is illegible.                                                                                                    | Wait a few minutes and send again.                                                                                        |           |
| 410        | Communication aborted by the transmitting side.                                                                                                    | Check with the other party.                                                                                               |           |
| 411        | Polling password does not match.                                                                                                    | Check the polling password.                                                                                               | 34        |
| 412        | No data from the transmitting side.                                                                                                    | Check with the other party.                                                                                               |           |
| 414        | Polling password does not match.                                                                                                    | Check the polling password.                                                                                               | 34        |
| 415        | Polling transmission error.                                                                                                    | Check the polling password.                                                                                               | 34        |

| Info. Code                  | Meaning                                                                                                    | Possible Action                                                                                           | Page |
|-----------------------------|----------------------------------------------------------------------------------------------------|----------------------------------------------------------------------------------------------------|------|
| 416/417/<br>418/419         | Received data has too many errors.                                                                                                    | Check with the other party.                                                                               |      |
| 420/421                     | Machine goes to receiving mode, but receives no command from the transmitting side.                                                                                                    | <ol> <li>Remote side misdial.</li> <li>Check with the other party.</li> </ol>                             |      |
| 422/427                     | Interface is incompatible.                                                                                                    | Check with the other party.                                                                               |      |
| 430/434                     | Communication error occurred while receiving.                                                                                                    | Check with the other party.                                                                               |      |
| 436/490                     | Received data has too many errors.                                                                                                    | Check with the other party.                                                                               |      |
| 456                         | <ul> <li>Unit received a confidential document or was<br/>requested to be polled of a confidential document<br/>under any of following conditions.</li> <li>1. Not enough space in memory to receive the<br/>confidential document.</li> <li>2. Confidential Mailbox is full.</li> <li>3. While printing received document.</li> <li>Unit was requested to relay a document.</li> </ul> | <ol> <li>Print a File List and check the contents.</li> <li>Wait until unit finishes printing.</li> </ol> | 118  |
| 492/493/<br>494             | Communication error occurred while receiving.                                                                                                    | Check with the other party.                                                                               |      |
| 495                         | Telephone line disconnected.                                                                                                    | Check with the other party.                                                                               |      |
| 501/502/<br>503/504         | Communication error occurred using the internal V.34 Modem.                                                                                                    | Check with the other party.                                                                               |      |
| 540/541/<br>542/<br>543/544 | Communication error occurred while transmitting.                                                                                                    | <ol> <li>Reload the document and send again.</li> <li>Check with the other party.</li> </ol>              |      |
| 550                         | Telephone line disconnected.                                                                                                    | Check with the other party.                                                                               |      |
| 552/553/<br>554/555         | Communication error occurred while receiving.                                                                                                    | Check with the other party.                                                                               |      |
| 580                         | Sub-address transmission to a unit that has no Sub-<br>address function.                                                                                                    | Check the remote station.                                                                                 | 92   |
| 581                         | Sub-address Password transmission to a unit that has no Password Sub-address function.                                                                                                    | Check the remote station.                                                                                 | 92   |
| 623                         | No document is loaded in the ADF.                                                                                                    | Resend the documents.                                                                                     |      |
| 630                         | Redial was not successful due to a busy line.                                                                                                    | Reload the document and send again.                                                                       |      |
| 631/700                     | During dialling, <b>Stop</b> key was pressed.                                                                                                    | Reload the document and send again.                                                                       |      |

Continue on the next page ...

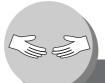

# **Problem Solving**

# Information Code

| Info. Code | Meaning                                                                                                    | Possible Action                                                                                                    | Page |
|------------|----------------------------------------------------------------------------------------------------|----------------------------------------------------------------------------------------------------|------|
| 634        | Redial was not successful due to no response from the called station or wrong number dialled.                                                                                       | Check the telephone number and send again.                                                                                                    |      |
|            | <b>Note:</b> If busy tone was not detected, the machine will only redial once.                                                                                                    |                                                                                                    |      |
| 638        | Power failure occurred during the communication.                                                                                                    | Check the power cord and plug.                                                                                                    |      |
| 711        | Incorrect LDAP settings.                                                                                                    | Check the LDAP Server Name, LDAP Log in Name, LDAP password, LDAP Search Base.                                                                            | 54   |
| 712        | Incorrect email address.                                                                                                    | Check the registered email address.<br>Check the IP Address of the SMTP Server<br>with the Network Administrator.                                         |      |
| 714        | Cannot Log on to the LAN.                                                                                                    | Check the 10Base-T/100Base-TX cable<br>connection. An unexpected LAN problem<br>occurred. Contact the Network Administrator.                              |      |
| 715        | TCP/IP connection timed out.                                                                                                    | Check the Internet Fax parameter settings.<br>Verify the IP Address, Default Gateway IP<br>Address, SMTP Server IP Address.                               |      |
| 716        | Cannot logon to the designated SMTP Server.                                                                                                    | Check the SMTP Server IP Address setting.<br>Contact the Network Administrator.                                                                           |      |
| 717        | Incomplete SMTP Protocol transmission. SMTP<br>Server's hard disk may be full.                                                                                                    | SMTP Server is defective.<br>Contact the Network Administrator.                                                                                           |      |
| 718        | Page Memory Overflow occurred while receiving<br>printing data. The paper size selected within your<br>application to print is larger than the paper size<br>loaded in the tray(s). | Check the document size and resolution.<br>Ask originator to re-send in a supported size<br>and resolution.                                               |      |
| 719        | Received data via LAN is in a format that is not supported.                                                                                                    | Ask the originator to re-send with a supported<br>file attachment format:<br>* In a TIFF-F format.<br>* Image data conforming to recording paper<br>size. |      |
| 720        | Cannot connect to the POP Server. (Incorrect POP Server IP Address) POP Server is down.                                                                                             | Check the POP Server IP Address.<br>Contact the Network Administrator.                                                                                    |      |
| 721        | Cannot connect to the POP Server. (User Name or Password error)                                                                                                    | Check the POP User Name and Password or<br>the APOP settings.<br>Contact the Network Administrator.                                                       |      |

| Info. Code          | Meaning                                                                                                    | Possible Action                                                                                                    | Page |
|---------------------|----------------------------------------------------------------------------------------------------|----------------------------------------------------------------------------------------------------|------|
| 722                 | Failed to obtain IP address from the DHCP server.                                                                                                    | Check the 10Base-T/100Base-TX cable<br>connection.<br>Confirm that the Internet Parameter and the<br>DHCP server are correctly configured before<br>turning on or turning off the power.<br>Contact the Network Administrator. | 9    |
| 725                 | DNS Server connection timed out. DNS Server is down.                                                                                                    | Check the DNS Server IP Address.<br>Contact the Network Administrator.                                                                                                    |      |
| 726                 | Received an error response from the DNS Server.                                                                                                    | Check the POP Server Name.<br>Check the SMTP Server Name.                                                                                                    |      |
| 728                 | <ul> <li>The document was sent to the Internet Fax in an incompatible file format (PDF).</li> <li>Note: PDF file format is only used when sending an Internet Fax to a PC.</li> </ul> | Change the XMT File Type (Fax Parameter No. 177 ( <b>XMT File Type</b> )) to " <b>TIFF</b> ".                                                                                                    | 173  |
| 729                 | Failed to authenticate (SMTP Authentication) when connecting with the SMTP server.                                                                                                    | Check the SMTP Authentication. User Name<br>and Password.<br>Contact the Network Administrator.                                                                                                    | 173  |
| 730                 | Cannot retrieve the Journal nor program the Internet<br>Parameters and the Auto Dialer remotely via email<br>from a PC.                                                               | Check that the Fax Parameter No. 158 ( <b>PC Remote Update</b> ) is set to " <b>Valid</b> ".                                                                                                    | 172  |
| 731                 | The dialer buffer for manual dialling was full (70 stations) when the Relay Transmission Request was received.                                                                        | Request the originator to re-send the Relay<br>Transmission Request after the reserved<br>communication is finished.                                                                                                    |      |
| 800/814/<br>816/825 | Unit was requested to relay a document or Confidential Communication but has no capability.                                                                                           | Check with the other party.                                                                                                    |      |
| 815                 | Mailbox is full.                                                                                                    | Install Optional Flash Memory Card.                                                                                                    |      |
| 826                 | The received sub-address is not preprogrammed in the address book.                                                                                                    | Check entries in the address book. Check the entry of the sub-address of the remote station.                                                                                                    | 140  |
| 870                 | Memory overflow occurred while storing documents into memory for transmission.                                                                                                    | Transmit documents without storing into memory.                                                                                                    | 18   |

1. After identifying the problem and verifying the recommended action, if the Information Codes keep reoccurring or for help on Information Codes that appear on your machine but are not listed above, please contact your local Panasonic Authorized Dealer.

For mechanical failures, see the Troubleshooting section in the Operating Instructions (For Basic Operations).

# **Problem Solving**

**Power Failure** 

The fax display remains off for the duration of a power failure, and you cannot send or receive documents.

| Problem                     | Condition                                     | Result                                                                                                    |
|-----------------------------|-----------------------------------------------|----------------------------------------------------------------------------------------------------|
| When a power failure occurs | You are talking to a remote party.            | You can continue talking. (external telephone connection)                                                                             |
|                             | You are sending a fax.                        | The fax transmission is aborted. Resend when power recovers.                                                                          |
|                             | You are receiving a fax.                      | The fax reception is aborted. Ask the remote party to resend when power recovers.                                                     |
| While a power failure       | Make phone calls.                             | Possible with the external telephone connection.                                                                                      |
| persists                    | Receive phone calls.                          | Possible with the external telephone connection.                                                                                      |
|                             | Send a fax.                                   | You cannot send a fax.                                                                                                    |
|                             | Receive a fax.                                | You cannot receive a fax.                                                                                                    |
| When power recovers         | Memory content.                               | Transmission and transmission data stored in memory is preserved intact.                                                              |
|                             | Data preprogrammed or preset on your machine. | Data preprogrammed or preset in the address book and on program dialing, Function Parameters are preserved through the power failure. |

NOTE

1. If a power failure occurs while scanning a document, the scan is canceled. Rescan the document when power recovers. If a power failure occurs while sending a document from memory, the fax or document will be resent immediately upon recovery.

# **Checking the Telephone Line**

When you are in the Fax mode, and you do not hear a dial tone after pressing the **Monitor** key, or the incoming call does not ring on your machine (No automatic receive), please check telephone line by following the procedure below.

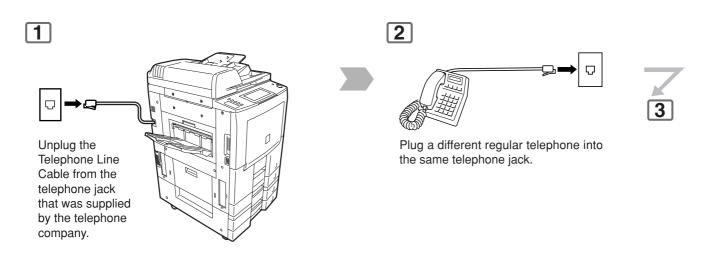

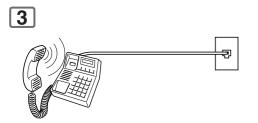

Check for dial tone through the handset. If there is still no dial tone, report it to your local telephone company.

or

Call from another telephone to this number. If the telephone does not ring, report it to your local telephone company.

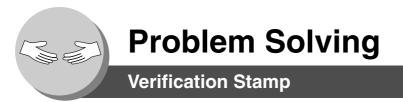

The Verification Stamp contains ink. When the stamp mark appears faded or hard to see, the stamp should be replaced, or refilled with ink.

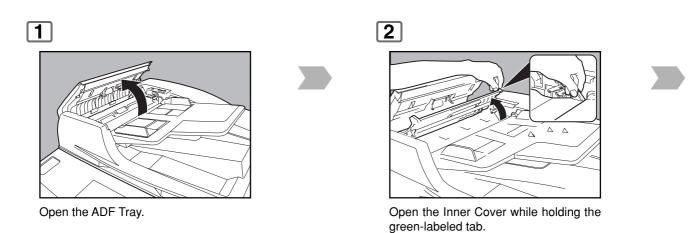

1. Remove by pulling the Stamp Assembly upward.

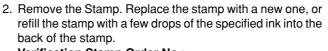

Verification Stamp Order No.: DZHT000027

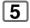

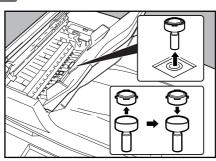

1. Please contact your local Authorized Panasonic Dealer to purchase a new stamp.

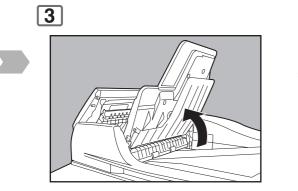

Lift up the ADF Tray.

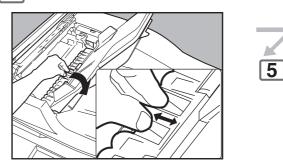

Open the Exit Guide while holding the green-labeled tab.

6

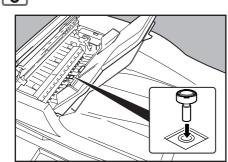

Reinstall the Stamp Assembly, and close the Guide, Trays, and Cover.

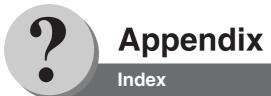

# A

| Address Book        | 164 |
|---------------------|-----|
| Address Book List   | 178 |
| APOP                | 173 |
| Automatic Reception |     |
| Automatic Reduction | 27  |
|                     |     |

# В

| Batch Transmission |
|--------------------|
|--------------------|

# С

| Communication Journal (COMM. JOURNAL) | 168, 176  |
|---------------------------------------|-----------|
| Confidential Mailbox                  | 80        |
| Contrast                              | . 16, 168 |
| Control Panel                         | 10        |

#### D

| Deferred Polling                 | 30       |
|----------------------------------|----------|
| Deferred Transmission            | 28       |
| Delivery Notice (MDN)            | 48, 173  |
| Department Code                  | 112, 170 |
| Diagnostic Password              | 169      |
| Dialling Method (Tone or Pulse)  |          |
| Direct IFax XMT                  | 173      |
| Direct Internet Fax Transmission | 44       |
| Direct Transmission              | 18       |
| Double-Sided Transmission        | 22       |
| Duplex Print                     | 27, 170  |

# Е

| Edit File Mode      | . 118 |
|---------------------|-------|
| EMAIL Character Set | 171   |
| EMAIL Header FMT    | 171   |

#### F

| Fax Cover Sheet     |         |
|---------------------|---------|
| Fax Forward         | 142-145 |
| Fax Parameter List  | 182     |
| Fax Parameter Table | 168     |
| Fixed Reduction     | 27      |

### G

| Group and Program List | 180 |
|------------------------|-----|
| Group Dialling         | 38  |

#### Н

| Header Format | 168 |
|---------------|-----|
| Header Print  | 168 |

| I                      |              |
|------------------------|--------------|
| Ifax Return Receipt    | 171          |
| Inbound Routing        | 130, 138-141 |
| Incomplete File Save   | 169          |
| Information Code       |              |
| Internet Communication |              |
| Internet Parameters    | 54           |
| Internet Relay Station | 149          |

## J

Journal ...... 174-177

### L

| LDAP                              | 131  |
|-----------------------------------|------|
| Ledger Size Document Transmission | . 64 |
| List Output Tray                  | 170  |

#### Μ

| Manual Reception    |         |
|---------------------|---------|
| Memory Transmission |         |
| Monitor Volume      | 11, 160 |

## 0

| On-Hook Dialling | 24 |
|------------------|----|
| Original         |    |
| Overlap Print    | 26 |

#### Ρ

| Pause<br>PIN Code Access              |           |
|---------------------------------------|-----------|
| Polling                               |           |
| Polling Password                      |           |
| POP Parameters                        |           |
| POP Server                            | 72        |
| POP3 Client                           | 44        |
| Pre-Installation Information/Features | 42        |
| Print Reduction Setting               | 27        |
| Printing Documents                    | 104       |
| Program Dial                          | 40        |
| Program Keys                          | 38, 76-79 |

#### Q

Quick Memory XMT ..... 170

#### R

| RCV'D Time Print                 | 168           |
|----------------------------------|---------------|
| Receive to Memory                | 102           |
| Reception Password               |               |
| Reduction Ratio                  | 169           |
| Relay Network                    | 147           |
| Relay Station                    | 148-149       |
| Relay XMT Report (COMM. JOURNAL) | 158           |
| Relayed Transmission             | 146-159       |
| Resolution                       | . 16, 50, 168 |
| Returned Email                   | 68            |
| Rotated Transmission             | 22            |
| Rotation XMT                     | 170           |

# S

| Selective Reception 110                |
|----------------------------------------|
| Sender Selection 134                   |
| Sender Selection List 136              |
| SMTP Authentication                    |
| SMTP Mail Server 44                    |
| Special Tray 170                       |
| Sub-Address Password 169               |
| Sub-Addressing                         |
| Substitute Memory Reception 27         |
| т                                      |
| Transaction JRNL / Transaction Journal |
|                                        |
| U                                      |
| User Parameters                        |
|                                        |
| V                                      |
| Verification Stamp 192                 |

195

The following trademarks and registered trademarks are used throughout this manual:

Microsoft, Windows, Windows NT, Windows Server, Outlook & Windows logo are either registered trademarks or trademarks of Microsoft Corporation in the USA and other countries. Adobe, Acrobat Reader & Adobe logo are either registered trademarks or trademarks of Adobe Systems Incorporated.

All other trademarks identified herein are the property of their respective owners.

PEERLESSPage<sup>™</sup> is a trademark of the PEERLESS Systems Corporation; and, PEERLESSPrint<sup>™</sup> and Memory Reduction Technology<sup>®</sup> are registered trademarks of PEERLESS Systems Corporation; and, COPYRIGHT © 2002 PEERLESS Systems Corporation.

Universal Font Scaling Technology (UFST) and all typefaces have been licensed from Monotype Imaging Agfa<sup>®</sup> and the Agfa rhombus are registered trademarks of Agfa-Gevaert N.V. registered in the U.S. Patent and Trademark Office and may be registered in other jurisdictions. Monotype<sup>®</sup> is a registered trademark of AMT registered in the U.S. Patent and Trademark Office and may be registered in other jurisdictions. ColorTune<sup>®</sup> is a registered trademark of Agfa-Gevaert N.V. registered in other jurisdictions. ColorTune<sup>®</sup> is a registered trademark of Agfa-Gevaert N.V. registered in the U.S. Patent and Trademark Office and may be registered in other jurisdictions. ColorTune<sup>®</sup> is a registered in other jurisdictions. Profile Tool Kit<sup>™</sup>, Profile Studio<sup>™</sup> and Profile Optimizer<sup>™</sup> are trademarks of AMT and may be registered in certain jurisdictions.

Copyright © 2005 Monotype Imaging Inc. All rights reserved.

RightFax is a trademark of Captaris.

Novell and NetWare are registered trademarks of Novell, Inc. in the United States and other countries.

 $\ensuremath{\mathbb{C}}$  2006 Panasonic Communications Co., Ltd. All Rights Reserved.

Unauthorized copying and distribution is a violation of law.

The contents of these Operating Instructions are subject to change without notice.

## **USA Only**

## ■ WARRANTY

PANASONIC DIGITAL DOCUMENT COMPANY MAKES NO WARRANTIES, GUARANTEES OR REPRESENTATIONS, EXPRESSED OR IMPLIED, TO CUSTOMER WITH RESPECT TO THIS PANASONIC MACHINE, INCLUDING BUT NOT LIMITED TO, ANY IMPLIED WARRANTY OF MERCHANTABILITY OR FITNESS FOR A PARTICULAR PURPOSE. PANASONIC DIGITAL DOCUMENT COMPANY ASSUMES NO RISK AND SHALL NOT BE SUBJECT TO LIABILITY FOR ANY DAMAGE, INCLUDING, BUT NOT LIMITED TO DIRECT, INDIRECT, SPECIAL, INCI-DENTAL OR CONSEQUENTIAL DAMAGES OR LOSS OF PROFITS SUSTAINED BY THE CUSTOMER IN CONNECTION WITH THE USE OR APPLICATION OF THIS PANASONIC MACHINE. SEE YOUR DEALER FOR DETAILS OF DEALER'S WARRANTY.

For Service, Call: \_

Panasonic Digital Document Company Unit of Panasonic Corporation of North America One Panasonic Way Secaucus, New Jersey 07094 http://panasonic.co.jp/pcc/en/ Panasonic Canada Inc. 5770 Ambler Drive Mississauga, Ontario L4W 2T3 http://www.panasonic.ca

> K1106-0(11) PJQMC0616ZA November 2006 Published in Japan

Free Manuals Download Website <u>http://myh66.com</u> <u>http://usermanuals.us</u> <u>http://www.somanuals.com</u> <u>http://www.4manuals.cc</u> <u>http://www.4manuals.cc</u> <u>http://www.4manuals.cc</u> <u>http://www.4manuals.com</u> <u>http://www.404manual.com</u> <u>http://www.luxmanual.com</u> <u>http://aubethermostatmanual.com</u> Golf course search by state

http://golfingnear.com Email search by domain

http://emailbydomain.com Auto manuals search

http://auto.somanuals.com TV manuals search

http://tv.somanuals.com